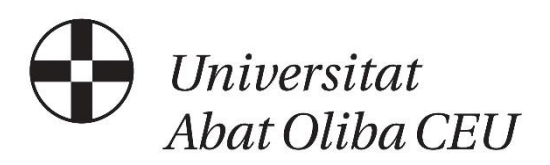

# **Propuesta de una herramienta gamificada: diseño y evaluación de un Escape Room para la enseñanza de la geometría en la Educación Secundaria**

TRABAJO DE FINAL DE MÁSTER

Autor/a: Aitana Medina León Tutor/a: Vanesa Berlanga Silvente

Máster universitario en Formación del Profesorado de Educación Secundaria Obligatoria y Bachillerato, Formación Profesional y Enseñanza de Idiomas Año: 2024

## DECLARACIÓN

Declaro que el material de este documento, que ahora presento, es fruto de mi propio trabajo. Cualquier ayuda recibida de otras personas ha sido citada y reconocida dentro de este documento. Hago esta declaración sabiendo que incumplir las normas relativas a la presentación de trabajos puede acarrear consecuencias graves. Soy consciente de que el documento no se aceptará salvo que se entregue con esta declaración.

Firma: ...... ................................. AITANA MEDINA LEÓN

*Si buscas resultados distintos, no hagas siempre lo mismo.*

Albert Einstein

## **Resumen**

Es innegable que durante estas últimas décadas la sociedad ha experimentado grandes evoluciones en todos los ámbitos, que además, en muchos casos, han tenido lugar de forma inesperada, rápida y drástica. Entre todos ellos, cabe destacar los que han sucedido en el campo tecnológico, así como, el fuerte impacto que estos han generado en muchos aspectos de nuestras vidas. Y es que, hoy en día, tanto la comunicación como el acceso a las diferentes fuentes de información es mucho más ágil y accesible de lo que podía serlo anteriormente. Estos hechos, también han provocado cambios en el ámbito educativo, de forma que, el ritmo y las formas de aprendizaje también han cambiado frente a este nuevo escenario. Por ello, no es de extrañar que muchos expertos educativos piensen que las metodologías educativas deben adaptarse o incluso cambiar en algunos aspectos, con el fin de poder adaptarse y dar respuesta a esta nueva realidad social. Mediante la realización de este trabajo, se pretende dar respuesta a esta necesidad, realizando una pequeña contribución en esta línea, mediante el desarrollo de una herramienta gamificada, como puede ser un Escape Room, que pueda emplearse para la enseñanza de la geometría en el ámbito del primer ciclo de la educación secundaria.

## **Resum**

És innegable que durant aquestes últimes dècades la societat ha experimentat grans evolucions en tots els àmbits, que a més, en molts casos, han tingut lloc de manera inesperada, ràpida i dràstica. Entre tots ells, cal destacar els que han tingut lloc en el camp tecnològic, així com, el fort impacte que aquests han generat en molts aspectes de les nostres vides. I és que, avui dia, tant la comunicació com l'accés a les diferents fonts d'informació és molt més àgil i accessible del que podia ser-ho anteriorment. Aquests fets, també han provocat canvis en l'àmbit educatiu, de manera que, el ritme i les formes d'aprenentatge també han canviat enfront d'aquest nou escenari. Per això, no és d'estranyar que molts experts educatius pensin que les metodologies educatives han d'adaptar-se o fins i tot canviar en alguns aspectes, amb la finalitat de poder adaptar-se i donar resposta a aquesta nova realitat social. Mitjançant la realització d'aquest treball, es pretén donar resposta a aquesta necessitat, realitzant una petita contribució en aquesta línia, mitjançant el desenvolupament d'una eina ludificada, com pot ser un Escape Room, que pugui emprar-se per a l'ensenyament de la geometria en l'àmbit del primer cicle de l'educació secundària.

## **Abstract**

It is undeniable that during these last decades society has experienced great evolutions in all areas, which, in many cases, have also taken place in an unexpected, fast and drastic way. Among all of them, it is worth highlighting those that have happened in the technological field, as well as the strong impact that these have generated in many aspects of our lives. And, today, both communication and access to different sources of information is much more agile and accessible than it could be previously. These events have also caused changes in the educational field, so that the pace and forms of learning have also changed in the face of this new scenario. Therefore, it is not surprising that many educational experts think that educational methodologies must adapt or even change in some aspects, in order to be able to adapt and respond to this new social reality. By carrying out this work, we aim to respond to this need, making a small contribution in this line, through the development of a gamified tool, as an Escape Room, that can be used for teaching geometry in the field of the first cycle of secondary education.

## **Palabras clave / Paraules clau / Keywords**

Gamificación – Didáctica de las Matemáticas - Geometría– Escape Room - Educación Secundaria

Gamificació – Didàctica de les Matemàtiques Geometria– Escape Room –- Educació Secundària

Gamification - Didactics of Mathematics - Geometry - Escape Room - Secondary **Education** 

# **Índice**

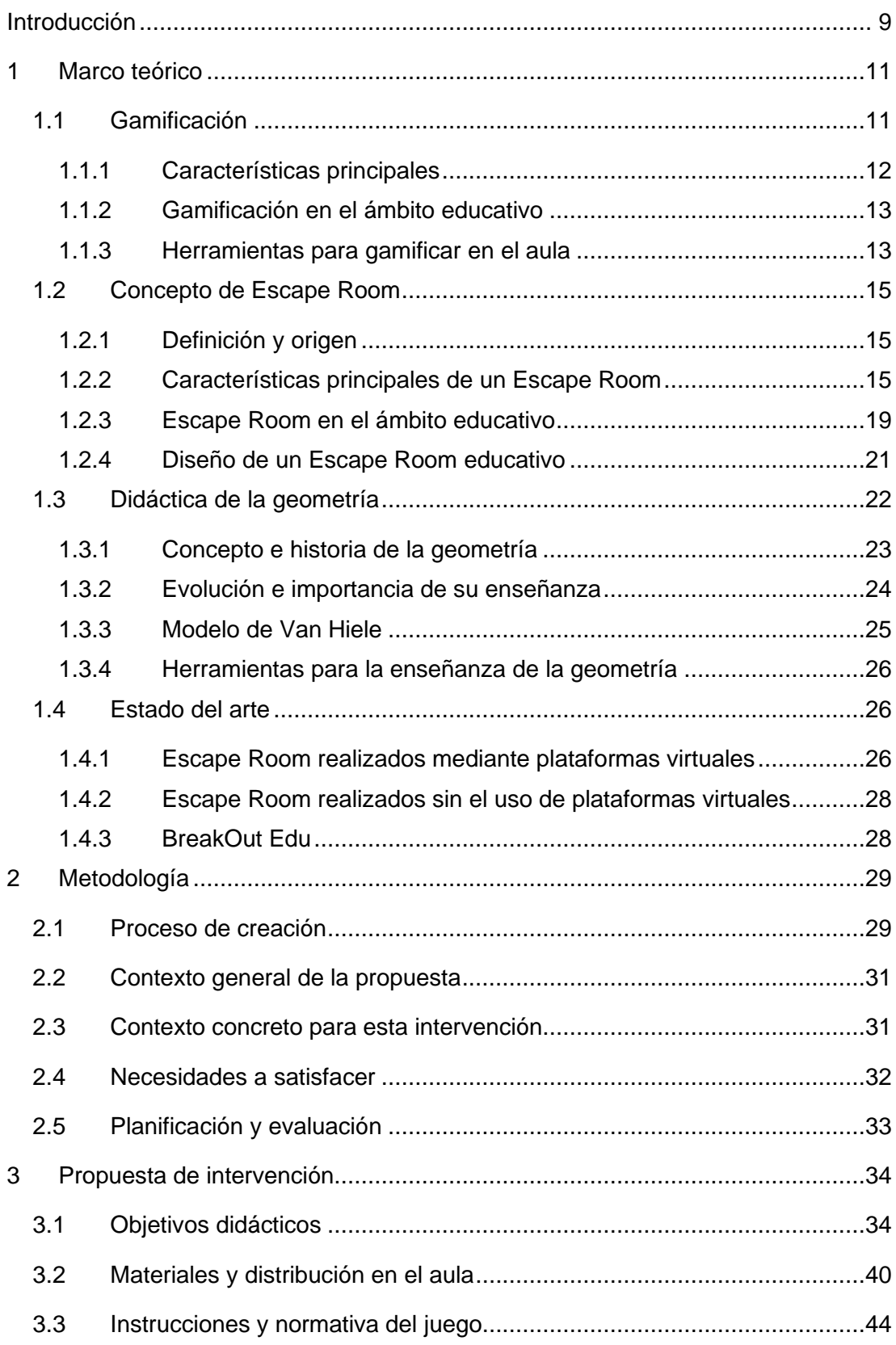

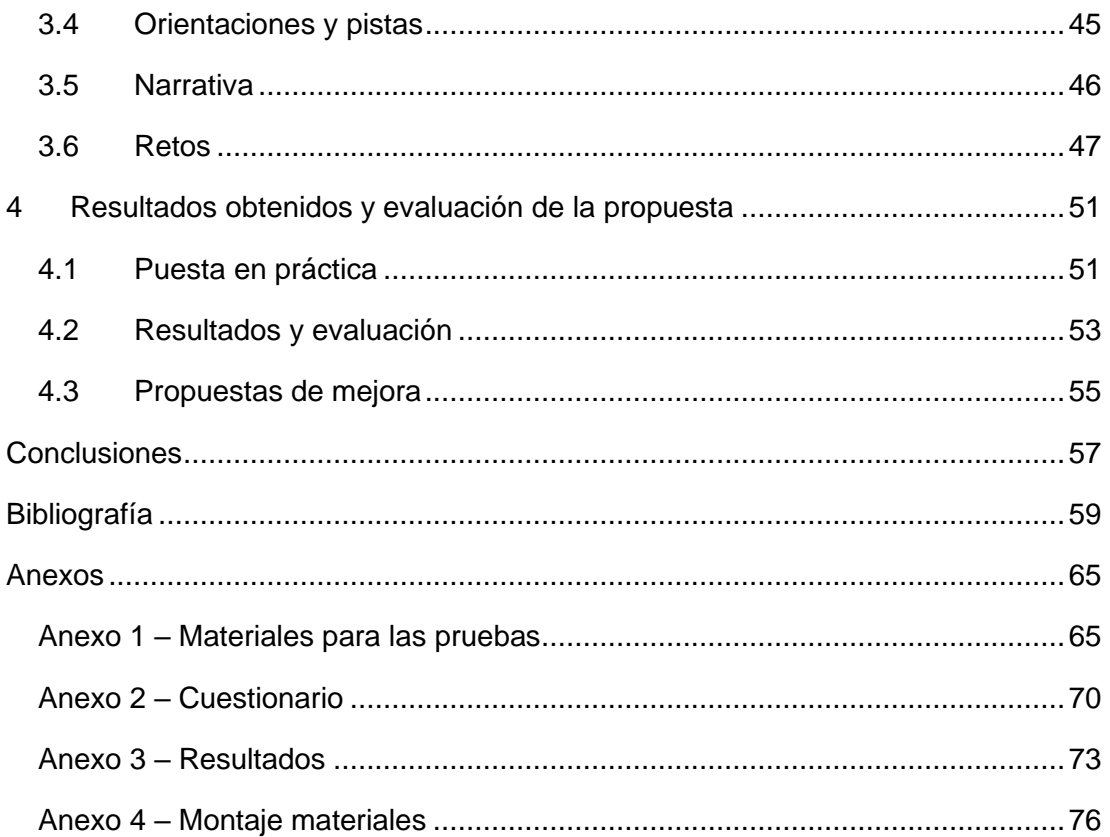

# **Índice de figuras**

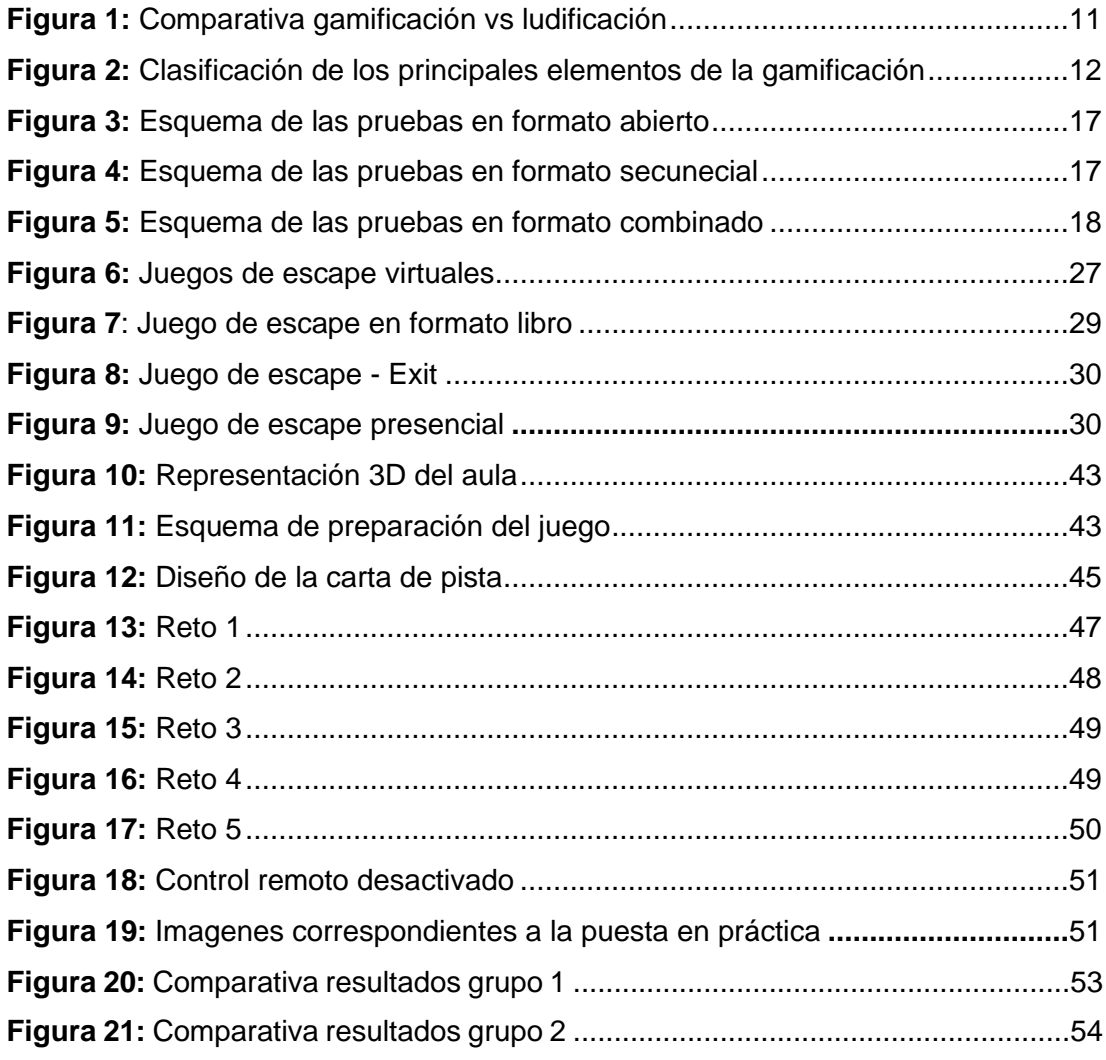

# **Índice de Tablas**

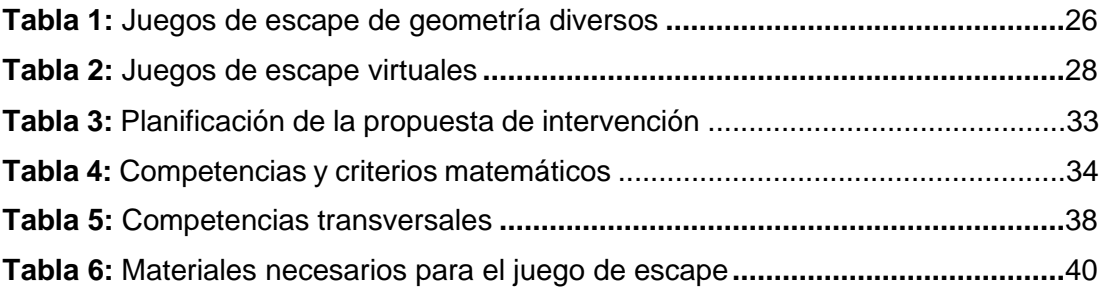

## <span id="page-9-0"></span>**Introducción**

Es innegable que durante estas últimas décadas la sociedad ha experimentado grandes evoluciones en todos los sectores, que además, en muchos casos, han tenido lugar de forma inesperada, rápida y drástica. Entre todos ellos, cabe destacar los que han sucedido en el campo tecnológico, así como el fuerte impacto que estos han generado en muchos aspectos de nuestras vidas. Un claro ejemplo de ello puede observarse en el ámbito de la comunicación, en la cual el acceso a las diferentes fuentes de información ha pasado a ser mucho más ágil y accesible de lo que podía serlo anteriormente. Estos hechos, a su vez, han provocado inevitablemente cambios en el ámbito educativo, de forma que el ritmo y las formas de aprendizaje también han cambiado frente a este nuevo escenario. Por ello, no es de extrañar que algunos expertos piensen que las metodologías educativas deben adaptarse o incluso cambiar en algunos aspectos, con el fin de poder dar respuesta a esta nueva realidad social. (Robinson, 2010; Mora, 2011; Fernandes y otros, 2023)

Desde mi propia experiencia como docente en la etapa de la Educación Secundaria, pienso que actualmente el reto más difícil al cual se enfrenta el profesorado es el de motivar al alumnado. Lo cierto es que en las aulas nos encontramos delante de generaciones que se encuentran extremadamente estimuladas y que están acostumbradas a mantener la atención por cortos periodos de tiempo, de forma que, captar su interés puede resultar un verdadero reto.

A pesar de que, quizás, desde fuera del ámbito educativo podría parecer que la motivación del alumnado no tendría por qué influir ni determinar significativamente su ritmo o nivel de aprendizaje, lo cierto es que existen numerosos estudios que demuestran que este factor influye de manera directa en el rendimiento de los estudiantes. (Maquilón y Hernández Pina, 2011; Barca y otros 2012; Camacho y Del Campo, 2013)

Los resultados que ha obtenido España en los últimos informes PISA (Programa para la Evaluación Internacional de Alumnos de la Organización para la Cooperación y el Desarrollo Económicos, 2022) fueron los peores en la historia. La materia de matemáticas no fue una excepción, ya que los resultados indican que los alumnos han bajado 8 puntos en esta materia.

Durante las últimas décadas, con el objetivo de dar respuesta a estas nuevas necesidades educativas, se han desarrollado nuevas metodologías de aprendizaje, tales como, el Aprendizaje Basado en Proyectos (ABP), "*Flipped classroom*" o aula invertida, metodologías "*Thinking Based Learning*" (TBL) o la gamificación, entre otras (UNIR, 2023).

Mediante la realización de este trabajo, se pretende realizar una pequeña contribución en esta línea de innovaciones educativas. Para ello, de entre todas las metodologías anteriores, se ha escogido trabajar en el ámbito de la gamificación a través de la creación de un Escape Room educativo.

El motivo por el cual se ha elegido esta temática es debido a que, generalmente, cuando se piensa en realizar actividades gamificadas, estas suelen realizarse mediante el uso de plataformas digitales como Kahoot!, Socrative o similares (Soto, 2018; Aguiar y otros, 2019), sin contemplar otros tipos de posibilidades como podría ser la realización de un Escape Room, por lo que es una herramienta de la cual no existen tantas contribuciones como en las anteriores.

Además de esto, el uso del Escape Room como herramienta educativa tiene otras ventajas frente a las plataformas digitales y es que, ya sea en su formato virtual o analógico, permite que el alumnado trabaje otros valores como la cooperación, organización, trabajo en equipo, entre otras.

En referencia a los contenidos que se pretenden trabajar a partir de su realización, estará destinado para trabajar los diferentes contenidos de geometría de 2º ESO.

Concretamente los objetivos del trabajo son los siguientes:

- Diseñar un Escape Room como propuesta de herramienta gamificada dentro de los contenidos de geometría en el curso de 2º ESO.
- Crear los materiales para llevar a cabo y evaluar dicha propuesta.
- Llevar a cabo la propuesta en el aula.
- Analizar y evaluar los resultados obtenidos de la puesta en práctica.

## <span id="page-11-0"></span>**1 Marco teórico**

## <span id="page-11-1"></span>**1.1 Gamificación**

Se conoce como *gamificación* al proceso en el cual se aplican las características propias de los juegos (reglas, mecánicas, retos, puntuaciones, etc.) en otros tipos de contextos. (Gallego y otros, 2014)

El término "*gamificación*" proviene del inglés. A pesar de que su uso se encuentra totalmente popularizado (fig.1), lo cierto es que realmente no se encuentra aceptado por la RAE<sup>1</sup>, la cual recomienda utilizar en su lugar la palabra *ludificación*<sup>2</sup>. Por ello, para la realización de este trabajo, se utilizará está segunda expresión. Sin embargo, teniendo en cuenta que el uso del primer término se encuentra ampliamente extendido, se ha decidido que sea este el cual figure como palabra clave.

#### <span id="page-11-2"></span>**Figura 1**

*Comparación de las búsquedas en Google de "gamificación" y ludificación en el último año en España.*

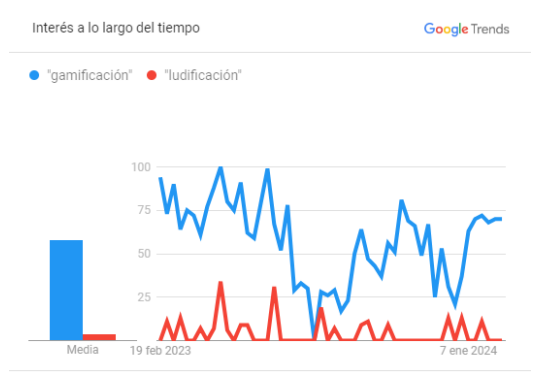

España. Últimos 12 meses. Búsqueda web.

*Fuente:* Datos y gráfico realizado con la herramienta Google Trends. Elaboración propia.

Respecto a su origen, parece ser que no se ha logrado llegado a un consenso unánime sobre esta cuestión, no obstante, son diversas las fuentes que apuntan a que tuvo lugar en el ámbito empresarial en el año 2008 (García-Casaus y otros, 2020; Mena y otros, 2018; Gobierno España, 2022), de forma que, empezó a aplicarse en el sector del marketing y poco a poco, fue extendiéndose a otros ámbitos, llegando finalmente también al educativo. (Dichev y Dicheva, 2017, citado por Pérez Pueyo y otros, 2021).

\_\_\_\_\_\_\_\_\_\_\_\_\_\_

<sup>1</sup> Real Academia Española, apuntes sobre la palabra "*gamificación*": [https://www.rae.es/observatorio](https://www.rae.es/observatorio-de-palabras/gamificacion)[de-palabras/gamificacion](https://www.rae.es/observatorio-de-palabras/gamificacion)

<sup>2</sup> Real Academia Española, definición de ludificación:<https://dle.rae.es/ludificar>

## <span id="page-12-0"></span>*1.1.1 Características principales*

La mayoría de las fuentes consultadas definen los componentes fundamentales de esta metodología a partir de la clasificación que hicieron Werbach y Hunter en 2012. (Servicio de Innovación Educativa de la Universidad Politécnica de Madrid, 2020; Zambrano y otros, 2020; Pérez-Pueyo y otros, 2021; Leyre y García Jímenez, 2015).

Dicha clasificación se encuentra conformada por los siguientes elementos (Innovación Educativa de la Universidad Politécnica de Madrid, 2020; Mateus, 2023)

- **Dinámicas:** Aspectos más globales. Se enfocan principalmente en el contexto de la propuesta, así como, en la búsqueda de la motivación y emoción de los participantes.
- **Mecánicas:** Reglas y procesos utilizados. Tienen como objetivo generar adicción, implicación y la sensación de disfrute en los participantes.
- **Componentes:** Elementos concretos y específicos de la propuesta que acompañan a las dinámicas y mecánicas establecidas.

#### <span id="page-12-1"></span>*Figura 2*

*Clasificación de los principales elementos de la gamificación*

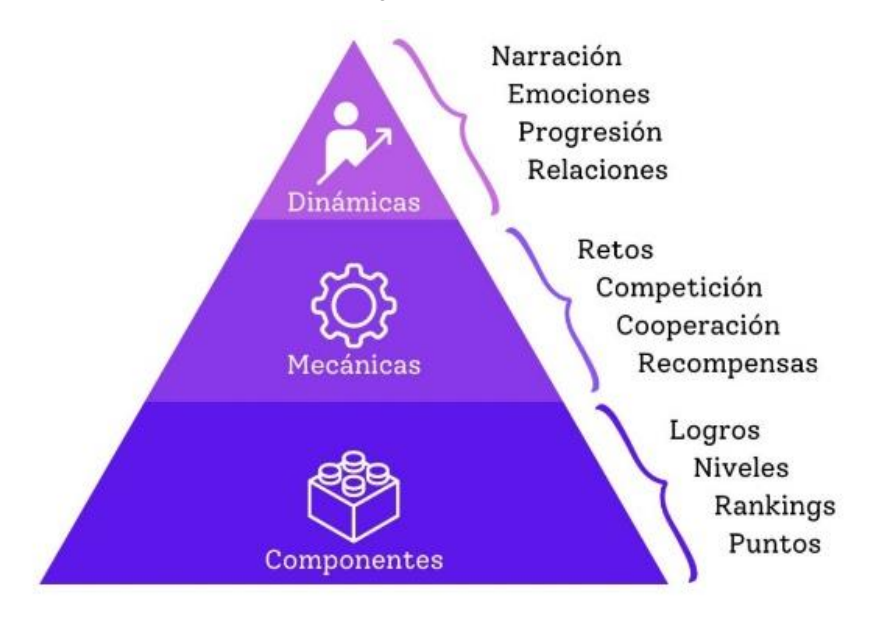

Fuente:. Esquema extraído de: [https://educared.fundaciontelefonica.com.pe/educacion](https://educared.fundaciontelefonica.com.pe/educacion-mediatica/aprender-jugando-que-es-la-gamificacion/)[mediatica/aprender-jugando-que-es-la-gamificacion/](https://educared.fundaciontelefonica.com.pe/educacion-mediatica/aprender-jugando-que-es-la-gamificacion/) , 2023

## <span id="page-13-0"></span>*1.1.2 Gamificación en el ámbito educativo*

En el caso del ámbito educativo, los principales objetivos y propósitos de su uso son incrementar la motivación del alumnado, promover la interacción entre compañeros, el trabajo en equipo, así como, favorecer proceso de aprendizaje, entre otros. (Gobierno de Canarias, 2023).

Teniendo esto en cuenta, no es de extrañar que durante los últimos años haya sido una de las principales tendencias educativas (Malvido, 2019; Gobierno de España, 2022) , así como, que se espere que esta siga creciendo durante los siguientes. (Adrados, 2022, Reyes, 2023; Infobae, 2023).

## <span id="page-13-1"></span>*1.1.3 Herramientas para gamificar en el aula*

Gracias a la popularización que está teniendo lugar en esta metodología, lo cierto es que actualmente existen diversas herramientas que permiten llevar a cabo la ludificación en el aula. A continuación, se presentan algunas de ellas: (Sierra Lledo y Juste, 2018; Servicio de Innovación Educativa de la Universidad Politécnica de Madrid, 2020; Rojas, 2022).

- **Kahoot!:** Plataforma virtual y gratuita, mediante la cual es posible crear y/o acceder a diferentes tipos de cuestionarios planteados en forma de concurso. Mediante su uso es posible repasar y practicar de forma dinámica y divertida conceptos académicos. Puede utilizarse tanto desde un ordenador como mediante tabletas o móviles. Permite al docente obtener las puntuaciones, así como, otra serie de parámetros sobre los estudiantes que lo han realizado. Cabe destacar que existe tanto una modalidad individual como otra grupal, así como, que dispone de suscripciones de pago para acceder a funcionalidades extras (augmentar el número de alumnos que pueden participar, acceso a imágenes y otros recursos, etc), a pesar de que en general es suficiente con la versión gratuita. (Martín Sánchez, 2019)
- **Socrative:** Aplicación virtual y gratuita que permite la creación de cuestionarios con diferentes tipos de preguntas (preguntas de opción múltiple, verdadero o falso, respuestas cortas, etc). Después de realizar la actividad el docente puede obtener informes y gráficas sobre las respuestas que han dado los estudiantes. De igual forma que la plataforma Kahoot! dispone de diversos modos de juego, así como, de

versiones de pago mediante las cuales es posible ampliar los recursos que ofrece. (Peña, 2018)

- **Minecraft Education:** Videojuego que ha sido adaptado para su uso educativo**.** Para poder utilizarlo es necesario el pago de licencias individuales. Su temática gira entorno a la exploración y construcción de diversos mundos que pueden ser desbloqueados mediante la resolución de diferentes desafíos. Su diseño ha sido pensado para impulsar el aprendizaje significativo, preparar el alumnado para el futuro digital, así como, potencial las capacidades socio-emocionales del alumnado. (Ahumada, 2021)
- **EducaPlay:** Plataforma educativa virtual y gratuita que fue desarrollada por ADR formación Soluciones eLearning. Mediante esta herramienta es posible diseñar y/o acceder a un repositorio de diversos tipos de actividades (rosco de pasapalabra, crucigramas, sopas de letras, juegos de relaciones de palabras o imágenes, pequeños minijuegos, etc). Permite la generación de puntuaciones y clasificaciones entre los alumnos. (Alzaga, 2020).
- **Genially:** Herramienta virtual que permite la creación de contenidos digitales e interactivos de una forma fácil y rápida. La modalidad gratuita permite la edición de los contenidos pero no su descarga, sin embargo, esto no es un problema ya que sí permite compartir el archivo en otras plataformas como Google Clasroom o Microsoft Tems. Dispone de plantillas útiles para la ludificación a partir de cuestionarios o diversos tipos de juegos. (Instituto Nacioal de Formación Docente, 2020).
- **Escape Room:** Juego que puede utilizarse como herramienta didáctica en el ámbito educativo. Su desarrollo puede llevarse a cabo tanto en formato virtual como tradicional (sin el uso de las nuevas tecnologías). Mediante su uso no solo es posible trabajar los diferentes contenidos académicos, sino que también permite trabajar las diferentes competencias transversales (Salvador y otros, 2022; Ramírez y Rosas, 2023).

Debido a que en el presente Trabajo Final de Máster se implementará la ludificación mediante el uso de un Escape Room, se procede a profundizar más en esta propuesta concreta.

## <span id="page-15-0"></span>**1.2 Concepto de Escape Room**

## <span id="page-15-1"></span>*1.2.1 Definición y origen*

Un *Escape Room* (en español sala de escape), es un juego en el cual un grupo de personas se encuentran encerradas en una habitación con el objetivo de lograr salir de ella antes de que se agote un determinado tiempo. Para ello, deberán conseguir resolver una serie de acertijos, juegos de ingenio, enigmas o pruebas similares, ya que estos son los que les permitirán salir de dicha sala. (Junta de Extremadura, 2018)

Por lo que respecta a sus características, suele tener una duración de entre unos 60-90 minutos y habitualmente se realiza en grupos de entre 2 y 6 jugadores (aunque es cierto que cada vez existen más versiones en las cuales el juego se adapta para un mayor número de participantes). Cabe destacar que un elemento muy importante del juego es la temática, de forma que, tanto la sala como las pruebas giran entorno a esta. Actualmente, es posible encontrar juegos de escape de prácticamente cualquier temática (fantasía, terror, ciencia, películas, aventuras, etc), así como, dirigidos a cualquier franja de edad.

En referencia a su origen, diversas empresas del sector, tales como, Rombo Code, Experiencity o Entelequia, apuntan a que el primer juego de este tipo fue creado en 2006 por un grupo de ingenieros de Silicon Valey, los cuales desarrollaron un videojuego denominado Origin que se encontraba basado en las novelas de la famosa escritora de misterio Agatha Christie y que debía ser resuelto en un tiempo concreto.

Más adelante, en el año 2008, Takao Kato, director de cine y anime, creó el primer juego de escape presencial en Japón (Zarco y otros, 2019). A partir de entonces el juego comenzó a extenderse por todo el mundo, llegando a Europa en el año 2011 y posteriormente, al siguiente año también a España. (Escapology, s.f).

## <span id="page-15-2"></span>*1.2.2 Características principales de un Escape Room*

#### **a) Narrativa:**

Tiene un gran peso en el desarrollo del juego de escape. Tal como se ha comentado previamente, toda la propuesta girará en torno a ella.

Las temáticas más comunes son aquellas en las cuales los participantes deben salvar a la humanidad de un virus o conseguir realizar con éxito una misión secreta, sin embargo, es posible encontrar narrativas de todos los tipos.

La narrativa suele ser introducida a los participantes antes de empezar a realizar el juego de escape. Lo más habitual es que está sea introducida por la figura del *Game Master,* sin embargo, cada vez es más común que esta sea introducida en forma de vídeo.

- **b) Reglas (Junta de Extremadura, 2018):**
	- Objetos de un solo uso: Normalmente, una vez que se ha utilizado un elemento este deja de ser necesario para la resolución de las siguientes pruebas. Esto facilita el desarrollo del juego a los participantes.
	- No utilizar la fuerza física: En la realización de los juegos de escape no se deben llevar a cabo retos que impliquen el uso de la fuerza física, sino que se buscan retos que puedan ser resueltos a partir de la lógica y el ingenio.
	- **Dejar claros que objetos no forman parte del juego:** Es importante dejar claro que elementos de la sala forman parte del juego y cuáles no. De este modo se evita que los participantes puedan hacerse daño intentando acceder a algún objeto o espacio que no forma parte del juego, así como, que se dañen las instalaciones.
	- **Especificar si existe opción a solicitar pistas y cuál es el modo de hacerlo:** En la mayoría de los juegos de escape la figura del Game Mater orienta a los participantes en caso de que estos lo necesiten, por ello, estos deben saber de qué forma deben avisarle si se encuentran en dicha situación. Cabe destacar que en algunos juegos de escape es el propio Game Máster quien a través de un altavoz pregunta a los participantes si necesitan alguna pista para poder avanzar en el juego.
	- **Informar a los participantes sobre las reglas del juego:** Para el correcto desarrollo del juego, es importante que se informe a los participantes sobre sus normas. Algunas cuestiones pueden ser si se permite o no el uso de los dispositives móviles, definir claramente el objetivo del juego, así como, el tiempo del que disponen para su realización.

#### **c) Enigmas y organización de los mismos**

En general, las pruebas de un juego de escape pueden organizarse de las siguientes 3 formas (Junta de Extremadura, 2018):

• **Formato abierto:** En esta distribución los enigmas pueden ser resueltos en cualquier tipo de orden y de forma secuencial.

#### <span id="page-17-0"></span> *Figura 3*

 *Esquema de las pruebas de un escape room en formato abierto.*

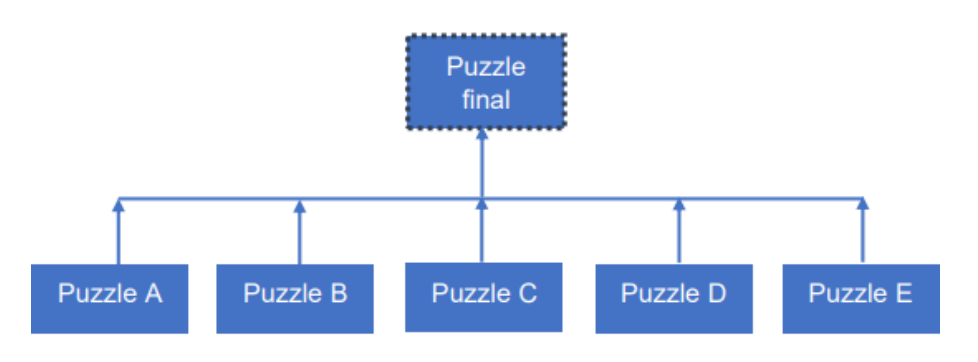

 *Fuente: Creación propia* 

• **Formato secuencial:** En este caso, los retos deben resolverse de forma lineal, de manera que si no se resuelve el anterior no es posible pasar al siguiente.

#### <span id="page-17-1"></span>*Figura 4*

 *Esquema de las pruebas de un escape room en formato secuencial.*

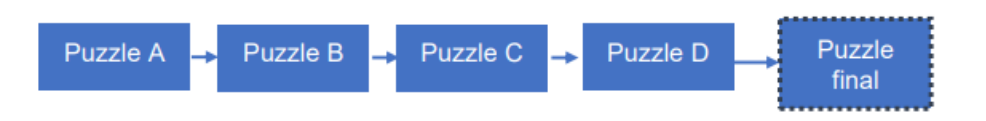

 *Fuente: Creación propia* 

• **Formato combinado:** Es la estructura más utilizada. Se basa en una combinación de las dos anteriores.

#### <span id="page-18-0"></span> *Figura 5*

 *Esquema de las pruebas de un escape room en formato combinado.*

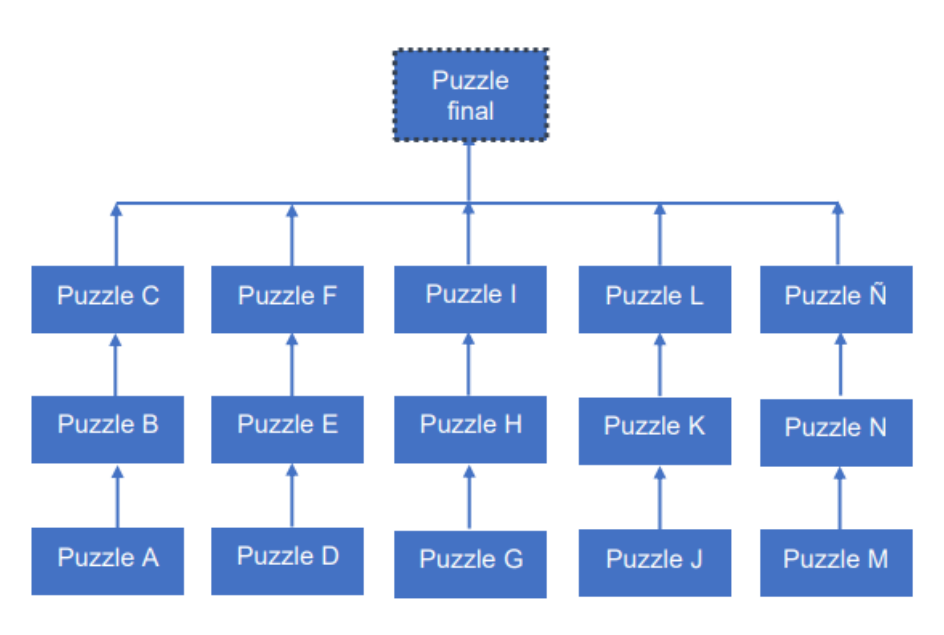

*Fuente: Elaboración propia*

## **d) Objetos y pruebas habituales**

A continuación se enumeran algunos de los objetos más habituales de un escape room (Junta de Extremadura, 2018)

- **Candados:** De cualquier tipo y tamaño.
- **Cajas o maletines.**
- **Criptex<sup>1</sup>** .
- **Códigos secretos.**
- **Códigos QR.**
- **Espejos.**
- **Lupas.**
- **Linternas de luz ultravioleta.**

Por lo que respecta a las pruebas, las más habituales son aquellas en que el objetivo es conseguir un código o una llave, descifrar mensajes o resolver enigmas.

**\_\_\_\_\_\_**

<sup>1</sup> Dispositivo cilíndrico en el que es posible guardar un objeto en su interior.

## <span id="page-19-0"></span>*1.2.3 Escape Room en el ámbito educativo*

La mecánica de los juegos de escape permite, a priori, adaptarlos a cualquier nivel educativo a partir de la educación primaria, así como, a cualquier contenido y competencias transversales. En concreto, mediante la realización de este tipo de actividad, el alumnado puede trabajar los siguientes ámbitos (Martínez Felipe y Chivite, 2020):

- **Desarrollo cognitivo:** Mediante el razonamiento lógico, la memorización, creatividad, gestión del tiempo y recursos disponibles, entre muchos otros.
- **Desarrollo de habilidades sociales:** A través del trabajo en grupo, la cooperación, organización a nivel grupal, capacidad de liderazgo, entre otras.
- **Desarrollo afectivo:** Expresando y controlando las emociones, fomentando el sentimiento de pertenencia de grupo y la autoestima personal, entre otros.
- **Desarrollo educativo:** Fomentando la motivación de forma que esta contribuya positivamente en el aprendizaje de los alumnos. Trabajando los contenidos académicos que se crean convenientes (lingüísticos, matemáticos, históricos, etc).

En referencia a la adaptación del juego de escape convencional al aula, es posible distinguir 3 posibles categorías en función de cuál sea la dinámica del juego, así como, de los recursos y materiales empleados.

## *1.2.3.1 Escape Room en formato virtual*

Actualmente, existen diversas plataformas que permiten adaptar el formato de los juegos de escape al ámbito educativo en un entorno virtual.

- **Genially:** Herramienta que ya ha sido explicada en el punto 1.1.3 del presente trabajo. Cabe destacar que cuenta con un gran número de plantillas para realizar juegos de escape virtuales de una forma relativamente sencilla.
- **Escapp:** Plataforma creada por la Universidad Politécnica de Madrid con el objetivo de ayudar a los docentes en la creación de juegos de escape educativos. Además de la plataforma, han elaborado una guía muy completa en la cual se explican detalladamente sus funcionalidades, así como, los pasos para realizar. También incluye los pasos que se deberían seguir para crear cualquier juego de escape, independientemente de que sea mediante su aplicación o no. (López y otros, 2019)

Además de los que se han detallado anteriormente, algunas otras plataformas que se utilizan de forma habitual son Canva, Moodle o Google Forms.

## *1.2.3.2 Escape Room en formato tradicional*

Por lo que respecta a los juegos de escape convencionales (sin el uso de tecnología), también es posible encontrar recursos para su creación:

- **Manual de escape:** La junta de Extremadura redacto en 2018 una guía completa que pretende ser una pauta detallada, así como, una fuente de ideas, para la creación de juegos de escape. (Junta de Extremadura, 2018)
- **EduEscapeRoom:** Página web muy completa, en la cual se muestran y facilitan un gran número de recursos para la creación de un juego de escape. Además también ofrece cursos de formación en este ámbito.

## *1.2.3.3 Caso particular: Breakout EDU*

Una de las dificultades que los docentes pueden encontrarse al realizar juegos de escape en el aula es la limitación de los recursos, especialmente de los materiales y espacio del cual se disponen.

Con el fin de solucionar esta problemática, la comunidad educativa creo el concepto conocido como *BreakOut Edu.*

*En e*sta modalidad los alumnos deben conseguir abrir una serie de cajas que se encuentran encerrado mediante candados que pueden ser analógicos o digitales.

De igual forma que en las modalidades anteriores, también es posible encontrar recursos para su generación. Entre ellos, destaca la página web Breakout Edu, que fue creada específicamente para dotar de recursos a los docentes en la creación de estas propuestas.

Finalmente, es importante destacar que un gran número de docentes están uniendo esfuerzos para desarrollar las tres modalidades, de forma que, se ha creado un documento de Google colaborativo en el que es posible encontrar desde teoría de cada modalidad, hasta ejemplos prácticos de los mismos.<sup>1</sup>

 $\frac{1}{2}$  ,  $\frac{1}{2}$  ,  $\frac{1$ 

<sup>1</sup>[https://docs.google.com/document/d/1eSxKEAwhvgEGz-K\\_syLByRE5qSspBJQJb0djj0GNzCQ/edit](https://docs.google.com/document/d/1eSxKEAwhvgEGz-K_syLByRE5qSspBJQJb0djj0GNzCQ/edit)

#### <span id="page-21-0"></span>*1.2.4 Diseño de un Escape Room educativo*

Independientemente del formato que se escoja para llevar a cabo la creación del juego de escape educativo, se ha elaborado una lista de los pasos que se deberían llevar a cabo con el fin de poder crear un buen diseño del mismo: (Junta de Extremadura, 2018; Calvillo, 2020; Val y Tarrero, 2021; Horneros, 2021):

- **1. Definición de los propósitos didácticos:** En primer lugar, se deben seleccionar y establecer los contenidos, así como, las competencias que se pretenden trabajar a través de su ejecución.
- **2. Identificación de restricciones y recursos:** Para llevar a cabo un diseño óptimo y adecuado de la propuesta, es fundamental que se definan previamente los espacios y medios de los cuales se disponen para su realización. Esto incluye definir claramente el número de alumnos al que se destina la actividad y como se piensa distribuirlos (número de personas por grupo), el espacio en el cual se realizará, así como, sus características, tiempo del cual se dispone para su desarrollo o el número de profesores disponibles para guiar y/o supervisar la actividad.
- **3. Elección de la narrativa:** Establecer la temática entorno a la cual se basará el juego de escape. Para llevar a cabo esta elección, es importante tener en cuenta los intereses del alumnado, con el fin de que resulte atractivo para ellos.
- **4. Selección del tipo de pruebas y del objetivo final:** En este punto, se deben definir las pruebas que se pretenden realizar, así como, identificar los materiales necesarios para su creación, definir su organización y relación entre ellas. Además de esto, es importante que se establezca cual será el objetivo final del juego (salir de la clase, abrir una caja, desactivar algún tipo de dispositivo o artefacto, conseguir algún objeto como podría ser un antídoto o similar, etc).
- **5. Revisión de la dificultad de las pruebas, así como, del tiempo previsto:**  Una vez que el juego de escape se encuentre definido, es importante revisar que el nivel de dificultad y los tiempos previstos sean realmente los óptimos. En este punto, también es importante tener en cuenta que el juego no debe ser demasiado fácil o difícil, ya que de ser así los alumnos podrían aburrirse o frustrarse durante su proceso, en lugar de divertirse y motivarse que es precisamente lo que se busca. También es recomendable seleccionar

algunas pruebas más sencillas al principio del juego, ya que esto ayudará a los estudiantes a incrementar su confianza y motivación.

- **6. Definir las normas del juego:** Con el fin de garantizar el correcto desarrollo de la actividad, es fundamental que se defina de forma clara y concisa la mecánica y los componentes del juego, tales como, las reglas, puntuaciones, penalizaciones, materiales que es posible utilizar durante su desarrollo (si se o no permite el uso de apuntes, libros, etc), así como, todos los aspectos de este tipo.
- 7. **Realizar un inventario de los materiales necesarios para elaborar el juego:** Este punto tiene una gran importancia, ya que mediante la elaboración de la lista de los materiales y de sus correspondientes precios podremos ver si la propuesta es realmente viable. En caso de no ser así, se está a tiempo de cambiar o adaptar las pruebas o elementos problemáticos para garantizar que sí lo sea.
- **8. Elaboración de las pruebas y esquema de la sala:** Construcción de las pruebas. En este punto, también es interesante realizar un esquema de su distribución en el aula, ya que esto, puede ayudar a comprobar que el diseño sea adecuado y viable.
- 9. **Realizar una guía de las pruebas:** Una vez que los retos ya se encuentran totalmente definidos, suele redactarse un documento en el cual se detallan cada una de las pruebas, así como, las uniones entre ellas. Este punto no es fundamental pero si altamente recomendable.
- **10. Definir los criterios de evaluación:** Se deben establecer los criterios mediante los cuales se evaluará la actividad.
- **11. Testear la propuesta:** Finalmente**,** es necesario probar la propuesta con el fin de comprobar que todo funciona correctamente y de no ser así, poder solventar posibles errores antes de la puesta en práctica con los alumnos.

### <span id="page-22-0"></span>**1.3 Didáctica de la geometría**

Puesto que se pretende aplicar la ludificación en el campo de la geometría, se ha realizado un estudio sobre la didáctica de este ámbito matemático.

#### <span id="page-23-0"></span>*1.3.1 Concepto e historia de la geometría*

La Real Academia Española (2024), define la geometría como la parte de las matemáticas que se dedica al estudio y análisis de las propiedades de las figuras planas y espaciales.

Por lo que respecta a su historia, a continuación, se presenta un breve resumen de sus hechos más importantes basados en la lectura de diferentes fuentes bibliográficas (Alsina y otros, 1997; Pablo Pinasco y otros, 2009; Camargo y Acosta, 2012.)

Puede afirmarse que la geometría es una de las ramas más antiguas de las matemáticas. En concreto, diversas fuentes apuntan que su origen tuvo lugar dentro de las antiguas civilizaciones egipcias y mesopotámicas, ante la necesidad de tomar medidas en actos cotidianos (longitud de objetos, superficie de los terrenos, determinar volúmenes, etc). Después de esto, también empezó a cobrar importancia como un elemento estético en figuras, representaciones e incluso esculturas.

Se considera que la consolidación de esta disciplina en el ámbito científico tuvo lugar en Grecia, aproximadamente durante los siglos VI y III a.C, estableciendo así una serie de reglas para su uso. Entre ellos, destaca la figura de Tales de Mileto<sup>1</sup>, el cual se considera que fue el primer matemático que llego a establecer teoremas. Además de este, también destacan otros académicos tales como Pitágoras o Arquímedes, ente otros.

La siguiente gran figura en la historia de la geometría fue Euclides de Alejandría<sup>2</sup> (300 a.C), el cual recopiló y estructuro gran parte de los conocimientos geométricos de su época en su obra "*Los elementos de Euclides*" estableciéndose así la denominada "geometría euclidiana", concepto que perduraría hasta el día de hoy.

Tal fue el impacto de Euclides que no fue hasta la época del Renacimiento (siglo XV) cuando a partir del sector del arte nacieron nuevos tipos de geometrías que acabaron generando la aparición de la conocida como geometría analítica, la cual incorpora el álgebra en su desarrollo. Dentro de ella, cabe destacar la figura de René Descartes.

\_\_\_\_\_\_\_\_\_\_\_\_\_

<sup>1</sup>Tales de Mileto fue un filósofo, matemático y astrónomo, griego nacido aproximadamente en el año 624 a.C. (Díaz Gómez, 2022)

<sup>2</sup>Euclides de Alejandría fue un matemático y geómetra griego considerado el padre de la geometría. (Alías, 2020).

Desde entonces, el campo de la geometría ha seguido expandiéndose y desarrollándose, de forma que han surgido otras ramas dentro de la disciplina, tales como, la geometría analítica, diferencial, integral, etc, las cuales siguen desarrollándose en la actualidad.

#### <span id="page-24-0"></span>*1.3.2 Evolución e importancia de su enseñanza*

Es evidente que la enseñanza de cualquier área siempre se encuentra condicionada por el contexto social en el que se encuentre.

Por lo que respecta a la geometría, en la década de los 60, surgió un movimiento conocido como "Matemática Moderna" (Roa y otros, 2016) que tuvo un gran impacto en su enseñanza.

La Matemática Moderna, fue una propuesta en la que se reestructuraron los contenidos que se impartían de matemáticas en las escuelas, con el fin de que se ajustaran de una forma más adecuada a las necesidades de la época. Por lo que respecta a la enseñanza de la geometría en España, se consideró que no su enseñanza no era importante y fue prácticamente eliminada de los currículos de E.G.B, así como, de Bachillerato. (Morales, 2006)

Con el paso de los años, el movimiento fue dejando paso a la llamada "postmodernizazación", de manera que se ha recuperado su enseñanza a nivel educativo de forma progresiva. Según Martínez y otros (1989) citado por Morales (2006), algunos de los principales motivos para que esta vuelva a ser impartida son los siguientes:

a) Por la presencia de la geometría en múltiples ámbitos de nuestro sistema productivo.

b) Porque contribuye de forma importante al estudio de los elementos de la naturaleza.

c) Porque es un componente esencial de las artes.

d) Porque un conocimiento básico de las formas geométricas es esencial para orientarse reflexivamente en el espacio, para hacer estimaciones y cálculos sobre distancias.

Por lo que respecta a su enseñanza en la actualidad, cabe destacar el fuerte impacto que han tenido en ella las nuevas tecnologías, ya que, gracias a su uso es posible llevar a cabo representaciones y visualizaciones que facilitan su comprensión.

## <span id="page-25-0"></span>*1.3.3 Modelo de Van Hiele*

El modelo de razonamiento geométrico de Van Hiele es el que se utiliza como principal referencia en la enseñanza de la geometría. Este propone dividir el aprendizaje de la geometría en 5 niveles, así como, especifica los pasos que se deberían seguir para que un estudiante pueda avanzar de un nivel a otro. (Vargas y Gamboa, 2013).

Según Burger y Shaughessy (1986), Jaime y Gutiérrez (1990), Corberán et al. (1994), Afonso (2003) y Vílchez (2004), citados por Chavarria, 2020, dichos niveles son los siguientes:

- **Nivel 1: Reconocimiento o visualización:** Los alumnos perciben las figuras geométricas como un global. Se limitan a su descripción física y visual.
- **Nivel 2: Ordenación o clasificación:** En este punto, los estudiantes ya pueden señalar e indicar las propiedades matemáticas de las figuras pero aún no son capaces de establecer relaciones entre ellas.
- **Nivel 3: Deducción informal:** Los estudiantes son capaces de entender demostraciones que relacionen las propiedades y las figuras geométricas.
- **Nivel 4: Deducción formal:** Los alumnos pueden entender y realizar demostraciones y conjeturas.

Es importante tener en cuenta las características de los niveles:

- **Secuenciales:** Por ello no se pueden mezclar.
- **Jerárquicos:** Por lo que es muy importante seguir su orden.
- **Recursivos:** Al enseñar un nivel se presupone que el anterior ya está adquirido.

Por lo que respecta a las fases del proceso de aprendizaje, Van Hiele sostiene que deberían ser las siguientes:

- **1) Información y preguntas.**
- **2) Orientación dirigida.**
- **3) Explicación o explicitación.**
- **4) Orientación libre.**
- **5) Integración.**

Con el fin de poder aplicar correctamente este modelo, es importante que se conozca el nivel del alumnado con anterioridad.

## <span id="page-26-0"></span>*1.3.4 Herramientas para la enseñanza de la geometría*

- **Geogebra:** Software a través del cual es posible representar figuras en 2D y 3D. También nos indica el valor de áreas, volúmenes y otros parámetros matemáticos.
- **MAPLE i MatLab:** Se trata de aplicaciones similares a la anterior pero con la diferencia que su uso es más complejo. Suele utilizarse en niveles universitarios.

## <span id="page-26-1"></span>**1.4 Estado del arte**

Teniendo en cuenta que se pretende diseñar un Escape Room mediante el cual se trabajen contenidos de geometría, se ha realizado una búsqueda de proyectos existentes en este campo concreto.

Con el fin de facilitar la lectura de este apartado, se han clasificado los proyectos estudiados en diversos bloques.

## <span id="page-26-2"></span>*1.4.1 Escape Room realizados mediante plataformas virtuales*

Esta tipología es con diferencia la que más abunda en la red. Concretamente, ha sido posible encontrar Escape Rooms de geometría para prácticamente cualquier curso escolar. De entre todos los ejemplos encontrados, se han seleccionado como muestra algunos de ellos destinados al primer ciclo de Educación Secundaria.

#### <span id="page-26-3"></span>*Tabla 1*

*Juegos de escape de geometría que se han encontrado en la red*

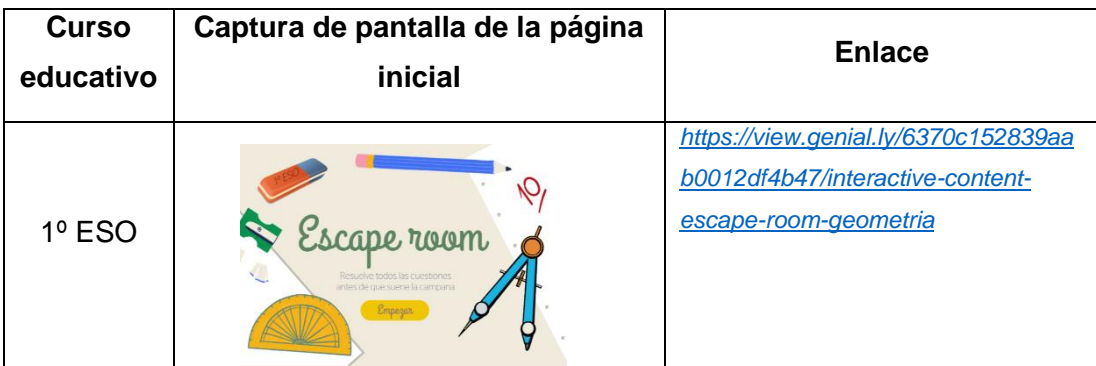

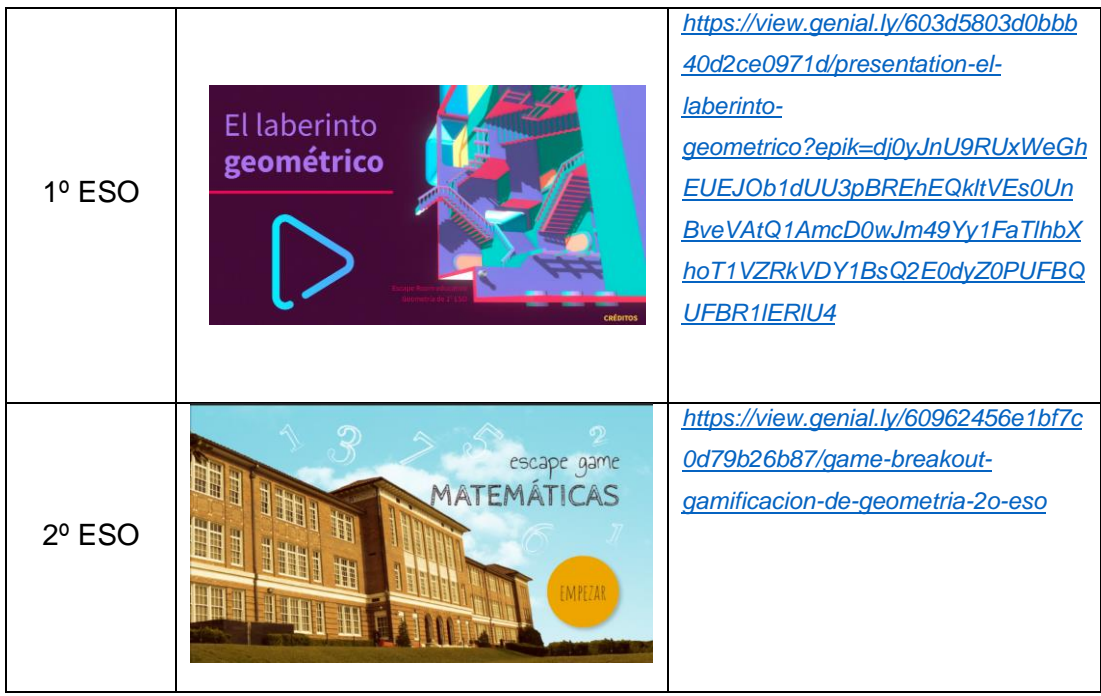

Cabe destacar que, este tipo de recurso gamificado se encuentra tan de moda que incluso se fomenta su uso desde asociaciones matemáticas. Un ejemplo de ello, es el proyecto "*Marzo, mes de las matemáticas*", el cual se encuentra formado y apoyado por diversas instituciones (Divulgación Matemática y Gobierno de España). En este proyecto, se han diseñado y publicados diversos juegos de escape virtuales para todos los niveles educativos<sup>1</sup>.

#### <span id="page-27-0"></span>*Figura 6*

*Ejemplo de algunos de los juegos de escape virtuales disponibles del proyecto Marzo, mes de las matemáticas*

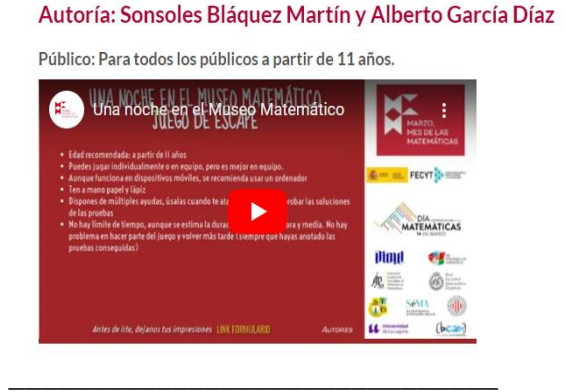

#### Una noche en el Museo Matemático

#### Autoría: Lara Ferrando Esteve

Público: alumnado de primaria.

Este juego actualmente 2 versiones, en castellano y catalán. El breve estará en Euskera

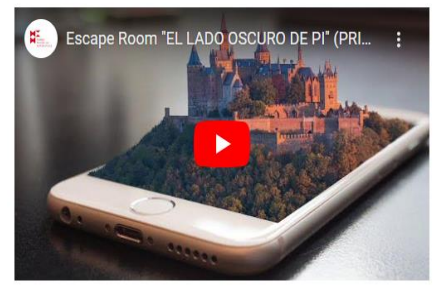

<sup>1</sup> Enlace para acceder a la página web: <https://marzomates.webs.ull.es/escape-rooms/>

## <span id="page-28-0"></span>*1.4.2 Escape Room realizados sin el uso de plataformas virtuales*

Tal como se ha comentado previamente, no es tan sencillo como en el caso anterior encontrar juegos de escape que no sean realizados mediante plataformas digitales, sin embargo, mediante una búsqueda algo más exhaustiva, ha sido posible encontrar algunos ejemplos:

## <span id="page-28-2"></span>*Tabla 2*

*Ejemplos de juegos de escape realizados sin el uso de plataformas virtuales:*

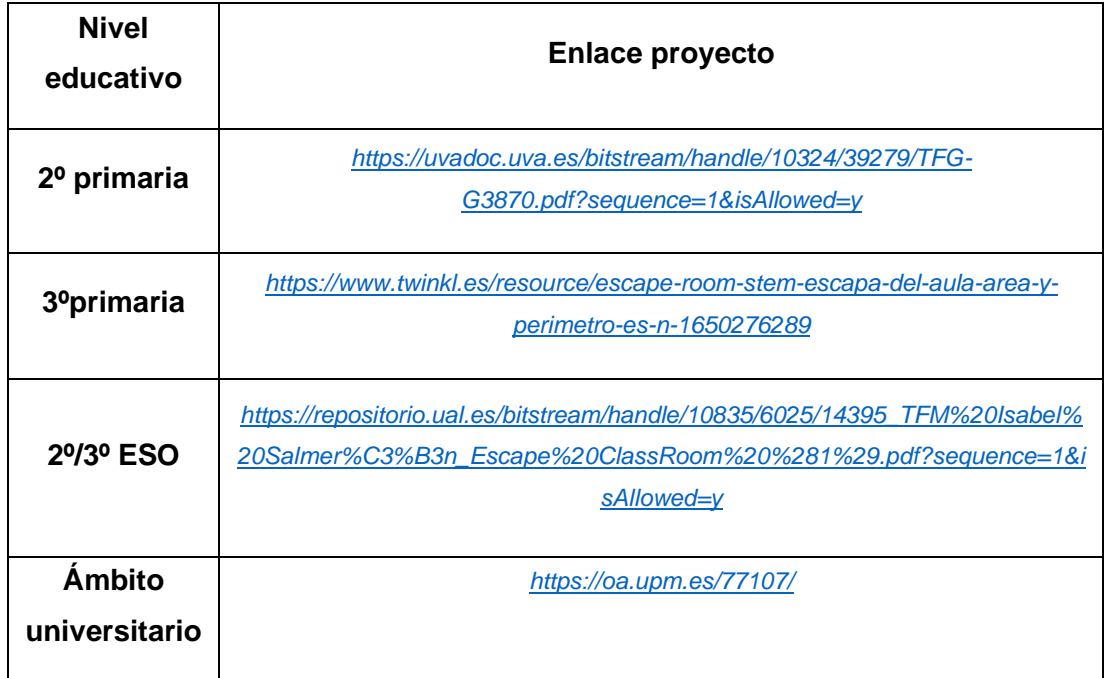

A partir de los resultados de esta búsqueda, es posible afirmar que la mayoría de los juegos de escape que se encuentran en este formato, se corresponden con trabajos finales de estudios universitarios. Este hecho, probablemente sea debido a que es mucho más sencillo crear un juego de estas características a partir de una plantilla digital que mediante la creación física de las pruebas.

## <span id="page-28-1"></span>*1.4.3 BreakOut Edu*

Para esta modalidad, ha sido posible encontrar algunos ejemplos sin demasiada dificultad en la web. De entre todos ellos, cabe destacar aquellos que se encuentran dirigidos a 2º de la ESO para trabajar contenidos de geometría. A continuación, se adjuntan sus respectivos enlaces:

- <https://pilarsabariego.com/breakout-en-taller-de-matematicas-de-2o-de-eso/>
- [https://drive.google.com/file/d/1HiZheui3z-leEQ1nrcPjBj\\_NCDCNF76V/view](https://drive.google.com/file/d/1HiZheui3z-leEQ1nrcPjBj_NCDCNF76V/view)

Personalmente, pienso que es lógico que existan más recursos de este tipo de juego de escape que del juego físico tradicional, ya que, teniendo en cuenta los recursos de los cuales se dispone en un centro educativo, es mucho más sencillo plantear una actividad en la cual los alumnos no deban ocupar diversos espacios frente a una actividad estática como seria este tipo de juego.

# <span id="page-29-0"></span>**2 Metodología**

## <span id="page-29-1"></span>**2.1 Proceso de creación**

A partir de los conocimientos que se han adquirido mediante la realización del bloque teórico, se pretende diseñar una propuesta de *Escape Room* educativo, así como, llevar a cabo su puesta en práctica, con el fin de poder validar su funcionamiento.

Además de todo lo aprendido en el apartado anterior, con el objetivo de tener más conocimientos para llevar a cabo su diseño, se han realizado las siguientes acciones:

## ▪ **Realización de un juego de escape en forma de libro:**

## <span id="page-29-2"></span>*Figura 7:*

*Juego de Escape en formato libro.*

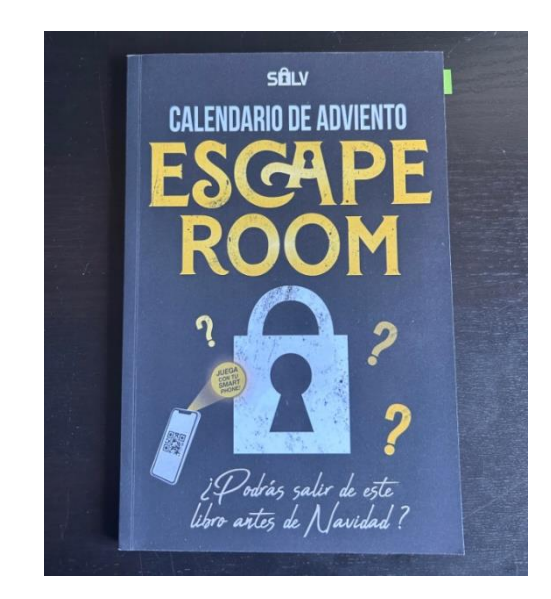

Fuente: Elaboración propia

## ▪ **Realización de un juego de escape de mesa:**

#### <span id="page-30-0"></span>*Figura 8*

*Juego de escape: Exit*

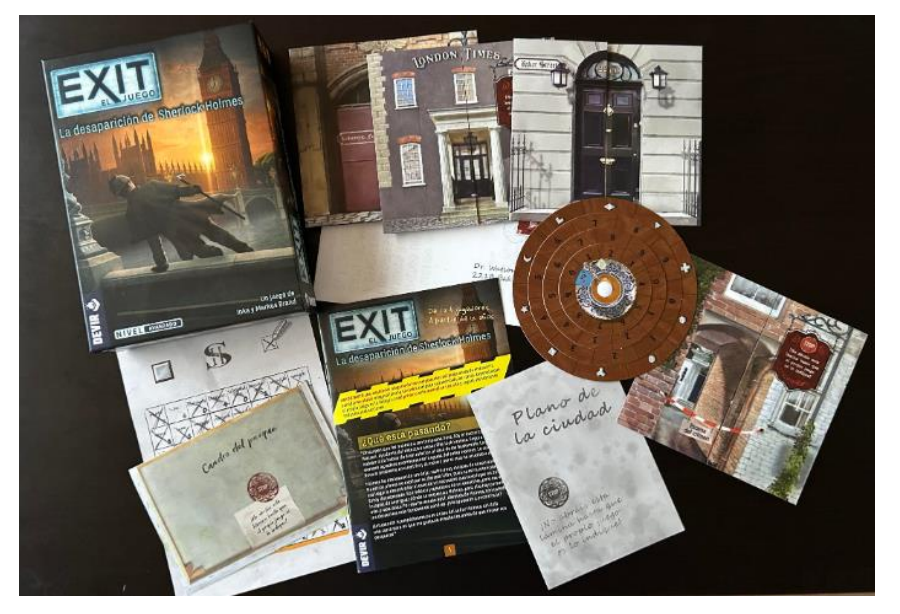

Fuente: Elaboración propia

#### ▪ **Realización de un juego de escape de presencial:**

#### <span id="page-30-1"></span>*Figura 9*

Portada correspondiente a una sala de escape ubicada en Sabadell:

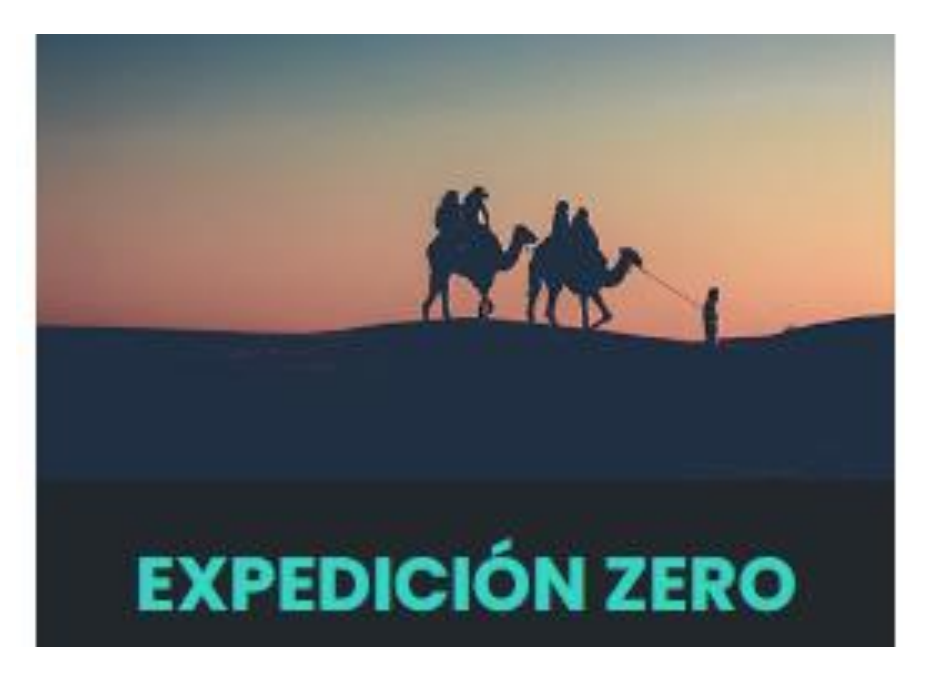

 Fuente: Elements Escape Rooms. (2022). *Expedición zero*. Elements Escape Rooms. ...................-....[..https://www.elementsescaperoom.com/expedicion-zero/](https://www.elementsescaperoom.com/expedicion-zero/)

Teniendo en cuenta todo lo aprendido, se procede al diseño de un juego de escape educativo. Cabe destacar que se intentará que este pueda ser aplicado por otros docentes. Por ello, en primer lugar, se definirán los parámetros generales que se han tenido en cuenta para su diseño y posteriormente, se detallará el contexto en el que se realizará la prueba piloto del juego para este trabajo concreto.

## <span id="page-31-0"></span>**2.2 Contexto general de la propuesta**

- **Nivel educativo al cual se destina el juego de escape:** 2º ESO.
- **Contenido:** Bloque de geometría de 2º ESO. (Siguiendo el currículo educativo de la comunidad autónoma de Catalunya. Este punto se especificará en más detalle en el siguiente apartado del presente trabajo).
- **Número y distribución de alumnos:** Teniendo en cuenta que, en general, las clases de secundaria suelen estar formadas por unos 30 alumnos, el juego se diseñará para poder ser realizado de forma simultánea por equipos de unos 4 o 5 alumnos.
- **Tiempo de desarrollo:** Habitualmente, las clases de secundaria suelen tener una duración de 1h, por ello, dicha actividad se diseñará para poder ser realizada en 50 minutos, con el fin de dejar cierto margen para su presentación, explicaciones y/o los comentarios finales que se crean convenientes.
- **Espacio en el cual se debería realizar el juego:** Aula escolar de dimensiones habituales.
- **Número de profesores:** Teniendo en cuenta que, de forma general, las clases suelen ser impartidas por un único profesor, el juego será diseñado para poder ser realizado de este modo.
- **Recursos:** Se intentará que el juego sea económico y que se encuentre formado por materiales que sean fácilmente accesibles para los docentes. (Cartón, linternas, lupas, espejos, etc)

## <span id="page-31-1"></span>**2.3 Contexto concreto para esta intervención**

La propuesta se llevará a cabo en una escuela concertada situada en la comarca del Vallès Oriental (Cataluña). Dicha escuela fue fundada en los años 70 y actualmente ofrece dos líneas por curso, las cuales van desde la etapa de infantil hasta bachillerato, de forma que, hoy en día cuenta con aproximadamente 800 estudiantes.

Cabe destacar que el centro se encuentra en una zona y ciudad que son bastante tranquilas, por la cual cosa, es posible afirmar que el entorno en el que se encuentra es bueno. Este hecho se refleja en el perfil del alumnado y familias del centro, la cuales suelen ser de un nivel económico estándar. Por lo que respecta a la diversidad, es una escuela en la cual predominan familias que históricamente han habitado en esa misma ciudad o poblaciones cercanas, sin embargo, es cierto que cada vez cuenta con más alumnos que provienen de otras partes del mundo. La convivencia entre estos dos perfiles de alumno es buena, así como, el ambiente en el centro es agradable y poco problemático.

Respecto a la puesta en práctica del juego de escape, se realizará en dos clases distintas de 2º ESO, las cuales se encuentran formadas por un total de 31 y 27 estudiantes respectivamente, Por tanto, la propuesta será realizada por un total de unos 58 estudiantes.

## <span id="page-32-0"></span>**2.4 Necesidades a satisfacer**

Se pretende que, mediante la realización de este juego de escape, sea posible lograr satisfacer los siguientes propósitos:

- **Aumentar la motivación del alumnado:** Cabe destacar que los grupos en los cuales se realizará dicha actividad se encuentran bastante motivados ante la materia, sin embargo, se considera que igualmente es necesario realizar de forma periódica actividades innovadoras y diferentes, con el fin de mantener e incluso incrementar dicha motivación.
- **Repasar los contenidos del bloque de geometría:** La actividad se realizará unas semanas después del examen de esta unidad, de este modo, se pretende que esta sirva como pretexto para poder repasar de nuevo sus contenidos. Cabe destacar que se realizará una prueba antes y después del juego con el fin de poder evaluar su efecto.
- **Trabajar competencias transversales:** A través de esta actividad, los alumnos trabajarán diferentes habilidades, tales como la capacidad de organización, gestión del tiempo, el trabajo en equipo, capacidad de liderazgo, comprensión lectora, etc.

## <span id="page-33-0"></span>**2.5 Planificación y evaluación**

Tal como se ha comentado en el punto anterior, antes y después de la puesta en práctica del juego de escape, se solicitará a los estudiantes que realicen un cuestionario, el cual será el mismo en ambas ocasiones. Cabe destacar que, dicha prueba, se encuentra adjuntada en los anexos del presente documento.

Debido a que las clases en secundaria suelen tener una duración de 1 hora, la planificación para llevar a cabo esta propuesta será la siguiente:

#### *Tabla 3*

*Planificación de la propuesta de intervención*

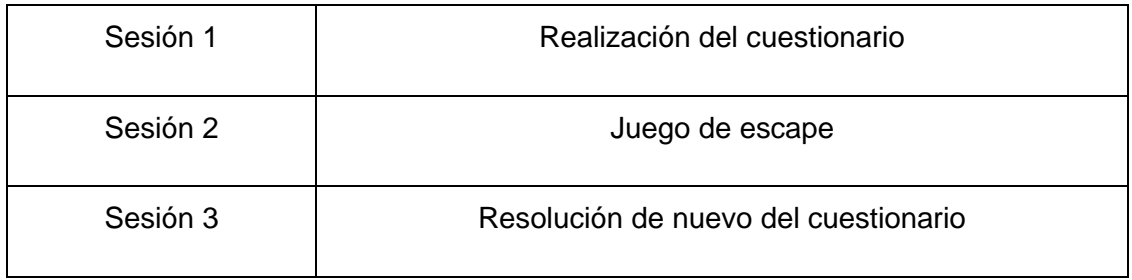

Por lo que respecta a la evaluación de la actividad, esta será llevada a cabo mediante el análisis de los resultados globales obtenidos por los estudiantes en el cuestionario realizado antes y después del juego de escape. Es importante tener presente que no se pretende llevar a cabo un análisis detallado de los resultados obtenidos para cada pregunta, sino que la intención es valorar su impacto a nivel general. De este modo, se analizará la media obtenida por cada grupo antes y después del cuestionario.

Los resultados de las pruebas se clasificarán y se valoraran según los siguientes baremos, que se rigen mediante la normativa evaluativa para la educación secundaria en Cataluña:

- **No adquirido (NA)**
- **Adquirido de forma suficiente (AS)**
- **Adquirido de forma notable (AN)**
- **Adquirido de forma excelente (AE)**

Cabe destacar que, aunque posteriormente serán contrastados, de forma inicial, se analizarán los resultados de cada grupo por separado con el fin de poder valorar adecuadamente el impacto del juego en cada una de las clases.

# <span id="page-34-0"></span>**3 Propuesta de intervención**

## <span id="page-34-1"></span>**3.1 Objetivos didácticos**

Teniendo en cuenta que la propuesta se llevará a cabo en un centro que se encuentra en Cataluña, los contenidos a trabajar se basan en el currículo actual de esta comunidad autónoma, el cual se divide en competencias específicas y saberes.

En las siguientes páginas es posible encontrar detalladamente cuáles de ellas se pretenden trabajar mediante dicha propuesta.

## ▪ **Ámbito matemático:**

*Tabla 4*

*Competencias y criterios matemáticos:* 

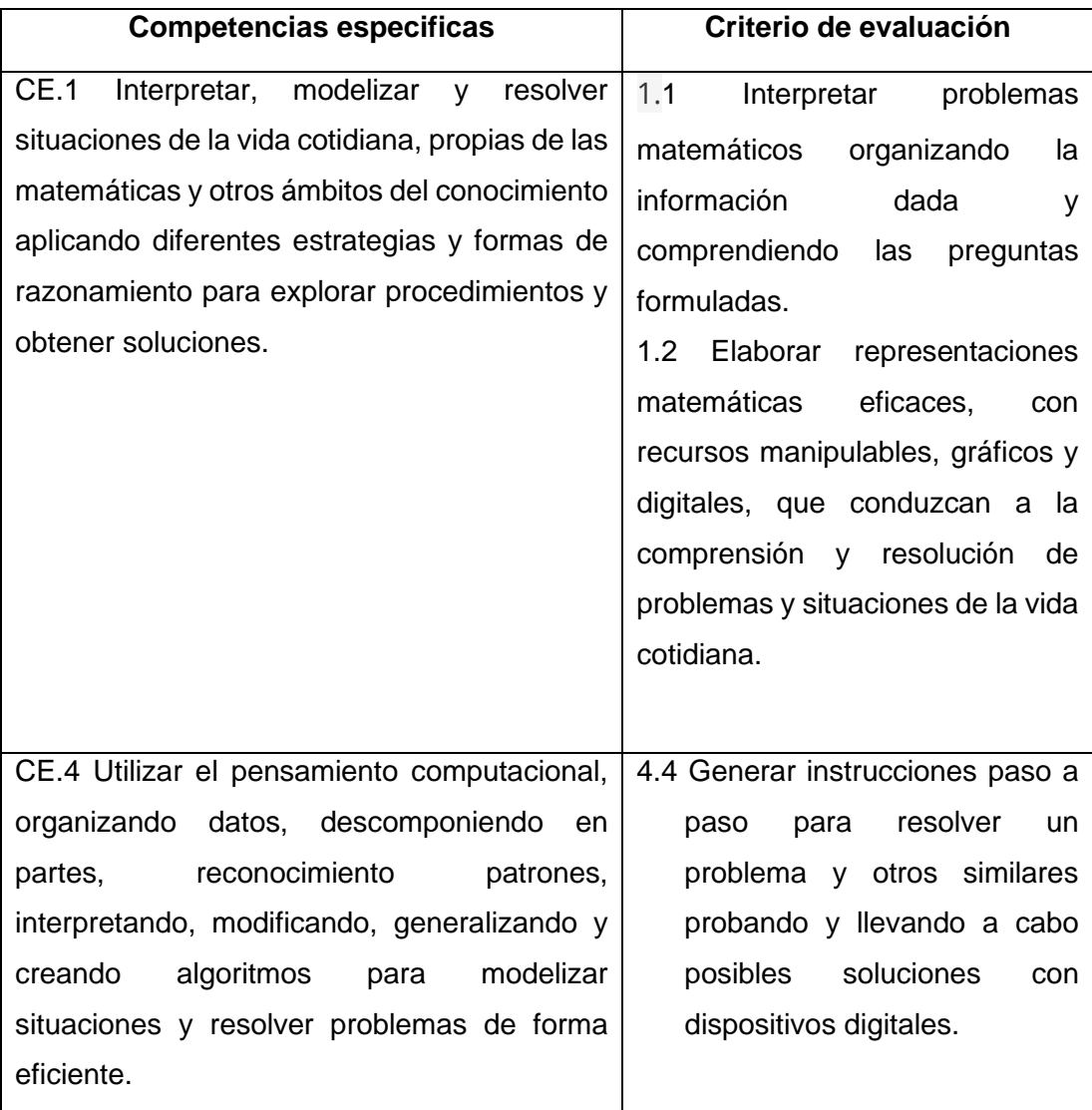

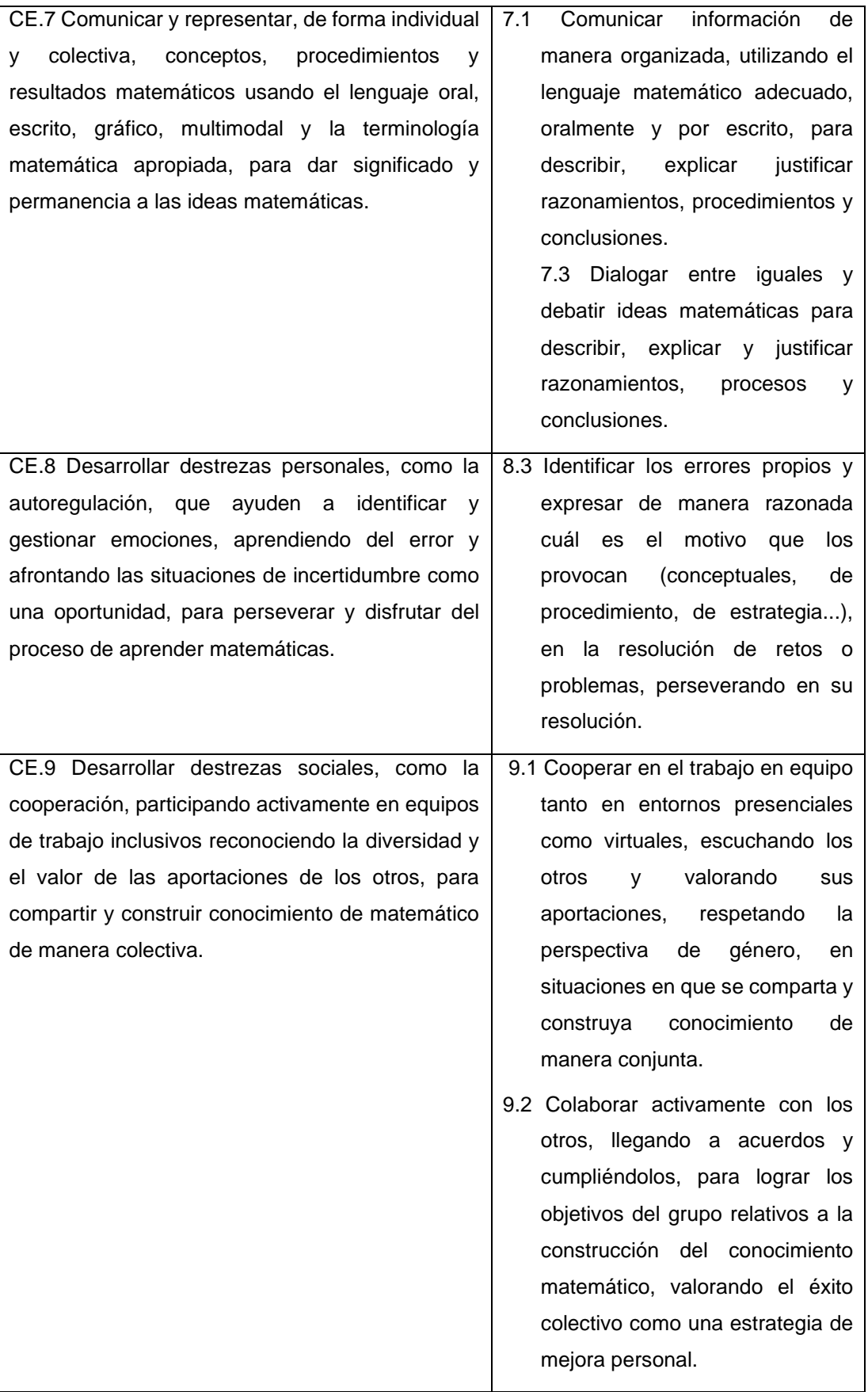
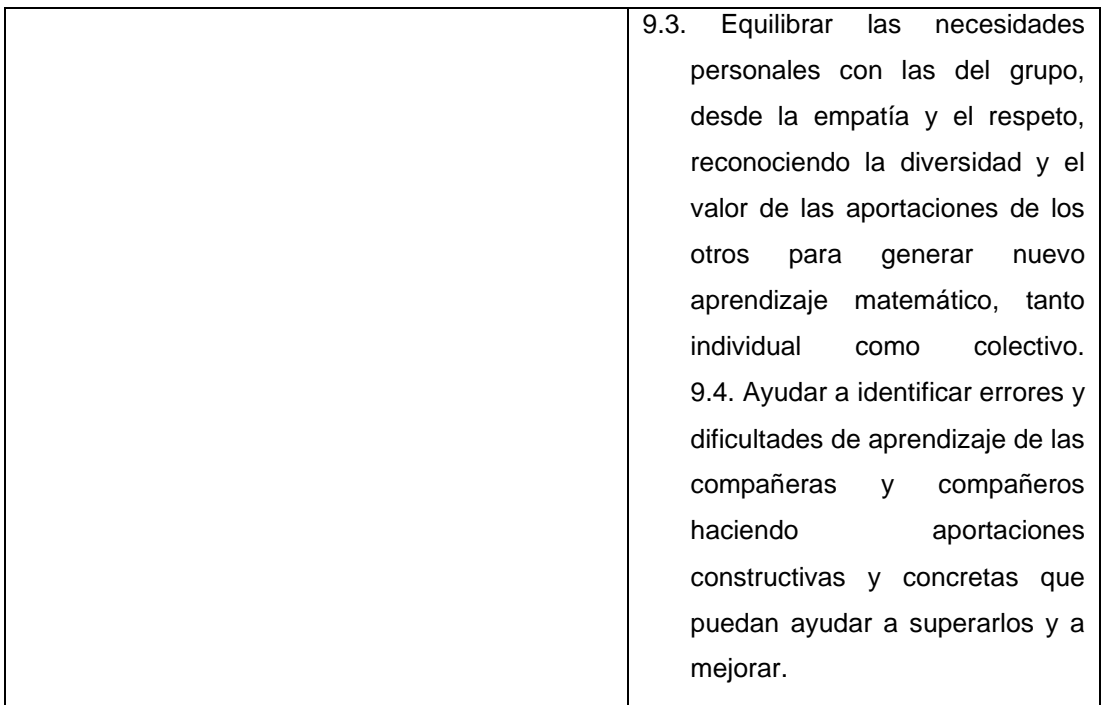

Respecto a los **saberes**, se pretenden trabajar los siguientes:

o **Sentido de la medida:**

#### ▪ **Magnitud**

**-** Elección de les unidades i operaciones adecuadas en situaciones que impliquen medida.

#### **Medida**

- Selección y uso de instrumentos (analógico o digital) y unidades adecuadas para mesurar de manera directa diferentes magnitudes del entorno

- Deducción, interpretación y aplicación de las principales estrategias para obtener longitudes, áreas y volúmenes en figuras planas y tridimensionales.

- Uso de representaciones planas de objetos tridimensionales para visualizar y resolver problemas de áreas, entre otros.

- Generación de representaciones planas, manual o digitalmente, de objetos geométricos planos o tridimensionales, con características dadas, como las longitudes de los lados, las medidas de los ángulos, las longitudes de las aristas.

#### o **Sentido espacial:**

#### ▪ **Formes geométricas de dos i tres dimensiones**

- Reconocimiento de las relaciones geométricas como la congruencia, el parecido y la relación pitagórica en figuras planas y tridimensionales.

#### o **Sentido socioemocional**

## ▪ **Creencias, actitudes i emociones**

- Desarrollo de la curiosidad, la iniciativa, la perseverancia y la resiliencia hacia el aprendizaje de las matemáticas.

- Desarrollo de la flexibilidad cognitiva para aceptar un cambio de estrategia cuando sea necesario y transformar el error en una oportunidad de aprendizaje y a su vez, interpretar cada problema resuelto como una oportunidad para generar nuevas preguntas.

## ▪ **Trabajo en equipo y toma de decisiones**

- Asumir responsabilidades y participación activa para optimizar el trabajo en equipo.

- Uso de estrategias de gestión y toma de decisiones adecuadas para resolver situaciones propias del trabajo en equipo.

## ▪ **Competencias transversales**

#### *Tabla 5*

*Competencias trasnversales:*

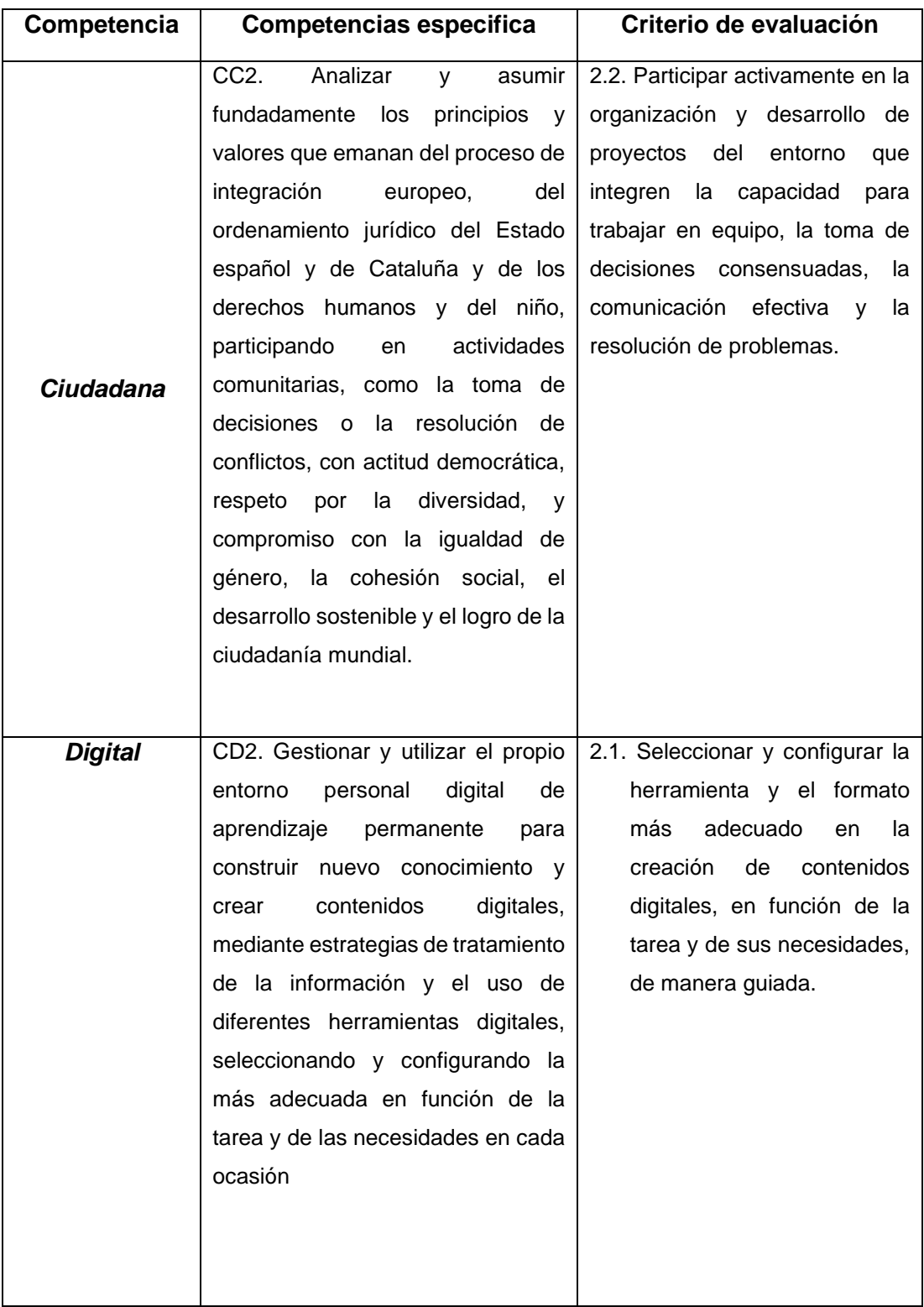

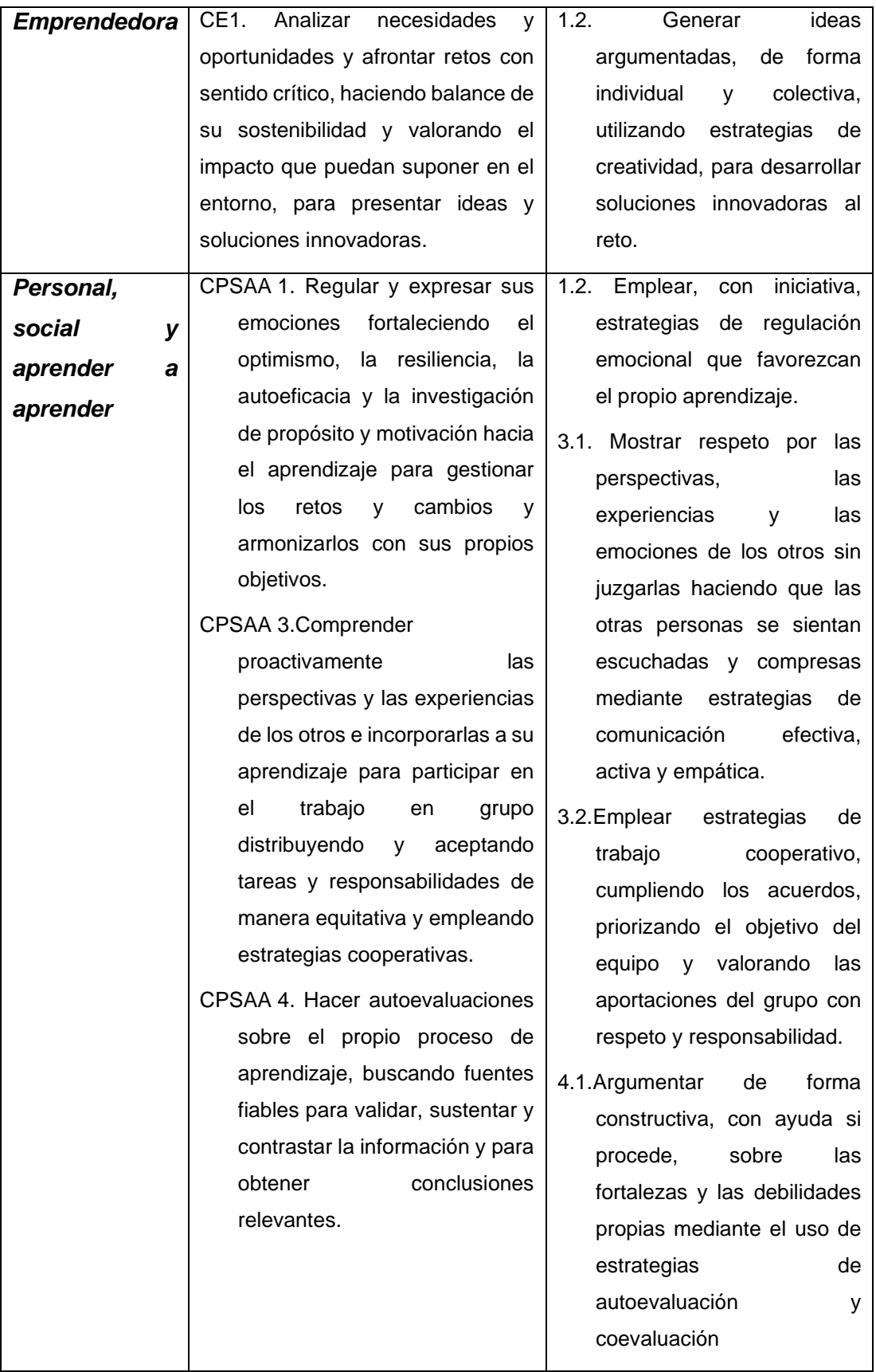

## **3.2 Materiales y distribución en el aula**

En primer lugar, se especifican los materiales necesarios por grupo que son necesarios para realizar el juego de escape:

#### *Tabla 6*

*Materiales necesarios para realizar el juego de escape*

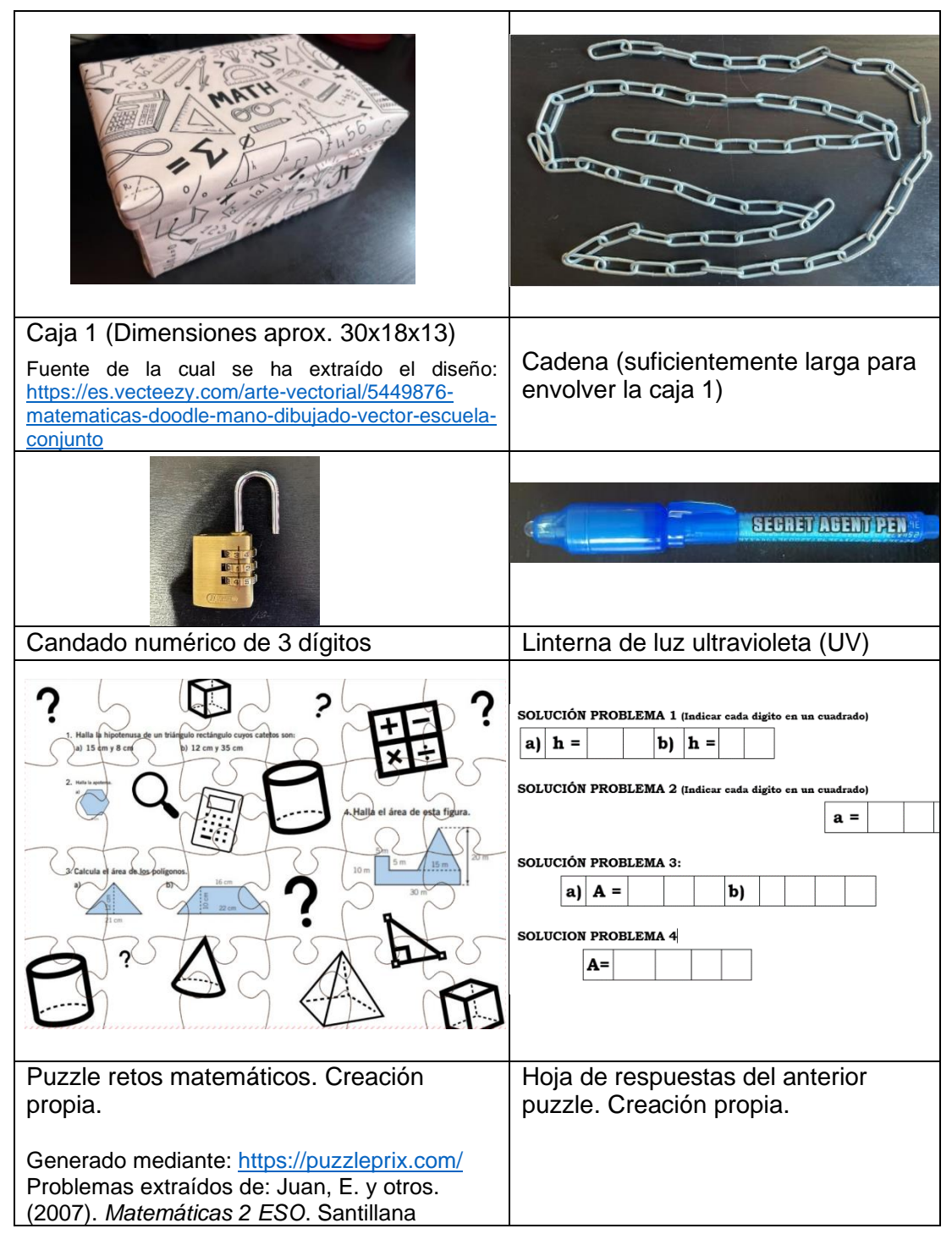

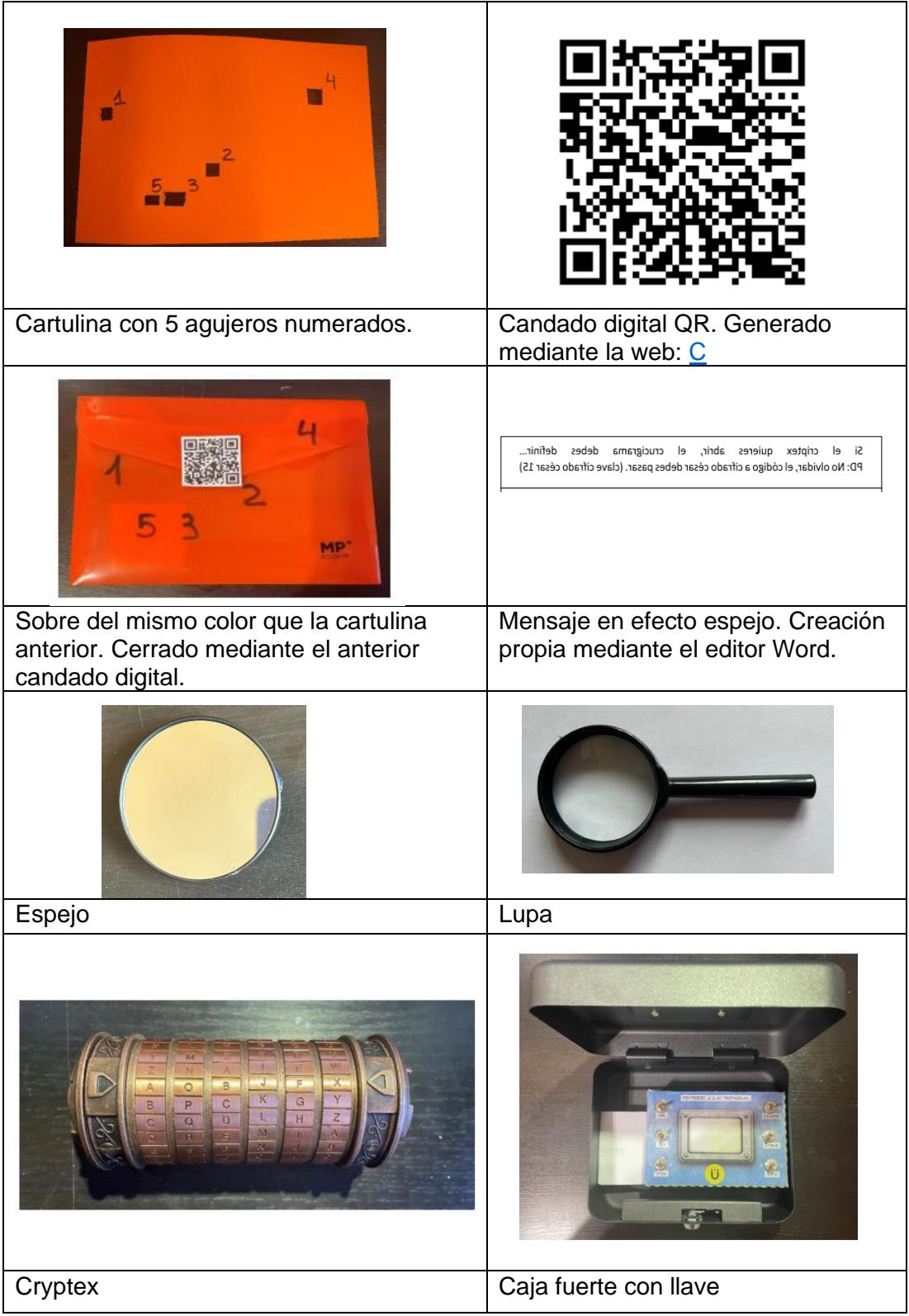

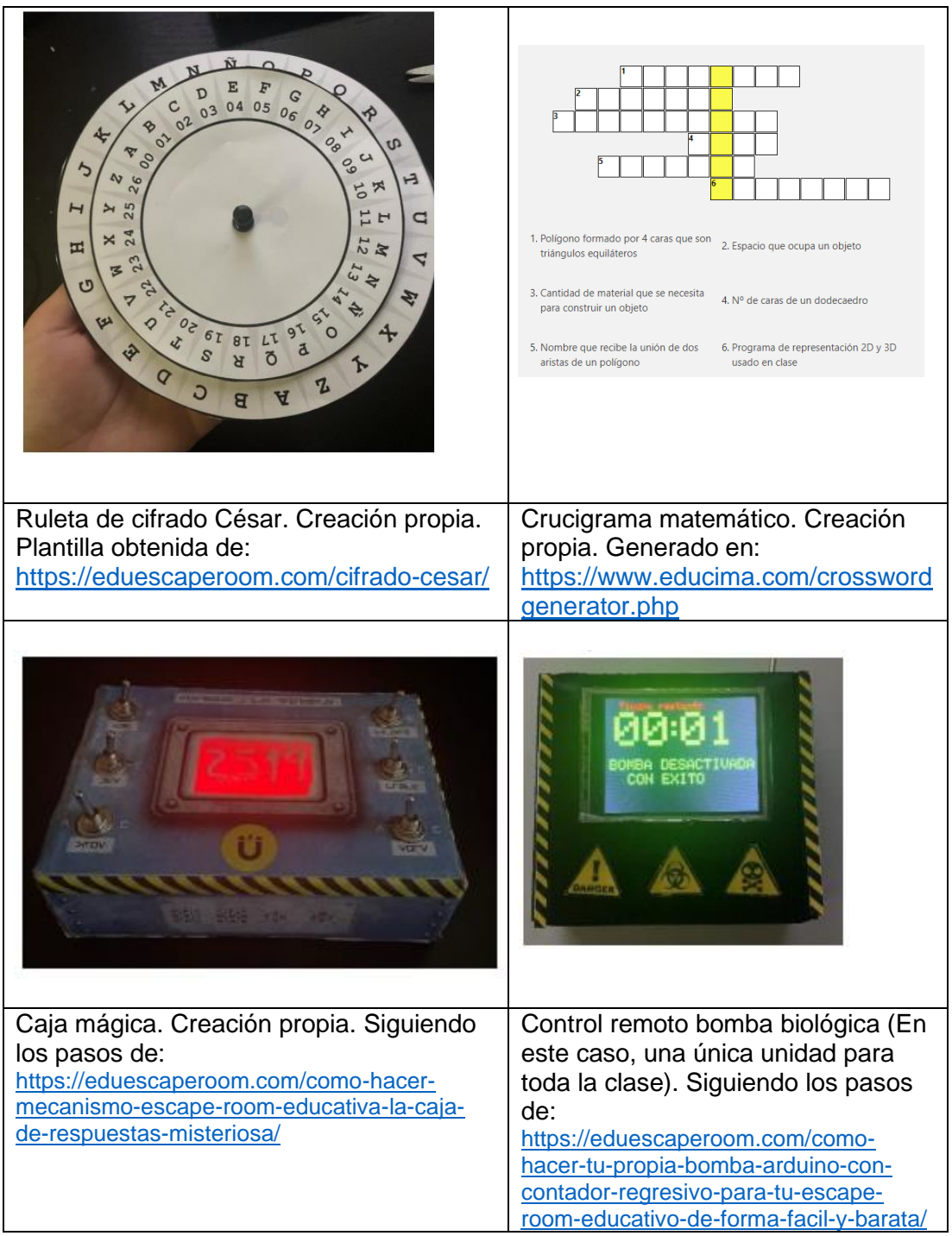

\*Todas las imágenes son de creación propia.

Antes de empezar el juego, los objetos se deben distribuir en el aula, tal como se muestra en los siguientes esquemas.

#### *Figura 10*

*Representación 3D del aula. Creación propia mediante el programa:<https://www.sweethome3d.com/es/>*

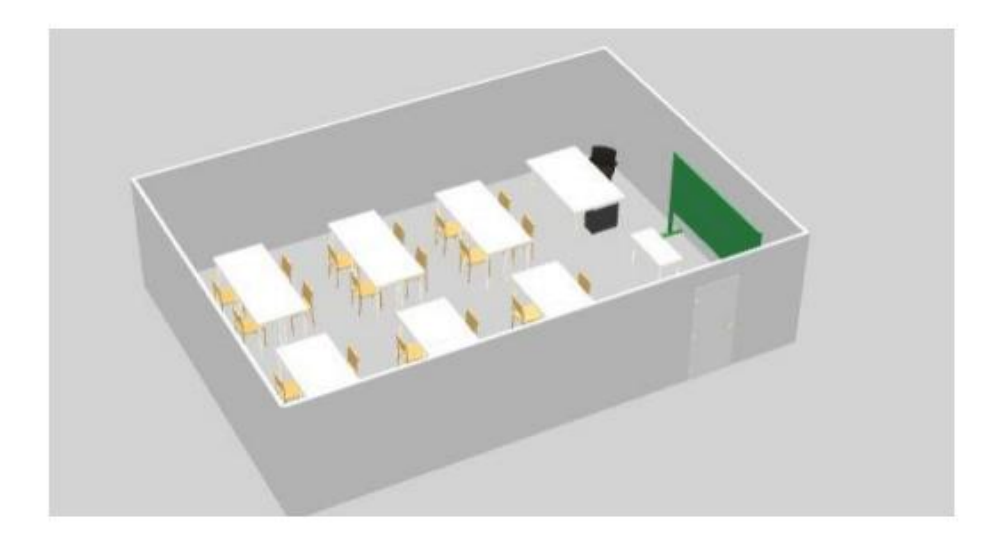

#### *Figura 11*

*Esquema del aula en el cual se indica de qué modo se deben colocar los componentes del juego de escape para cada grupo.*

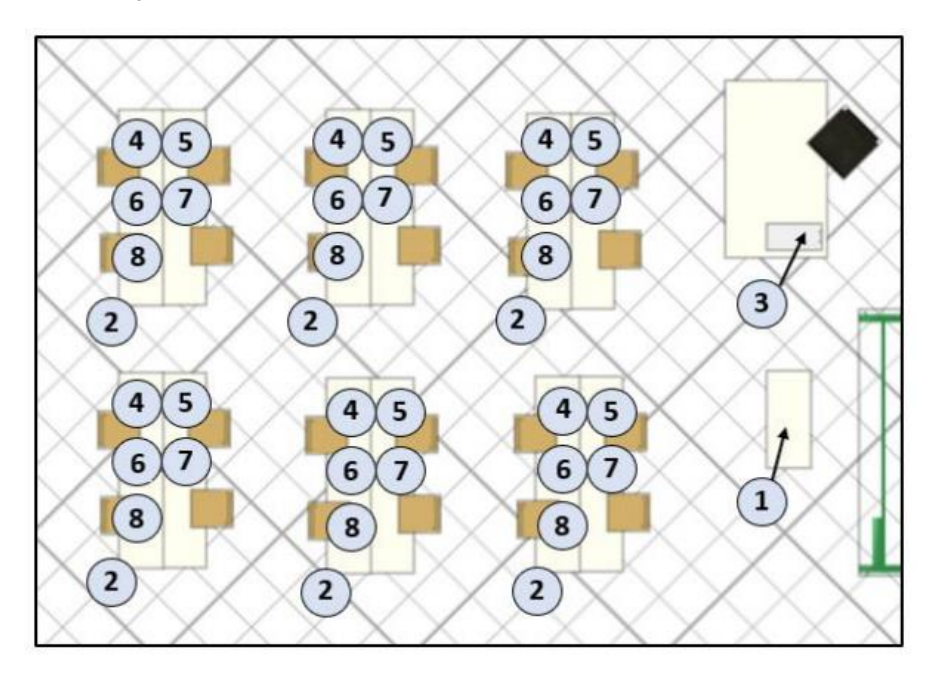

- 1. Control remoto bomba
- 2. Linterna (escondida en el cajón del pupitre).
- 3. Sobres (dentro del cajón, contienen crucigramas y mensaje escrito del revés)
- 4. Caja 1 (Contiene enunciado, puzzle y cartulina)
- 5. Espejo
- 6. Criptex (Contiene llave caja fuerte)
- 7. Cifrado cesar con instrucciones
- 8. Caja fuerte (Contiene caja mágica y test de verdadero o falso)

## **3.3 Instrucciones y normativa del juego**

Evidentemente, cada docente puede adaptar las reglas que se describen a continuación tal como crea conveniente, ya que estas, son únicamente una posible propuesta de ellas:

- Tal como se ha comentado previamente, el juego se llevará a cabo en grupos formados por 5-6 alumnos.
- El material debe distribuirse tal como indica en el plano anterior (figura 11), más una lupa sobre cada mesa.
- El ganador será el primer equipo que consiga desactivar el artefacto mediante la introducción del código de 4 dígitos en el control remoto.
- Se cree conveniente que, durante la actividad los alumnos puedan consultar los apuntes de la asignatura.
- Únicamente se permite el uso de un dispositivo móvil por grupo, el cual será utilizado exclusivamente para llevar a cabo la lectura de códigos QR.
- Cada equipo podrá pedir un total de 3 pistas a lo largo del juego.
- Todos los alumnos deberán respetar el material, con el fin de que pueda ser reutilizado en otros grupos.
- Si un equipo se proclama ganador pero el tiempo no se ha acabado, el resto de los grupos continuaran hasta que acaben el juego o bien el cronómetro llegue al tiempo cero.
- En caso de que se pretenda hacer un examen final, se podría proponer que los equipos tuvieran una recompensa en función de la posición que obtienen en el juego. Una posible propuesta seria la siguiente: +0,75 puntos en el examen final para todos los miembros del equipo ganador, +0,50 para el segundo y así sucesivamente.
- Si un equipo utiliza material de otros grupos o hace trampa en alguna prueba, este será penalizado de forma que se le sumaran +10 minutos al tiempo que haya tardado en completar el juego.
- El profesor explicará estas instrucciones, reproducirá el vídeo, activará la bomba y se dará el juego por comenzado.

## **3.4 Orientaciones y pistas**

Tal como se ha comentado en el bloque teórico del presente trabajo, en las salas de escape, las pistas normalmente son dadas por el Game Master, a través de un altavoz que se escucha en toda la sala. En este caso, el encargado de dar dichas pistas será el docente que se encuentre en el aula.

Para hacerlo, es importante que se intente ser imparcial y equitativo, con el fin de no beneficiar o perjudicar a ningún grupo. Por ello, habitualmente, se crean unas cartas comunes que se usan como pistas, de forma que, cada equipo puede utilizarlas en igualdad de condiciones.

Existen un gran número de páginas y aplicaciones mediante las cuales es posible crear dichas cartas, a continuación, se adjuntan algunos ejemplos e ideas de estas, las cuales, en este caso, han sido realizadas mediante:<http://www.hearthcards.net/>

#### *Figura 12*

Ejemplo de cartas de pista

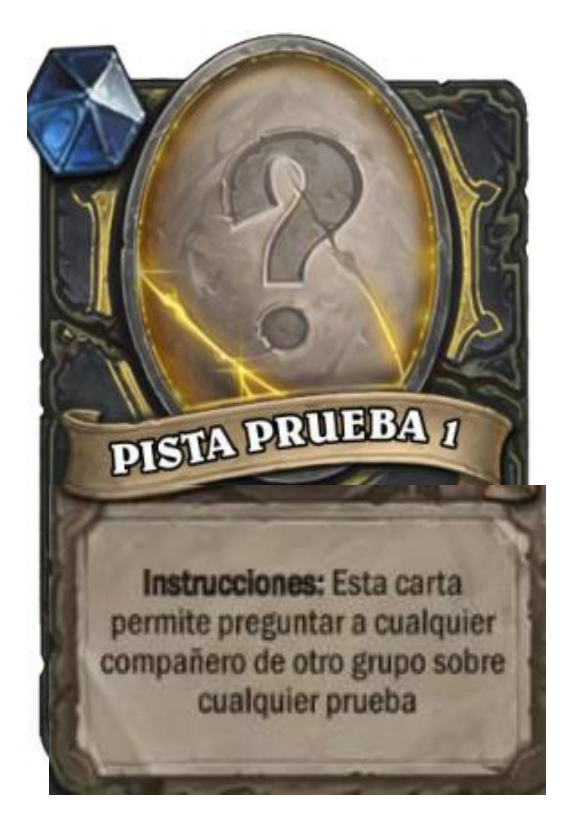

## Tipos de cartas:

- Preguntar a un compañero/a de otro grupo.
- Preguntar al profesor.
- Realizar una busqueda por Internet.

## **3.5 Narrativa**

La temática se presentará a los estudiantes a través del siguiente vídeo:

*"Bienvenidos estudiantes,*

*Verificando identidades…*

*¡Acceso concedido!*

*Confidencial*

*Buenos días,*

*Este mensaje está siendo enviado por el comité de emergencias del centro.*

*Hace escasos minutos, un individuo ha entrado en vuestro edificio y ha instalado un arma de destrucción biológica.*

*A pesar de que ha logrado escapar, hemos podido identificarle.*

*Se trata de un delincuente que se encuentra obsesionado con:*

*- Juegos de ingenio*

*- Geometría*

*Por ello, pensamos que sois las personas más adecuadas para encargaros de esta misión….*

*Durante su huida, el delincuente ha perdido el control remoto del artefacto explosivo, así como, otras pertenencias…*

*Creemos que mediante ellas es posible desactivar la bomba antes de que se agote el tiempo.*

*El destino de la humanidad depende de vosotros…*

*¡Buena suerte equipo!*

*Confíanos plenamente en vuestro éxito."*

#### *Enlace para visualizar el video:* [Watch my Powtoon: Mission Impossible](https://www.powtoon.com/s/cVwYyyCYt1P/1/m/s)

Al finalizar la visualización del vídeo, el profesor adoptará el papel de *Game Master*  y especificará que únicamente existe un control remoto, que se encuentra en su mesa, de modo que el objetivo del juego es encontrar el código para desactivarlo.

A partir de ese momento el profesor activa la cuenta atrás del control remoto y se inicia el juego.

#### **3.6 Retos**

#### • **Prueba 1: Abrir caja inicial**

Los alumnos se encuentran frente a una caja que se encuentra cerrada mediante el candado numérico de 3 dígitos. Entre los materiales de los cuales disponen se encuentra una lupa, un espejo y una linterna ultravioleta. Se espera que los alumnos examinen la caja con la linterna y lean los mensajes ocultos, los cuales son los siguientes:

- *- Nº irracional.*
- *- Diámetro.*
- *- Longitud.*
- *- Relación.*
- *- El propio número pi aparece en la caja y se encuentra redondeado.*

Mediante todas estas pistas, los alumnos deberían de ser capaces de deducir que el número que abre el candado es PI (3,14).

#### *Figura 13*

 *Imágenes correspondientes al primer reto del juego* 

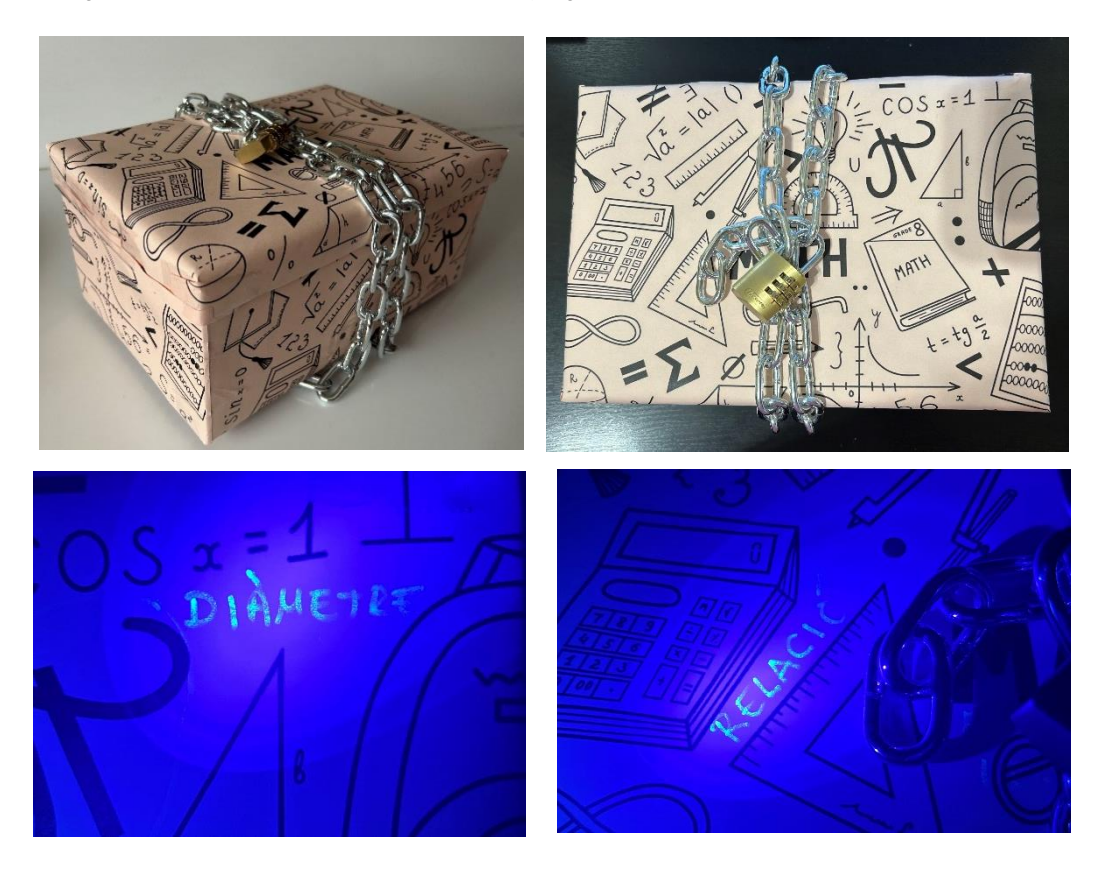

#### • **Prueba 2: Puzzle**

Al abrir la caja los alumnos encontrarán un puzzle desarmado el cual consta de 4 problemas matemáticos, una hoja para sus correspondientes problemas y una cartulina con 5 agujeros, la cual se indica que sirve para abrir el candado digital del sobre que tiene los mismos números y color. Se espera que la lupa sea de utilidad para algún problema que se encuentra en letra más pequeña.

Por tanto, en esta prueba se espera que los estudiantes armen el puzzle, resuelvan los problemas, escriban las soluciones en la hoja de respuesta y se den cuenta que si superponen la cartulina encima de ellas, obtienen un código formado por 5 dígitos:

#### *773202*

De este modo, si escanean el QR:

#### *Figura 14*

 *Página inicial y final del candado digital*

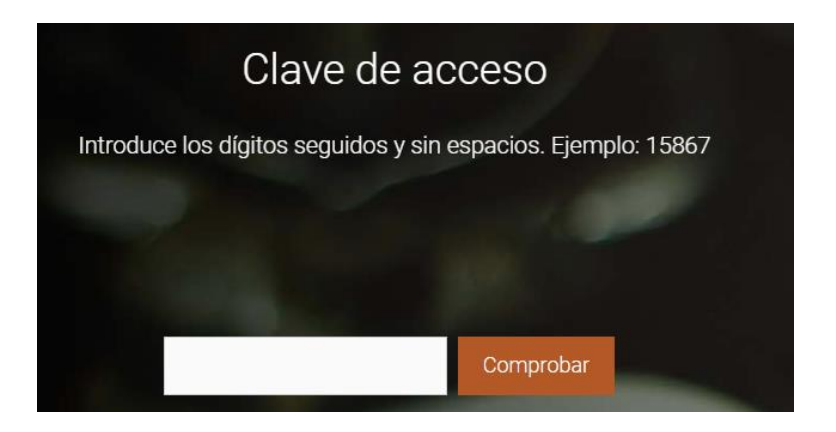

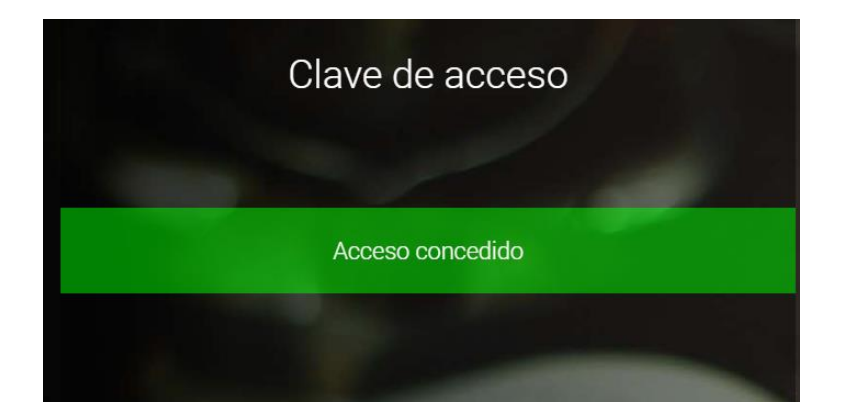

• **Prueba 3: Resolver el crucigrama para obtener la clave que abre el cryptex**

Dentro del sobre los estudiantes encontraran el siguiente mensaje en efecto espejo:

#### *Figura 15*

 *Mensaje en efecto espejo y en posición original*

Si el criptex quieres abrir, el crucigrama debes definir... PD: No olvidar, el código a cifrado césar debes pasar. (clave cifrado césar 15)

```
Si
         criptex quieres abrir,
                                    el crucigrama debes
    el
                                                               definir...
PD: No olvidar, el código a cifrado cesar debes pasar. (clave cifrado césar 15)
```
Así como, el crucigrama a resolver:

#### *Figura 16*

 *Crucigrama para resolver (Creación propia)*

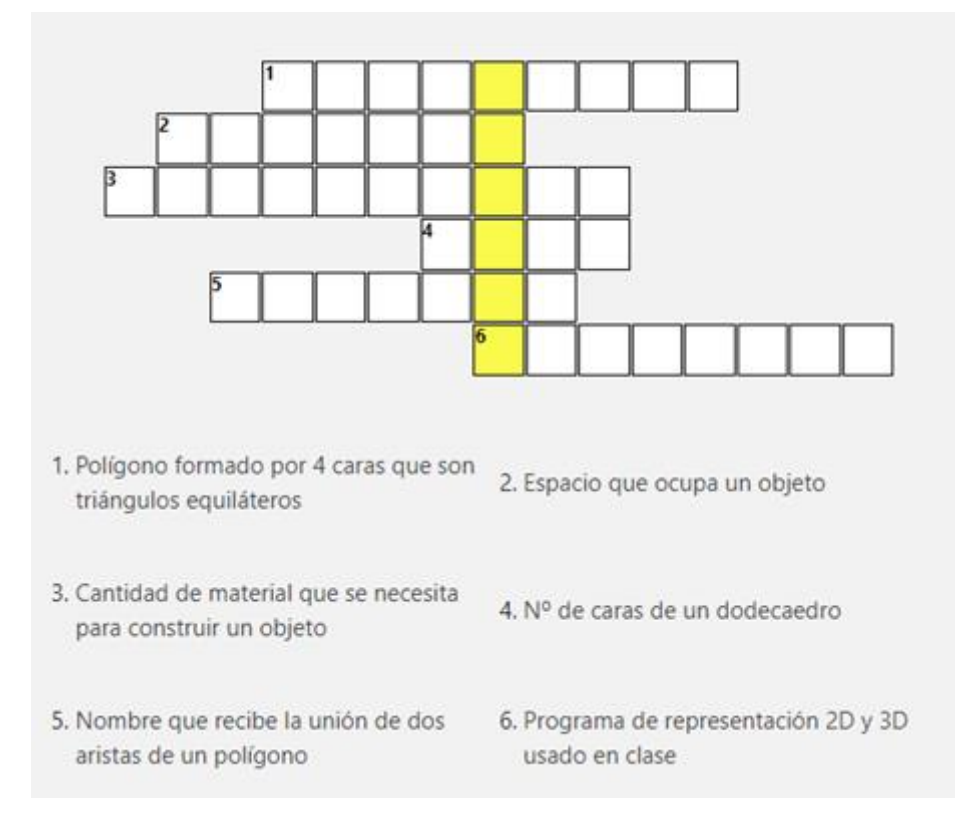

Después de resolverlo y de descifrar las letras obtenidas, podrán abrir el cryptex, descifrar el código con ayuda del Cifrado César y pasar a la última prueba.

• **Prueba 4:** Cuestionario para resolver la caja mágica

Mediante la llave que obtienen del interior del cryptex, los estudiantes pueden abrir la última caja que les queda. En ella, encuentran la denominada caja mágica y un cuestionario con 6 problemas matemáticos en los cuales se indica una posible respuesta que los estudiantes deben comprobar si es cierta o falsa. (adjuntado en annexos). Cada pregunta se encuentra asociada a uno de los 6 interruptores de la caja mágica, de modo que, al accionarlos todos en la posición concreta esta se ilumina dejando visible el código final que desactiva el control remoto que pondrá fin al juego.

#### *Figura 17*

*Caja mágica, creación propia*

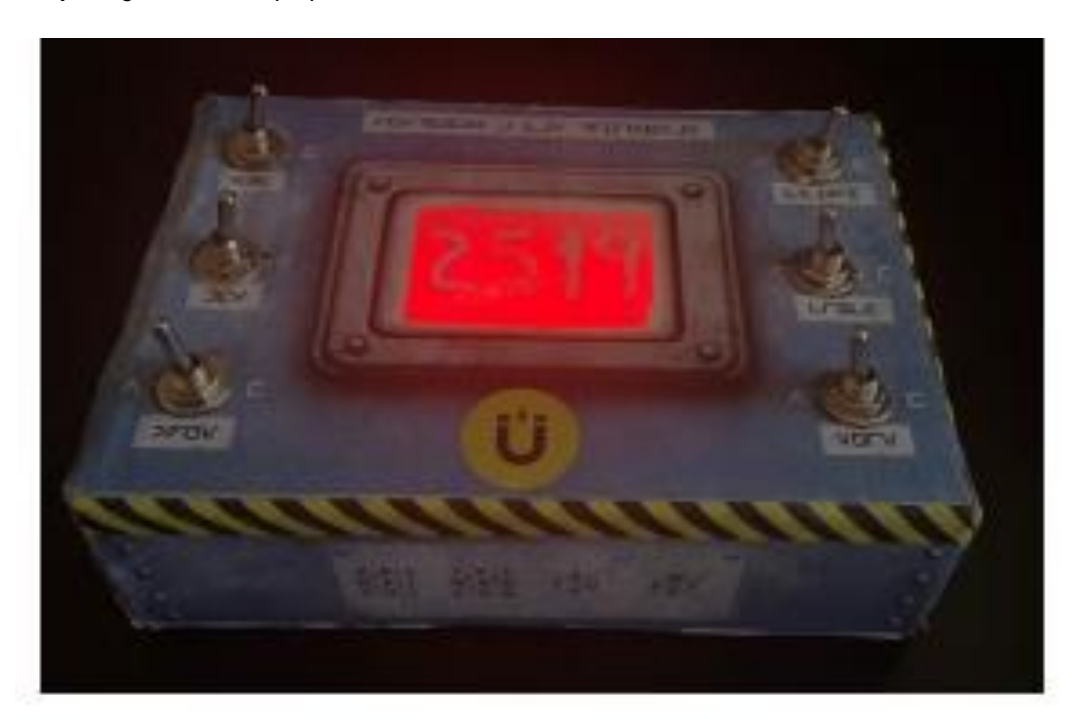

Finalmente, los estudiantes desactivan el control remoto de la bomba biológica y el juego finaliza.

#### *Figura 18*

*Control remoto de la bomba desactivado. (Creación propia)*

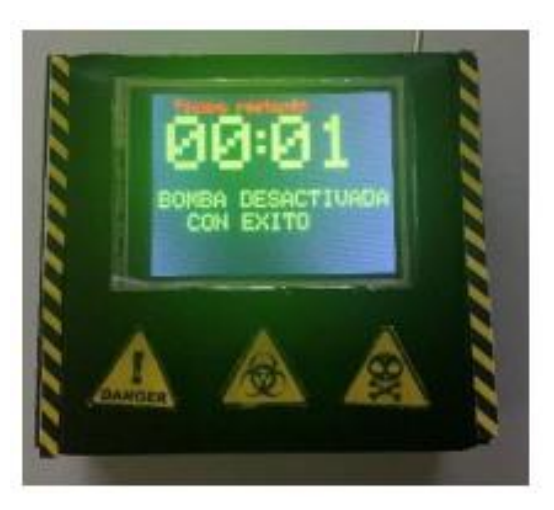

## **4 Resultados obtenidos y evaluación de la propuesta**

## **4.1 Puesta en práctica**

Tal como se ha especificado en el punto anterior, en la sesión previa a la realización del juego, los estudiantes realizaron un cuestionario de geometría. Cabe recordar, que dicho cuestionario se encuentra adjuntado en los anexos.

Posteriormente, se ha llevado a cabo la puesta en práctica del juego. A continuación, se adjuntan algunas imágenes:

*Figura 19*

*Imágenes tomadas durante la realización del juego*

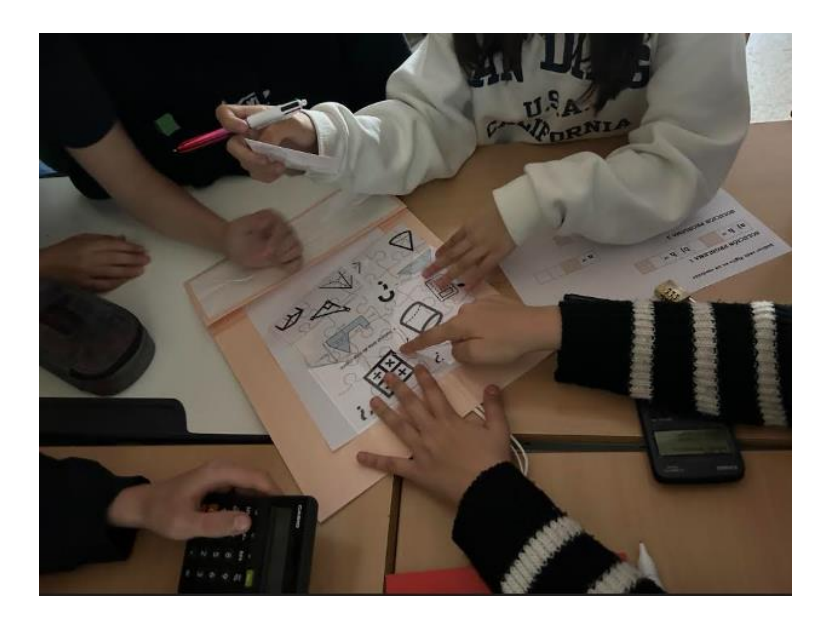

Ý. **I TELET** 250 N.Y APOBA 国  $\circ$ e  $\epsilon$  $|e|$ ĉ,  $V$  $c$  $R$  $T$  $\epsilon$  $G \in O \mid g \mid E \mid S \mid E \mid E \mid$ 

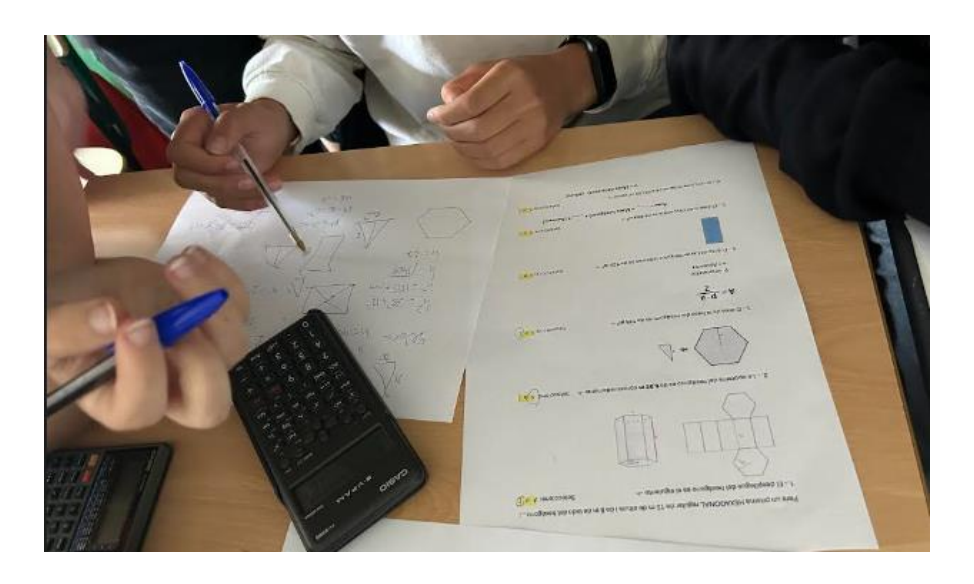

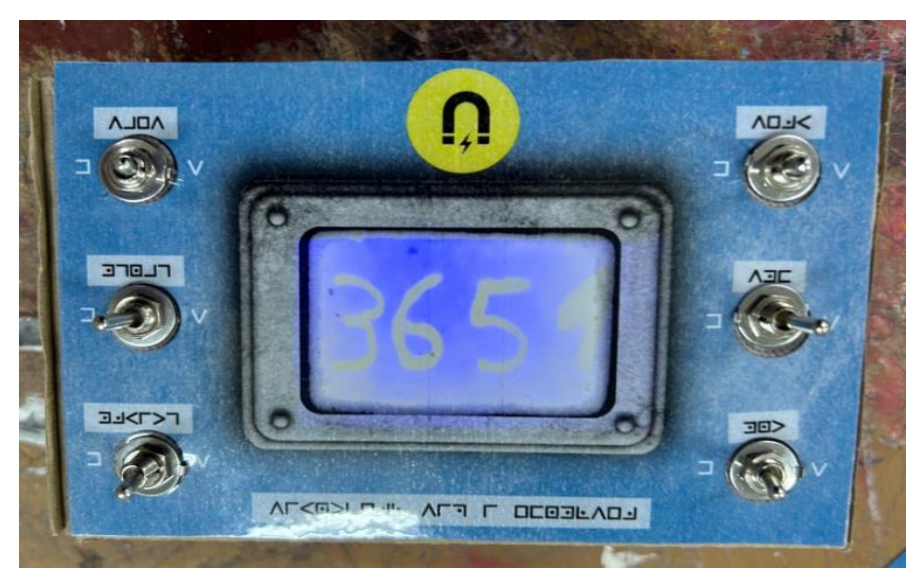

### **4.2 Resultados y evaluación**

#### *Figura 20*

*Comparativa resultados grupo 1:*

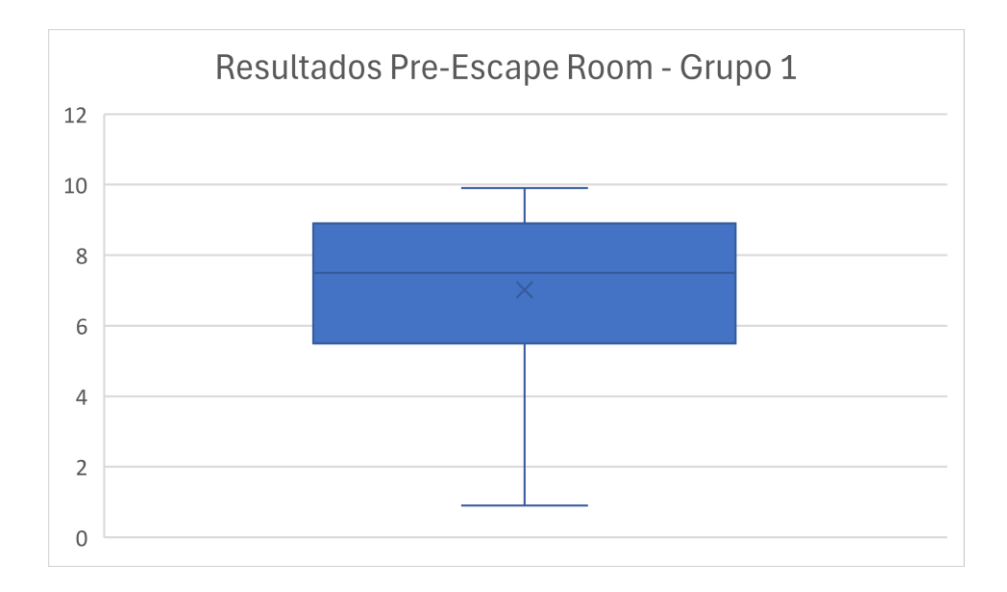

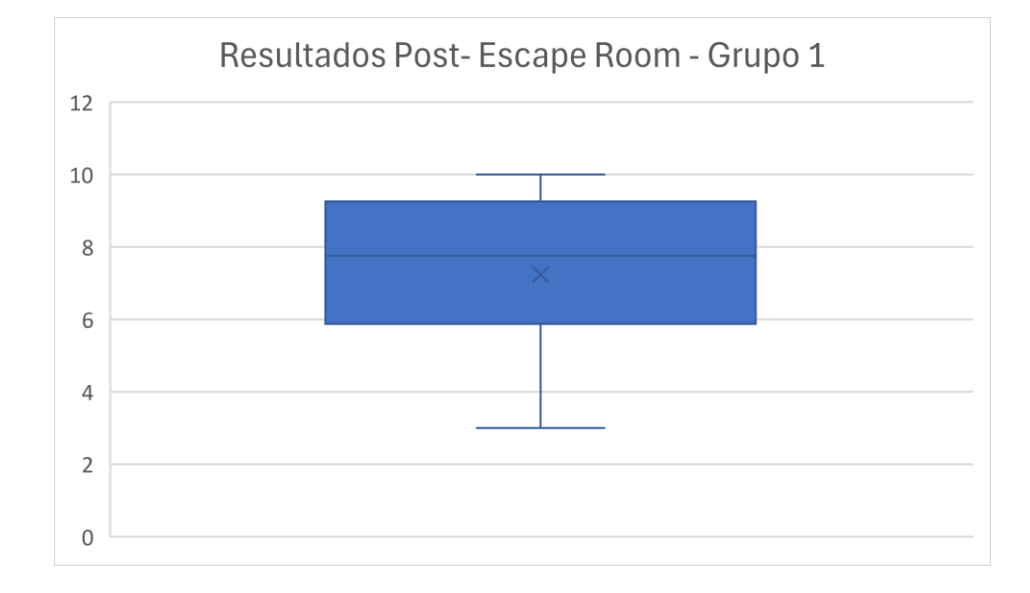

Como se puede ver en las gráficas, la media de las calificaciones obtenidas en la prueba por el grupo antes del juego de escape fue de 7,0, mientras que, la posterior ha sido de 7,2. Por tanto, es posible concluir que, en general, las calificaciones han mejorado con respecto a las obtenidas antes del juego. Además de esto, cabe destacar que las notas se encuentran ligeramente más concentradas. Este hecho puede ser debido a que ha habido un menor número de suspensos que en el cuestionario inicial.

#### *Figura 21*

*Comparativa resultados grupo 2:*

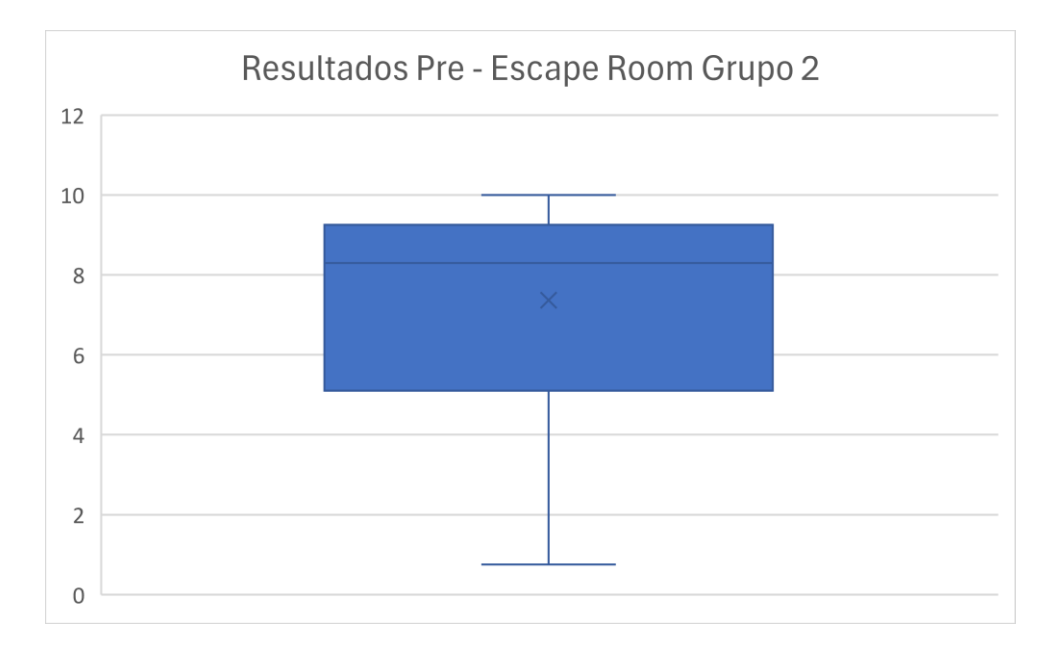

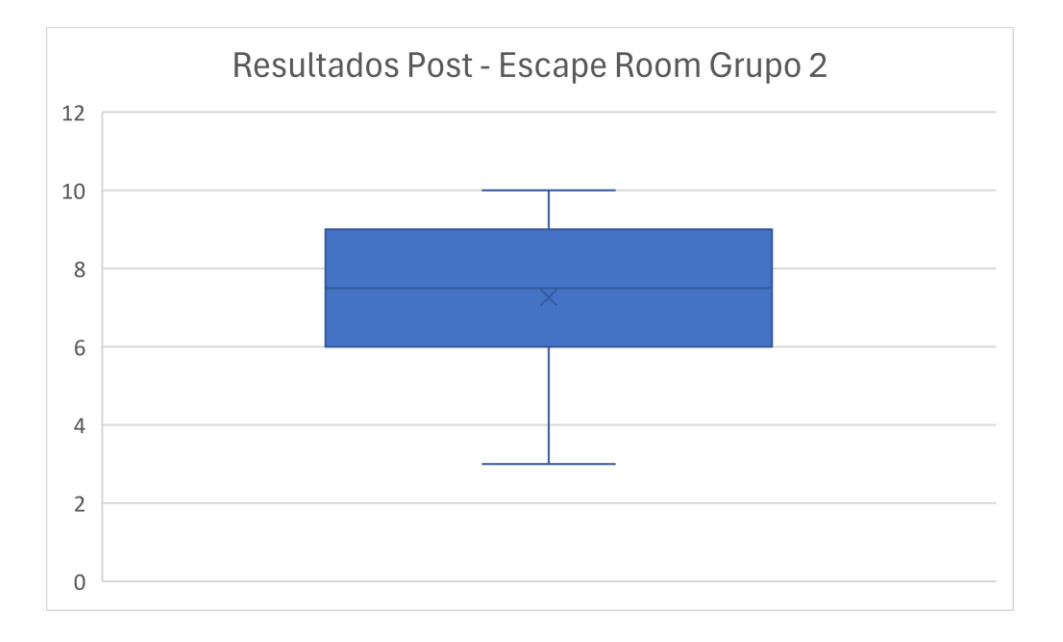

Por lo que respecta a este grupo, la media obtenida por el grupo antes de la realización del juego fue de 7,4, mientras que la posterior ha sido de 7,3. A pesar de que las medias son muy similares, cabe destacar que, de igual forma que en el caso anterior, se observa que las notas se encuentran más concentradas, aunque en este caso, la diferencia es sustancialmente mayor que en el otro grupo. Por ello, se puede concluir que, aunque la media sea prácticamente idéntica, la realización del juego ha ayudado equilibrar los conocimientos entre los diferentes alumnos de la clase.

## **4.3 Propuestas de mejora**

Después de la realización, se proponen las siguientes posibles mejoras:

- Mejorar las calidades de algunos de los prototipos que han sido implementados, como por ejemplo, plastificar las cajas o los puzzles, ya que sufren por el uso de un grupo a otro.
- Se podría llevar a cabo el estudio y diseño de esta actividad como un proyecto interdisciplinar, que englobara también otras materias, como por ejemplo, tecnología o robótica, de forma que, los propios alumnos pudieran construir y programar el artefacto explosivo o la caja mágica, así como, incluso pudieran pensar algunas de las pruebas para sus compañeros.
- Siempre que sea posible, sería preferible realizar la prueba en 1h en lugar de 50 minutos, ya que en este tiempo algunos grupos no han sido capaces de superar la totalidad de las pruebas.

## **Conclusiones**

Mediante la realización del presente trabajo, se pretendía presentar una propuesta de juego de escape educativo que pudiera ser de utilidad para la enseñanza de los contenidos de geometría correspondientes al primer ciclo de la Educación Secundaria Obligatoria.

En este punto, en el cual ya se ha concluido el proyecto, se considera que es imprescindible que se lleve a cabo una revisión de los objetivos que se habían propuesto inicialmente, con el fin de poder determinar si estos han sido logrados:

- Diseñar un Escape Room como propuesta de herramienta gamificada dentro de los contenidos de geometría en el curso de 2º ESO.
- Crear los materiales para llevar a cabo y evaluar dicha propuesta.
- Llevar a cabo la propuesta en el aula.
- Analizar y evaluar los resultados obtenidos de la puesta en práctica.

Por lo que respecta al primer objetivo del trabajo, que tal como se puede observar, consistía en diseñar un juego de escape mediante el cual fuera posible trabajar los contenidos de geometría correspondientes al curso de 2º de la ESO, es posible afirmar que ha sido satisfecho, ya que, se ha logrado crear dicho juego cumpliendo con las características descritas. Cabe destacar que este hecho, ha sido posible principalmente gracias a la aplicación de los conocimientos que se han adquirido a lo largo de la realización del bloque teórico, destacando especialmente el punto 1.2.4., en el cual se plasman los pasos y aspectos fundamentales que se deben tener en cuenta para llevar a cabo un buen diseño de un juego de escape educativo (Junta de Extremadura, 2018; Calvillo, 2020; Val y Tarrero, 2021; Horneros, 2021). Además de esto, cabe destacar que también fue de gran utilidad el conocimiento y experiencia que se adquirió experimentando este tipo de juegos en primera persona, tal como se concreta en el punto 2.1 del presente proyecto.

Por otro lado, en referencia al segundo objetivo, es posible afirmar que también ha sido logrado, debido a que efectivamente se han creado todos los materiales necesarios para llevar a cabo la propuesta diseñada.

De igual forma, también se ha cumplido el tercer objetivo, el cual era llevar a cabo la propuesta en el aula, ya que, tal como se ha visto en el trabajo, se ha tenido la oportunidad de poder llevar cabo dicha propuesta.

Por lo que respecta al último objetivo, el cual consistía en analizar y evaluar los resultados obtenidos, también ha sido alcanzado. Estos han sido presentados en el punto 4.2 del presente documento, sin embargo, cabe destacar que también es posible consultarlos con más detalle en el anexo 3 del presente documento. En ellos, se puede observar que en ambos grupos disminuye ligeramente el nivel de suspensos después de la realización de la actividad, así como, que la media de los resultados aumenta también en ambos casos. Por todo ello, se considera que estos muestran que la herramienta puede resultar útil y efectiva para la práctica de los contenidos geométricos correspondientes al curso de 2º ESO.

Además de esto, cabe destacar que la valoración de los estudiantes frente a esta actividad ha sido muy positiva. A pesar de que no se ha realizado un cuestionario para valorar la actividad, durante su realización, los estudiantes se mostraron motivados, así como, algunos de ellos verbalizaron su agrado por este tipo de actividades al finalizar la sesión. Es interesante destacar que este hecho se corresponde con la afirmación de algunos autores que han sido mencionados anteriormente, los cuales comentaban que la motivación del alumnado puede influir en su rendimiento (Maquilón y Hernández Pina, 2011; Barca y otros 2012; Camacho y Del Campo, 2013), ya que, en esta propuesta concreta, se ha podido ver como efectivamente este tipo de actividad ha desembocado en un aumento del rendimiento de algunos de los alumnos frente al que habían tenido antes de ella.

Se considera que también es interesante destacar que, durante la realización de la actividad, se pudo observar que resultó muy adecuada para el trabajo de las competencias transversales, ya que, mediante ella, se proporcionó un espacio que resultó muy adecuado para el desarrollo de dichas competencias (ciudadana, digital, emprendedora y personal social). Esto, también coincide con la afirmación de diversos autores, que argumentan la idoneidad de esta actividad para trabajar este tipo de competencias (Salvador y otros, 2022; Ramírez y Rosas, 2023)

Por todo lo que se ha especificado anteriormente, se considera que los objetivos del proyecto han sido logrados, así como, que su valoración global es muy positiva.

## **Bibliografía**

- Adrados, A*.(2022). La Gamificación como tendencia EdTech 2023.* Silicon. <https://www.silicon.es/gamificacion-tendencia-edtech-2023-2465807>
- Aguiar, M., Mazorra, L. y Salgado de la Nuez, A.J. (2019). Propuesta de herramientas para la gamificación en el aula universitaria. Innovación Educativa. <http://hdl.handle.net/10553/123144>
- Ahumada, L. (2021). Enseñar y aprender jugando con Minecraft. *Observatorio de tecnologia educativa. 48.* [https://intef.es/wp](https://intef.es/wp-content/uploads/2021/05/Minecraftv7.pdf)[content/uploads/2021/05/Minecraftv7.pdf](https://intef.es/wp-content/uploads/2021/05/Minecraftv7.pdf)
- Almeida, Leandro; Barca-Lozano, A.; Brenlla-Blanco, J.C.; Peralbo-Uzquiano, M y Porto-Rioboo, A. . (2012). Motivación escolar y rendimiento: impacto de metas académicas, de estrategias de aprendizaje y autoeficacia*. Anales de Psiocología*, *28*(3), 848–859.
- Alzaga, A. (2020). EducaPlay: ¿y si todo fuese un juego? *Observatorio de tecnologia educativa. 37.* <https://intef.es/wp-content/uploads/2020/12/EducaPlay.pdf>
- Biblioteca de Educación. (2022). *Gamificación en la enseñanza.* Gobierno de España. [https://www.educacionyfp.gob.es/biblioteca](https://www.educacionyfp.gob.es/biblioteca-central/blog/2022/gamificacion-en-la-ensenanza.html)[central/blog/2022/gamificacion-en-la-ensenanza.html](https://www.educacionyfp.gob.es/biblioteca-central/blog/2022/gamificacion-en-la-ensenanza.html)
- Calvillo, A.J. (2020). *Cómo hacer un Escape Room. Breakout educativo*. Recursos Educativos Abiertos Digitales. [https://www3.gobiernodecanarias.org/medusa/](https://www3.gobiernodecanarias.org/medusa/ecoescuela/recursosdigitales/2020/04/17/como-hacer-un-escape-room-breakout-educativo/) [ecoescuela/recursosdigitales/2020/04/17/como-hacer-un-escape-room](https://www3.gobiernodecanarias.org/medusa/ecoescuela/recursosdigitales/2020/04/17/como-hacer-un-escape-room-breakout-educativo/)[breakout-educativo/](https://www3.gobiernodecanarias.org/medusa/ecoescuela/recursosdigitales/2020/04/17/como-hacer-un-escape-room-breakout-educativo/)
- Camacho-Miñano, M.M., Del Campo, C. (2013). Impacto de la motivación intrínseca en el rendimiento académico a través de trabajos voluntarios: Un análisis empírico. *Revista Complutense de Educacion*, *26*(1), 67–80. [https://doi.org/10.5209/rev\\_RCED.2015.v26.n1.42581](https://doi.org/10.5209/rev_RCED.2015.v26.n1.42581)
- Camargo, L. Marín, A. (2012). La geometría, su enseñanza y su aprendizaje. *Revistas pedagógicas. 32*.<https://doi.org/10.17227/ted.num32-1865>
- De Soto, I. S. (2018). Herramientas de gamificación para el aprendizaje de ciencias de la tierra. *Edutec. Revista Electrónica de Tecnología Educativa*, *65*, 29–39. <https://doi.org/10.21556/edutec.2018.65.1143>
- Escapology. (s.f). El origen del escape room. Escapology. [https://www.escapology.com/es/madrid-\(alcala\)-spain/news/origen-del](https://www.escapology.com/es/madrid-(alcala)-spain/news/origen-del-escape-room)[escape-room](https://www.escapology.com/es/madrid-(alcala)-spain/news/origen-del-escape-room)
- Fernandes, L., Blanchard, M. y Rabelo, M. (2023). Los nuevos retos educativos para la educación del siglo XXI: el papel de la formación del profesorado. *ETD – Educação Temática Digital, 25,* 1-18. <https://dialnet.unirioja.es/descarga/articulo/9228624.pdf>
- Gallego, F.J., Molina, R., Llorens,F. (2014). Gamificar una propuesta docente Diseñando experiencias positivas de aprendizaje. *XX Jornadas sobre la Enseñanza Universitaria de la Informática. [https://rua.ua.es/dspace/bitstream/10045/391](https://rua.ua.es/dspace/bitstream/10045/39195/1/Gamificacio%cc%81n%20%28definicio%cc%81n%29.pdf) [95/1/Gamificacio%cc%81n%20%28definicio%cc%81n%29.pdf](https://rua.ua.es/dspace/bitstream/10045/39195/1/Gamificacio%cc%81n%20%28definicio%cc%81n%29.pdf)*
- García-Casaus, F., Cara-Muñoz, J.F., Martínez-Sánchez, J.A. y Cara-Muñoz, M.M.(2020). La gamificación en el proceso de enseñanza-aprendizaje: una aproximación teòrica. *Logía: Educación Física y Deporte. 1* (1), 16-24. <https://dialnet.unirioja.es/descarga/articulo/7643607.pdf>
- Gobierno de Canarias.(2023). *Gamificación: ¡A jugar!* Gobierno de Canarias. [https://www3.gobiernodecanarias.org/medusa/ecoescuela/pedagotic/gamific](https://www3.gobiernodecanarias.org/medusa/ecoescuela/pedagotic/gamificacion/) [acion/](https://www3.gobiernodecanarias.org/medusa/ecoescuela/pedagotic/gamificacion/)
- González, V. (2023). *Gaming en las aulas: Cómo implementar la gamificación en espacios educativos de Latinoamérica*. Infobae. [https://www.infobae.com/ed](https://www.infobae.com/educacion/2023/12/19/gaming-en-las-aulas-como-implementar-la-gamificacion-en-espacios-educativos-de-latinoamerica/) [ucacion/2023/12/19/gaming-en-las-aulas-como-implementar-la-gamificacion](https://www.infobae.com/educacion/2023/12/19/gaming-en-las-aulas-como-implementar-la-gamificacion-en-espacios-educativos-de-latinoamerica/)[en-espacios-educativos-de-latinoamerica/](https://www.infobae.com/educacion/2023/12/19/gaming-en-las-aulas-como-implementar-la-gamificacion-en-espacios-educativos-de-latinoamerica/)
- Horneros, A. (2021). *Prototipo para crear juegos de escape educativos*. Instituto Nacional de Tecnologías Educativas y Formación del Profesorado. [https://procomun.intef.es/articulos/prototipo-para-crear-juegos-de-escape](https://procomun.intef.es/articulos/prototipo-para-crear-juegos-de-escape-educativos)[educativos](https://procomun.intef.es/articulos/prototipo-para-crear-juegos-de-escape-educativos)
- Instituto Nacional de Formación Docente. (2020). *TUTORIAL. Edición digital con genially.* INFoD. [https://red.infd.edu.ar/wp-content/uploads/2020/04/Tutorial-](https://red.infd.edu.ar/wp-content/uploads/2020/04/Tutorial-Genially.pdf)[Genially.pdf](https://red.infd.edu.ar/wp-content/uploads/2020/04/Tutorial-Genially.pdf)
- Junta de Extremadura. (2018). *Manual de diseño de un juego de escape.* Junta de Extremadura. [https://culturaemprendedora.extremaduraempresarial.es/wp-](https://culturaemprendedora.extremaduraempresarial.es/wp- content/uploads/2018/04/Manual-de-Escape.pdf) c [ontent/uploads/2018/04/Manual-de-Escape.pdf](https://culturaemprendedora.extremaduraempresarial.es/wp- content/uploads/2018/04/Manual-de-Escape.pdf)
- Leyre, B., García Jiménez, M.G. (2016). *Gamificar: El uso de los elementos del juego en la enseñanza de español.* III Jornadas de formación de profesores de ELE en Hong Kong. [https://dialnet.unirioja.es/servlet/articulo?codigo=8518500&orde](https://dialnet.unirioja.es/servlet/articulo?codigo=8518500&orden=0&info=link)

López-Pernas, S., Marín, A. Gordillo, A., Barra, E. (2019). Guía metodológica para el diseño y ejecución de escape rooms educativas mediante la plataforma escapp. Colección *Digital Politécnica (UPM). [https://www.researchgate.net/publication/338595625\\_Guia\\_metodologica\\_pa](https://www.researchgate.net/publication/338595625_Guia_metodologica_para_el_diseno_y_ejecucion_de_escape_rooms_educativas_mediante_la_plataforma_escapp) [ra\\_el\\_diseno\\_y\\_ejecucion\\_de\\_escape\\_rooms\\_educativas\\_mediante\\_la\\_plat](https://www.researchgate.net/publication/338595625_Guia_metodologica_para_el_diseno_y_ejecucion_de_escape_rooms_educativas_mediante_la_plataforma_escapp)*

*[aforma\\_escapp](https://www.researchgate.net/publication/338595625_Guia_metodologica_para_el_diseno_y_ejecucion_de_escape_rooms_educativas_mediante_la_plataforma_escapp)*

[n=0&info=link](https://dialnet.unirioja.es/servlet/articulo?codigo=8518500&orden=0&info=link)

- Malvido, A. (2019). *La gamificación como estratègia educativa: Tendencias 2019*. Cursos Femxa. [https://www.cursosfemxa.es/blog/gamificacion-estrategia](https://www.cursosfemxa.es/blog/gamificacion-estrategia-educativa)[educativa](https://www.cursosfemxa.es/blog/gamificacion-estrategia-educativa)
- Maquilón, J. J. y Hernández Pina, F. (2011). Influencia de la motivación en el rendimiento académico de los estudiantes de formación profesional. *Revista Electrónica Interuniversitaria de Formación del Profesorado, 14*(1)*,* 81-100. <https://dialnet.unirioja.es/descarga/articulo/3678771.pdf>
- Martín Sánchez, S. Kahoot.¿Evaluamos o jugamos? *Observatorio de tecnologia educativa. 25.* <https://intef.es/wp-content/uploads/2019/10/Kahoot.pdf>
- Martínez Felipe, M. ., y Chivite Pérez, D. (2020). Juegos de escape en educación. Padres Y Maestros / Journal of Parents and Teachers, (383), 37– 42. <https://doi.org/10.14422/pym.i383.y2020.006>
- Mateus, J.C. (2023). *Aprender jugando: ¿qué es la gamificación?.* Educared. [https://educared.fundaciontelefonica.com.pe/educacion-mediatica/aprender](https://educared.fundaciontelefonica.com.pe/educacion-mediatica/aprender-jugando-que-es-la-gamificacion/)[jugando-que-es-la-gamificacion/](https://educared.fundaciontelefonica.com.pe/educacion-mediatica/aprender-jugando-que-es-la-gamificacion/)
- Mena, A., Rojas, J., Cardozo, D. (2018). Gamificación como herramienta de promoción digital. *Marketing Visionario.* 7(1), 172-192. <https://dialnet.unirioja.es/descarga/articulo/7113505.pdf>
- Ministerio de Educación, Formación Profesional y Deportes. (2023). *Pisa 2022 Programa para la Evaluación Internacional de los Estudiantes. Informe español. Secretaria de Estado de Educación*. [https://www.educacionfpydeportes.gob.es/dam/jcr:91f26ac3-0a3b-4efa-b2ce](https://www.educacionfpydeportes.gob.es/dam/jcr:91f26ac3-0a3b-4efa-b2ce-a5d791229f4d/pisa-2022-informe-completo-digital-low.pdf)[a5d791229f4d/pisa-2022-informe-completo-digital-low.pdf](https://www.educacionfpydeportes.gob.es/dam/jcr:91f26ac3-0a3b-4efa-b2ce-a5d791229f4d/pisa-2022-informe-completo-digital-low.pdf)
- Mora, G.S. (2011). Retos de la educación. *Revista infancias imágenes*, *10*(2), 123- 124.<https://dialnet.unirioja.es/descarga/articulo/4222642.pdf>
- Morales, A. (2006). *Algunas consideraciones sobre la enseñanza de la geometría elemental.* Universidad de las Palmas. [https://accedacris.ulpgc.es/bitstream/10553/5002/1/0235347\\_01990\\_0006.p](https://accedacris.ulpgc.es/bitstream/10553/5002/1/0235347_01990_0006.pdf) [df](https://accedacris.ulpgc.es/bitstream/10553/5002/1/0235347_01990_0006.pdf)
- Peña, F. (s.f). Manual de Socrative. *Gobierno de Canarias.* [https://www3.gobiernodecanarias.org/medusa/ecoescuela/pedagotic/files/20](https://www3.gobiernodecanarias.org/medusa/ecoescuela/pedagotic/files/2018/01/manual-de-socrative.pdf) [18/01/manual-de-socrative.pdf](https://www3.gobiernodecanarias.org/medusa/ecoescuela/pedagotic/files/2018/01/manual-de-socrative.pdf)
- Pérez-Pueyo-A., Hortigüela,, D., Fernández-Río,J (coords). (2021). *Los modelos pedagógicos en educación física: qué, cómo, por qué y para qué.* Universidad de León.<http://hdl.handle.net/10612/13251>
- Pinasco, J.P., Amster, P., Saintier, N. Laplagne, S., Saltiva, I. (2009). Las geometrías. Buenos Aires: Ministerio de Educación de la Nación. Instituto Nacional de Educación Tecnológica <http://www.bnm.me.gov.ar/giga1/documentos/EL001913.pdf>
- Ramírez, N. y Rosas, M.R. (2023). Escape room como herramienta didáctica en la educación superior. EduBits. [https://observatorio.tec.mx/edu-bits](https://observatorio.tec.mx/edu-bits-blog/escape-room-como-herramienta-didactica-en-la-educacion-superior/)[blog/escape-room-como-herramienta-didactica-en-la-educacion-superior/](https://observatorio.tec.mx/edu-bits-blog/escape-room-como-herramienta-didactica-en-la-educacion-superior/)
- Reyes, I.C. (2023). *Tendencias en educación en 2024: ¿Cuáles son las más importantes?* Cognos Online. [https://cognosonline.com/co/blog/tendencias](https://cognosonline.com/co/blog/tendencias-educativas-mas-importantes/)[educativas-mas-importantes/](https://cognosonline.com/co/blog/tendencias-educativas-mas-importantes/)
- Roa, J., Hidalgo, M., Garbayo, M. (2016). *Análisis transpositivo de la enseñanza de la Geometría desde 1953 hasta 2016.* UdiMundus. [https://udimundus.udima.es/bitstream/handle/20.500.12226/111/TranspDida](https://udimundus.udima.es/bitstream/handle/20.500.12226/111/TranspDidacticaGeometriaSecundariaSEP16.pdf?sequence=1) [cticaGeometriaSecundariaSEP16.pdf?sequence=1](https://udimundus.udima.es/bitstream/handle/20.500.12226/111/TranspDidacticaGeometriaSecundariaSEP16.pdf?sequence=1)
- Robison, K. (2010). *¡A iniciar la revolución del aprendizaje!* Ted. [https://www.ted.com/talks/sir\\_ken\\_robinson\\_bring\\_on\\_the\\_learning\\_revolutio](https://www.ted.com/talks/sir_ken_robinson_bring_on_the_learning_revolution?hasSummary=true&language=es) [n?hasSummary=true&language=es](https://www.ted.com/talks/sir_ken_robinson_bring_on_the_learning_revolution?hasSummary=true&language=es)
- Rojas, G. (2022). 25 *Ejemplos de Gamificación en el Aula – Guía 2024.* Nominis. <https://nominis.es/blog/25-ejemplos-gamificacion-aula/>
- Salvador-Gómez, A., Escrig-Tena, A. B., Beltrán-Martín, I. y García-Juan, B. (2022). *El escape room virtual: herramienta docente universitaria para el desarrollo de competencias transversales y para la retención del conocimiento. Revista Tecnología, Ciencia Y Educación, (21),* 7–48. <https://doi.org/10.51302/tce.2022.664>
- Servicio de Innovación Educativa de la UPM. (2020). *Guía de Aprendizaje basado en retos*. Universidad Politécnica de Madrid. [https://innovacioneducativa.upm.es](https://innovacioneducativa.upm.es/sites/default/files/guias/GUIA-ABR.pdf) [/sites/default/files/guias/GUIA-ABR.pdf](https://innovacioneducativa.upm.es/sites/default/files/guias/GUIA-ABR.pdf)
- Sierra, C y Juste, A. (2018). Herramientas TIC para la gamificación en el aula. *Publicaciones Didácticas*. *93*, 534-537. <https://core.ac.uk/download/pdf/235853314.pdf>
- Unir. (2023). *¿Cuáles son las 7 metodologías más innovadoras en educación?* Unir. <https://www.unir.net/educacion/revista/metodologias-innovadoras-educacion/>
- Val, L Y Tarrero, A.I. (2021). Escape Room Educativo. Material publicado en la asignatura Gestión del Ruido Ambiental de PID. <http://uvadoc.uva.es/handle/10324/46385>
- Zambrano, P., Lucas-Zambrano, M.A., Luque, K.E., Lucas-Zambrano, A.T. (2020). La Gamificación: herramientas innovadoras para promover el aprendizaje autorregulado. *Dominio de las ciencias. 6* (3), 349-369. <http://dx.doi.org/10.23857/dc.v6i3.1402>
- Zarco, N., Machancoses, M., Renández Piqueras, R. (2019). La eficacia de la Escape Room como estrategia de motivación, cohesion y aprendizaje de matemáticas en sexto de educación primaria. *Edetania, 56*, 23-42. <https://dialnet.unirioja.es/descarga/articulo/7518829.pdf>

## **Anexos**

#### **Anexo 1 – Materiales para las pruebas**

## **1. Crucigrama: enunciado y solución:**

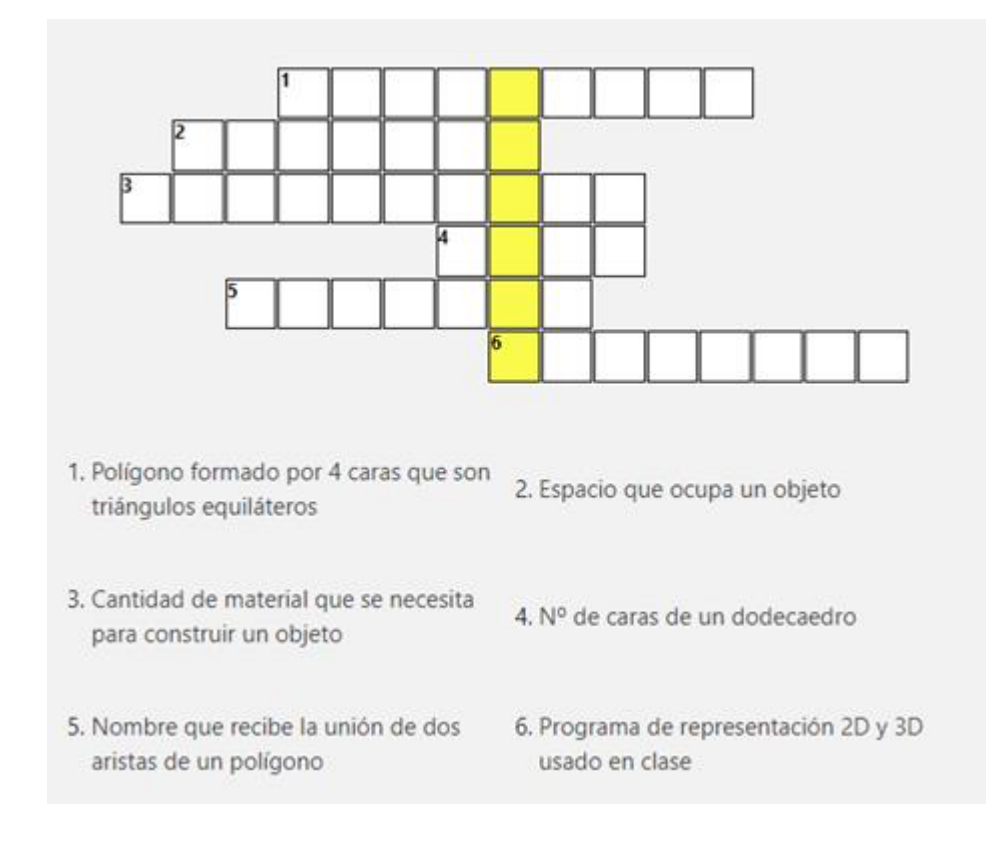

## **SOLUCIONES:**

- **1. TETRAEDRO**
- **2. VOLUMEN**
- **3. SUPERFICIE**
- **4. DOCE**
- **5. VERTICE**
- **6. GEOGEBRA**

**2. Puzzle**

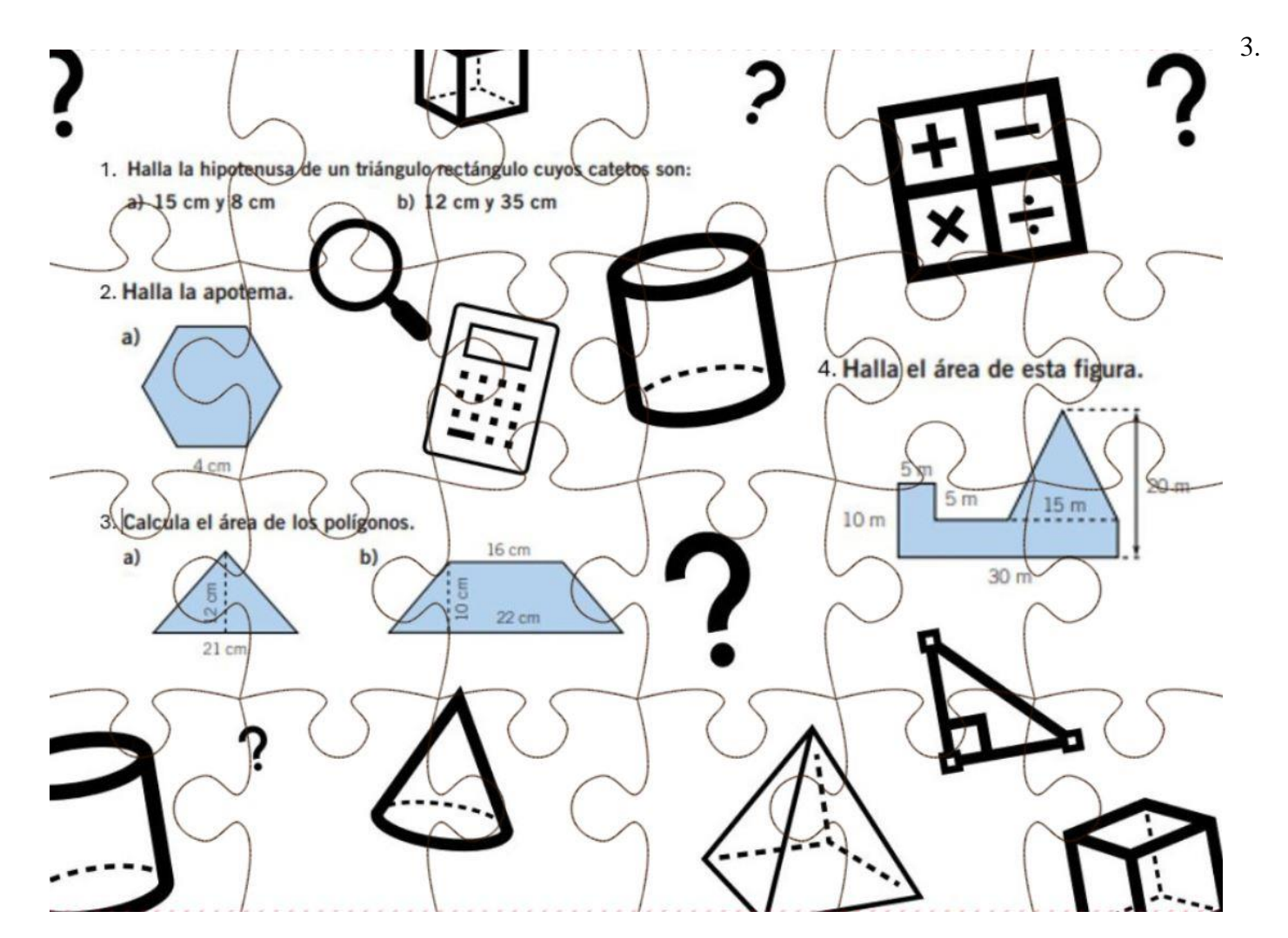

Indicar cada dígito en un cuadrado

## SOLUCIÓN PROBLEMA 1

$$
|a| h = |b| |b|
$$

## SOLUCIÓN PROBLEMA 2

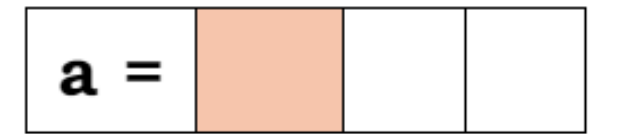

# SOLUCIÓN PROBLEMA 3:

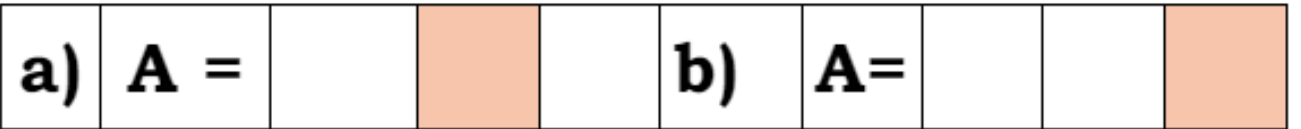

## **SOLUCION PROBLEMA 4**

**SOLUCIÓN PROBLEMA 1 (Indicar cada digito en un cuadrado)**

$$
a) h = 1 7 b) h = 3 7
$$

**SOLUCIÓN PROBLEMA 2 (Indicar cada digito en un cuadrado)**

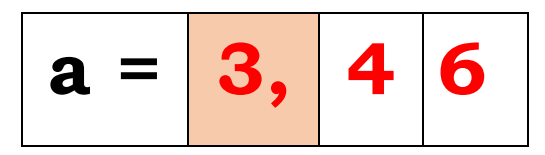

**SOLUCIÓN PROBLEMA 3:**

$$
a) A = 1 2 6 b) 1 9 0
$$

**SOLUCION PROBLEMA 4**

$$
\begin{array}{|c|c|c|c|c|}\n\hline\nA = & 2 & 8 & 7, 5\n\end{array}
$$

## **3. Cuestionario caja mágica**

Para un prisma HEXAGONAL regular de 15 m de altura i de 8 m de lado del hexágono…:

1.- El despliegue del hexágono es el siguiente

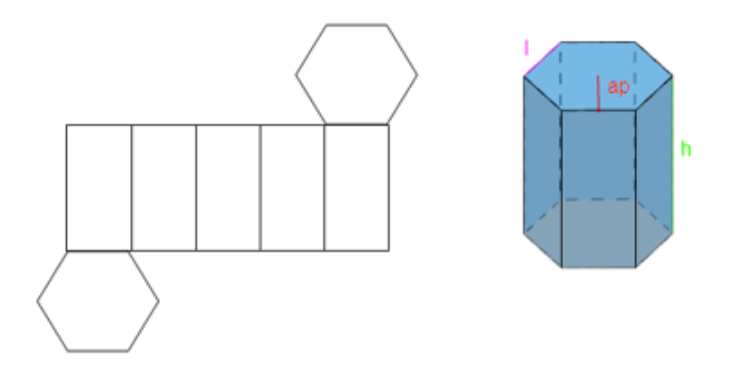

2. – La apotema del hexágono es de **6,92 m** aproximadamente

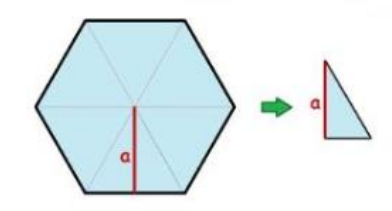

Fuente esquema:<https://www.youtube.com/watch?app=desktop&v=MzLlzFc4Ctg>

3.- El área de la base del hexágono es de **125 m<sup>2</sup>**

$$
A = \frac{p \cdot a}{2}
$$

P =Perímetre a = Apotema

4.- El área de los rectángulos laterales es de **120 m<sup>2</sup>**

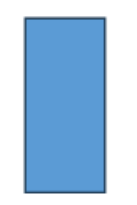

5.- El área total del prisma es de **950 m<sup>2</sup>**

- **Atotal = \_ \_ \_ x (Área hexágono) + \_ \_ \_ x (Arectángulo)**
- 6.- Su volumen total es de 2490,00 m<sup>2</sup>aprox
	- **V = (Área de la base) · (Altura)**

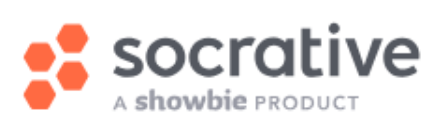

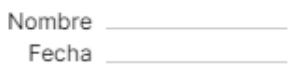

# Geometría - 2° ESO

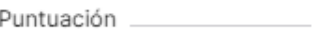

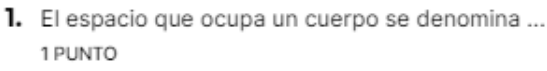

(A) Superficie

- (B) Capacidad
- C Volumen
- $(D)$  Área
- 2. La superficie de un cuerpo se mide en ... 0.5 PUNTOS
- $(A)$  Metros cuadrados (m<sup>2</sup>)
- $(B)$  Litros (L)
- C Metros (m)
- $(D)$  Metros cúbicos (m<sup>3</sup>)
- 3. El perímetro de una figura hace referencia a ... 0.5 PUNTOS
- (A) El espacio que ocupa.
- $(B)$  A su superficie.
- $(c)$  A su contorno.
- $(D)$  A su capacidad.
- 4. La cantidad de material que se necesita para construir un objeto es... 1 PUNTO
- (A) Su área.
- $(B)$  Su volumen.
- $(c)$  Su perímetro.
- $(D)$  Su capacidad.
- 5. El volumen se mide en ... 1 PUNTO
- $(A)$ <sub>m</sub><sup>3</sup>
- $\circledR$  m
- $\odot$  m<sup>2</sup>
- $(D)$ <sub>m<sup>4</sup></sub>

#### 6.

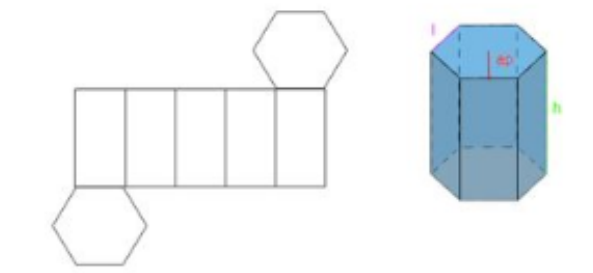

La siguiente imagen se corresponde con el despliegue plano de un prisma hexagonal: 1 PUNTO

Verdadero  $\circledcirc$ 

 $(F)$ Falso

7. Sabiendo que tenemos un prisma HEXAGONAL regular de 15m de altura y de 5 m de lado del hexágono...

a) ¿Cuál es el valor de la apotema del hexágono? 1 PUNTO

- $(A)$  6,8 m
- $\circled{B}$  4,3 m
- $\odot$  5,5 m
- $(D)$  8,7 m

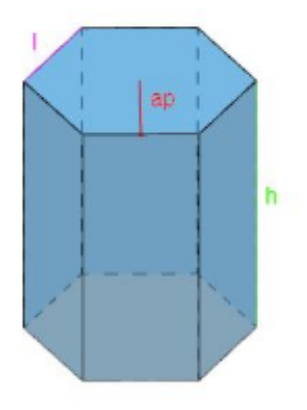
8. Sabiendo que tenemos un prisma HEXAGONAL regular de 15 m de altura y de 5 m de lado del hexágono...

b) Determina el área de su base: 1 PUNTO

- $(A)$  37 m<sup>2</sup>
- $(B)$  45 m<sup>2</sup>
- $\circ$  65 m<sup>2</sup>
- $(D)$  67 m<sup>2</sup>
- 9. Sabiendo que tenemos un prisma HEXAGONAL regular de 15 m de altura y de 5 m de lado del hexágono...

c) Calcula la superficie correspondiente a uno de sus rectángulos laterales.

1 PUNTO

 $(A)$  95 m<sup>2</sup>

 $\textcircled{B}$  75 m<sup>2</sup>

- $\circ$  60 m<sup>2</sup>
- $\odot$  53 m<sup>2</sup>
- 10. Sabiendo que tenemos un prisma HEXAGONAL regular de 15 m de altura y de 5 m de lado del hexágono...

d) El área total del prisma es: 1 PUNTO

- $(A)$  580 m<sup>2</sup>
- $(B)$  700 m<sup>2</sup>
- $\circ$  1000 m<sup>2</sup>
- $(D)$  650 m<sup>2</sup>

# **Anexo 3 – Resultados**

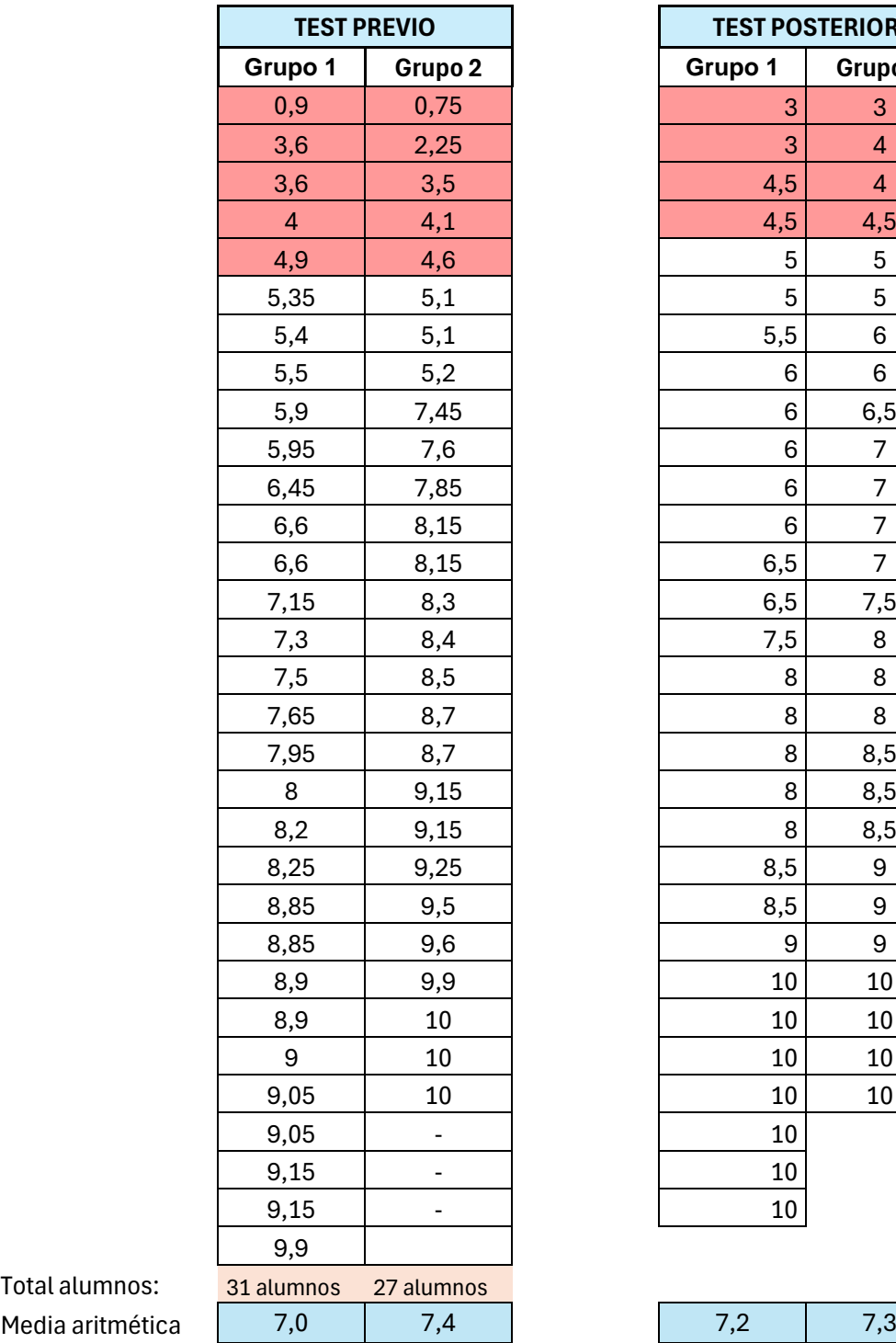

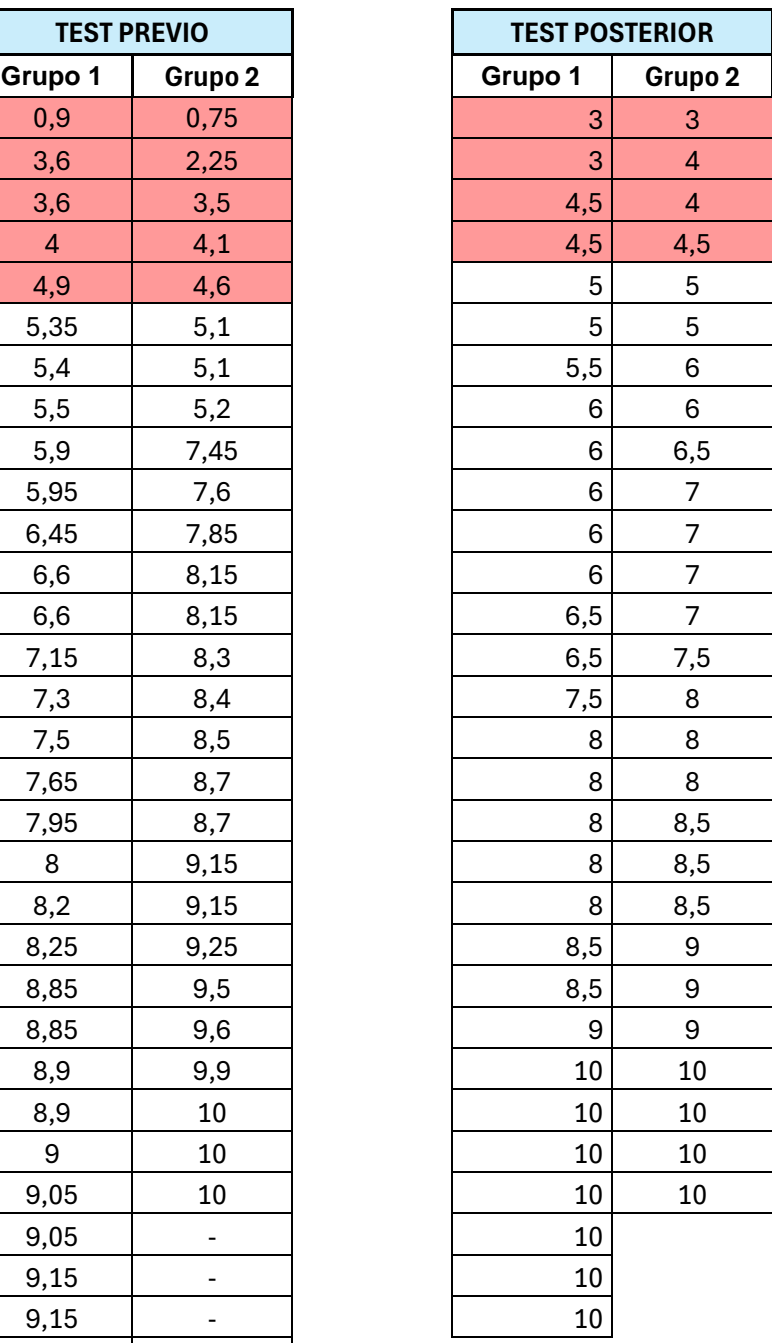

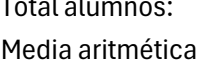

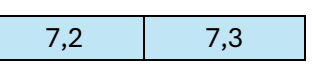

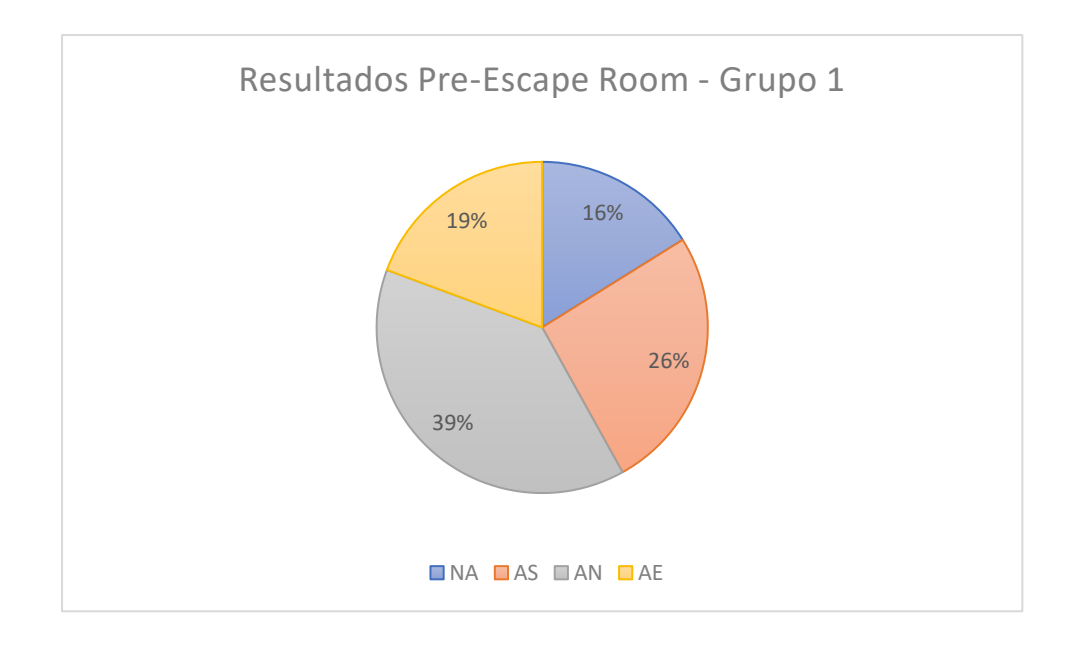

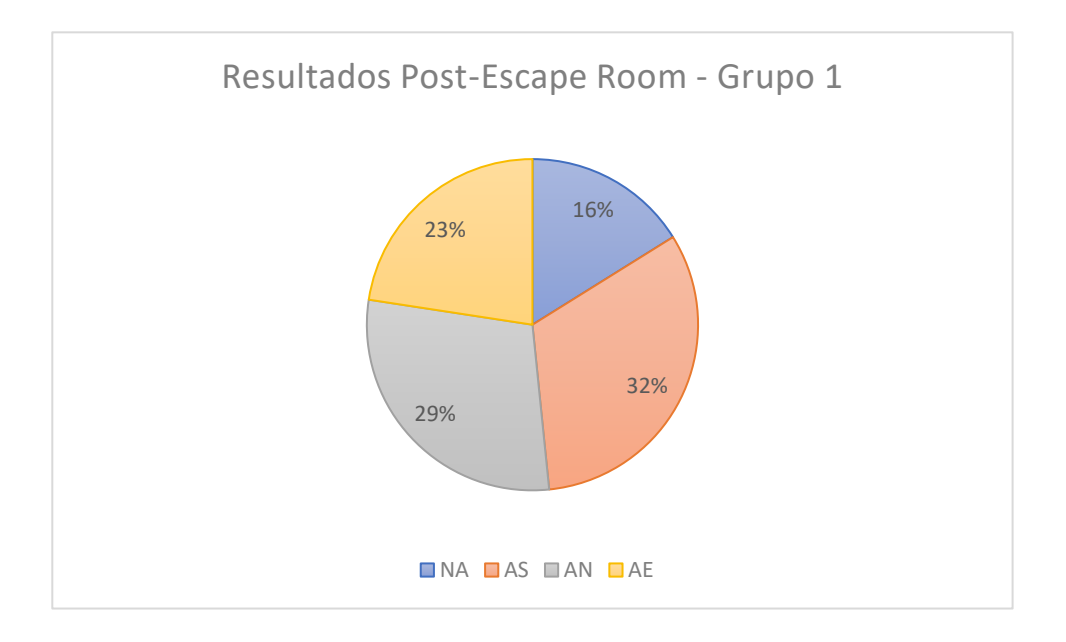

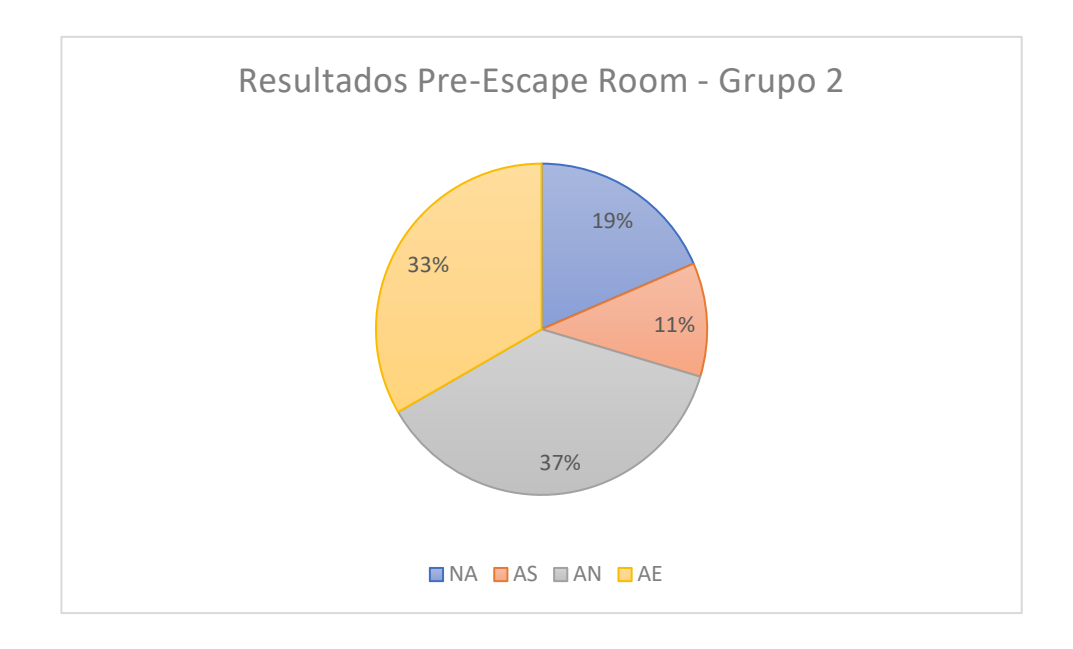

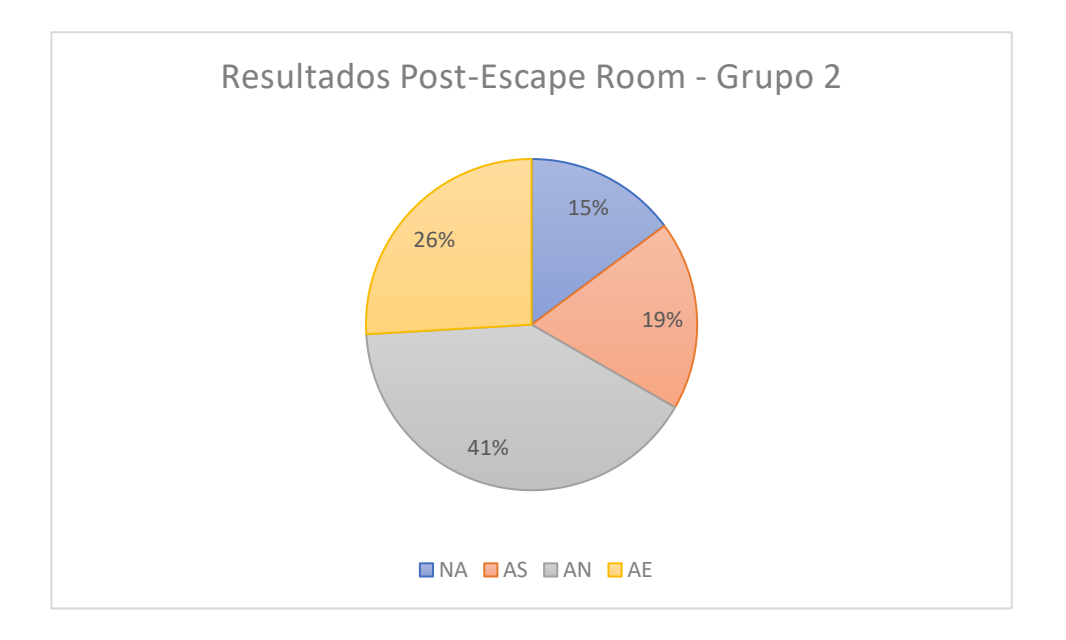

# **Anexo 4 – Montaje materiales**

Se ha implementado siguiendo el siguiente tutorial: [https://eduescaperoom.com/como-hacer-mecanismo-escape-room-educativa-la](https://eduescaperoom.com/como-hacer-mecanismo-escape-room-educativa-la-caja-de-respuestas-misteriosa/)[caja-de-respuestas-misteriosa/](https://eduescaperoom.com/como-hacer-mecanismo-escape-room-educativa-la-caja-de-respuestas-misteriosa/)

A continuación, se indican los pasos que se siguieron para su fabricación, así como, se adjuntan algunas imágenes del proceso:

# **4.1. Caja mágica**

1) Elaboración de la caja a partir de una caja de cartón

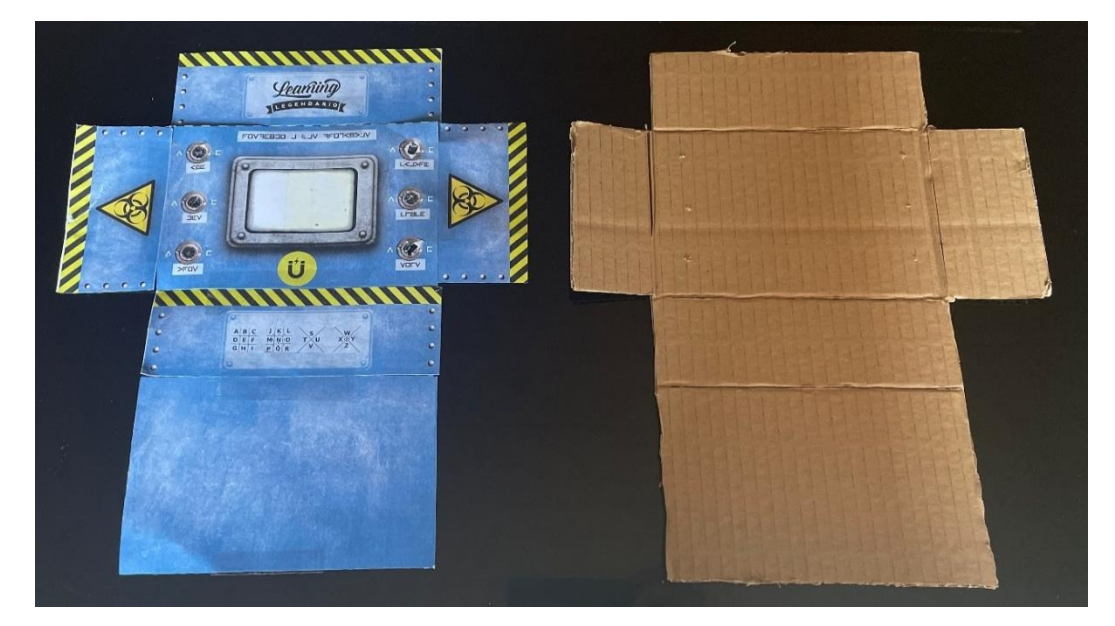

2) Se añadieron los interruptores de palanca

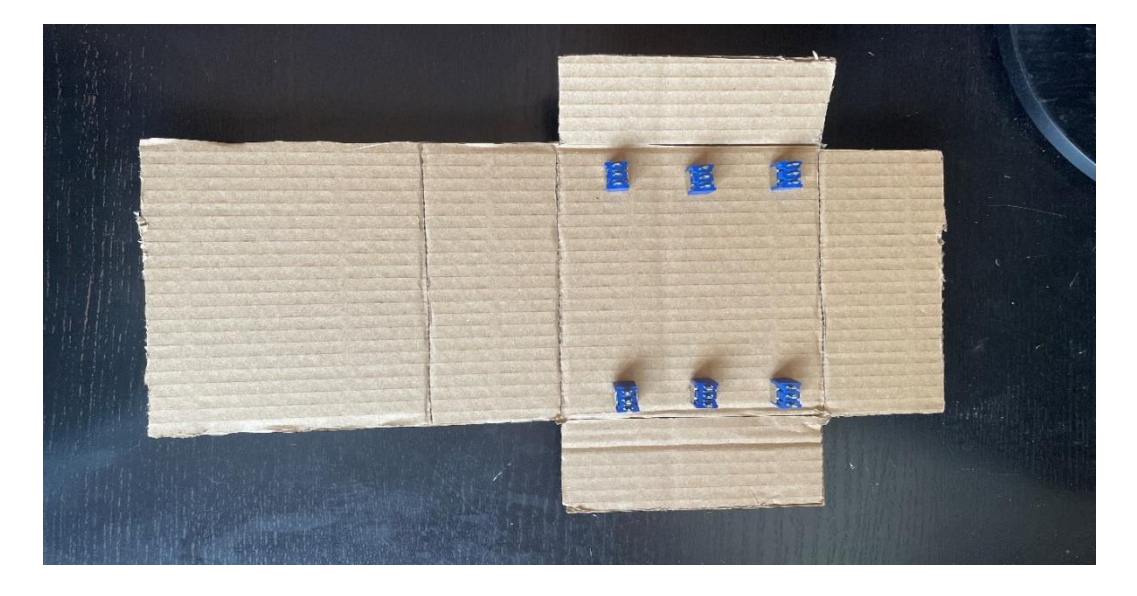

3) Se definió y se soldó el cableado mediante estaño. Se comprobó con la pila de botón de 3 voltios su correcto funcionamiento.

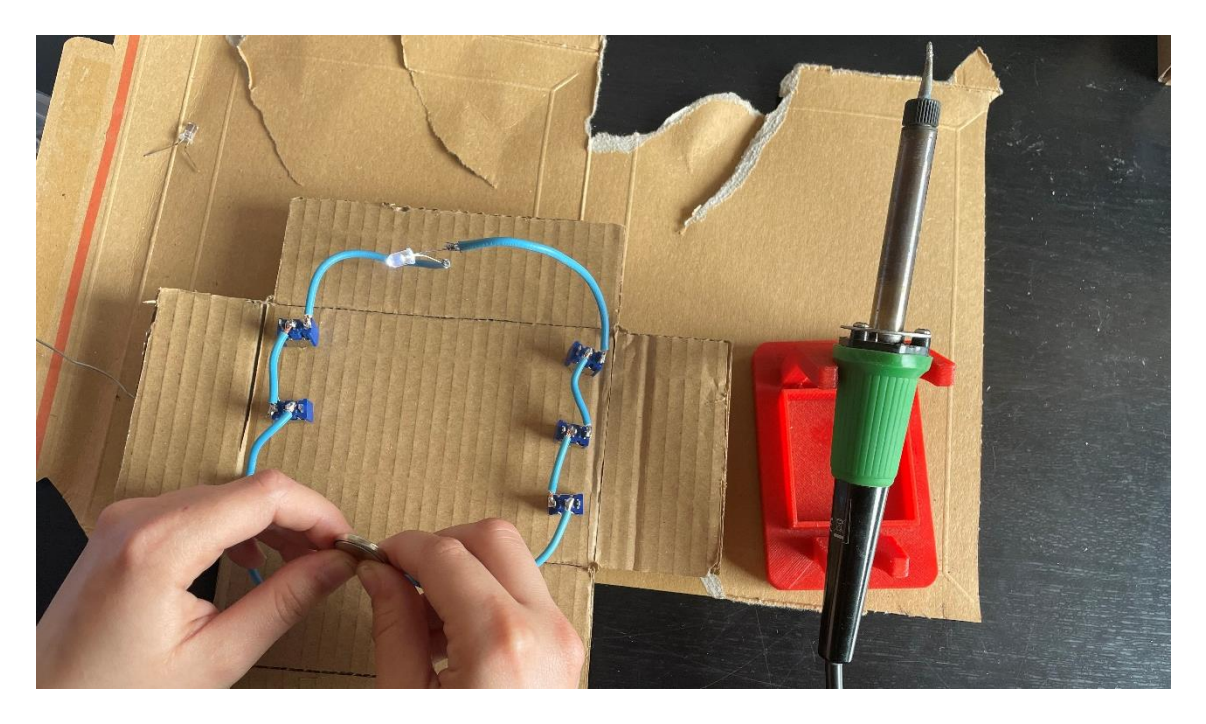

4) Se realizó la ventana para añadir el código

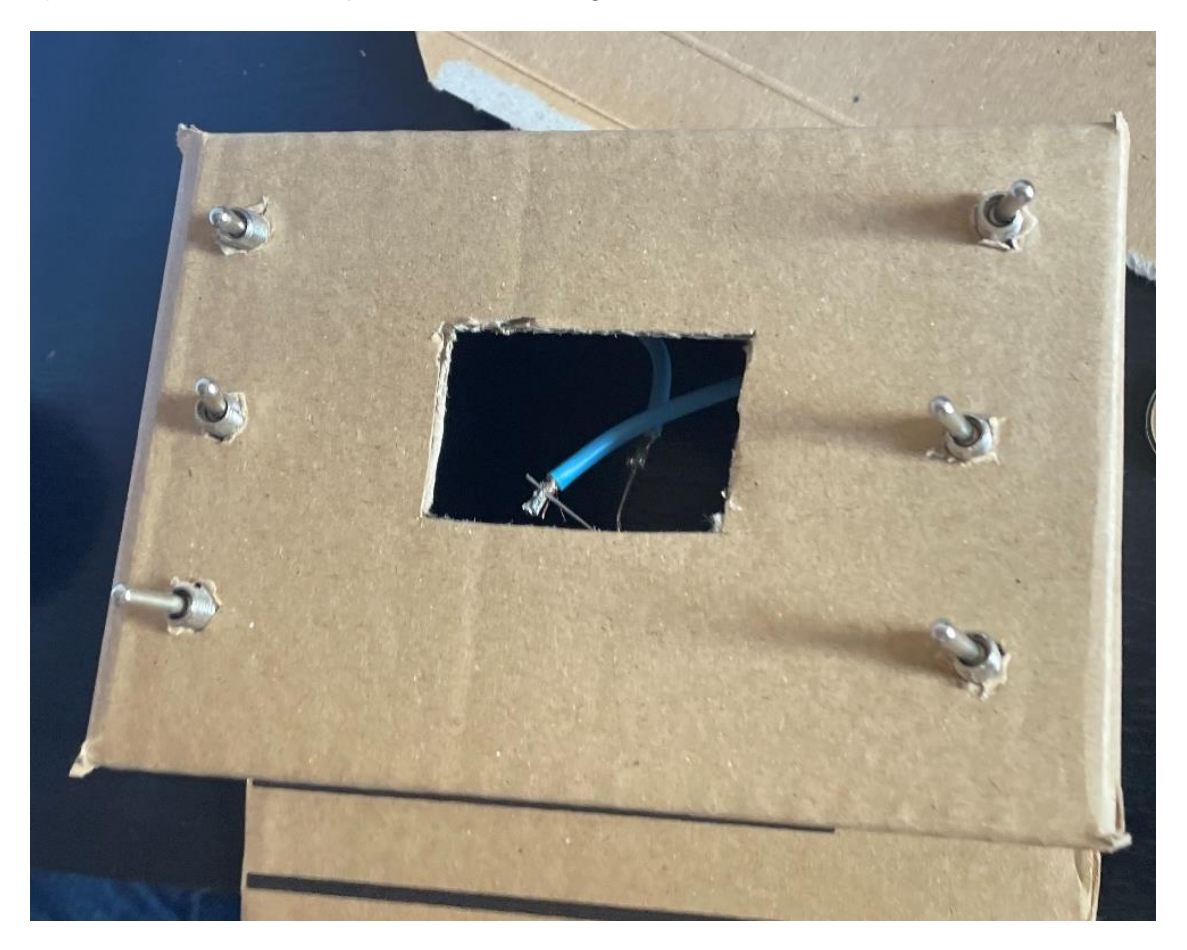

5) Finalmente, se añadió el código mediante un celo, de forma que, la combinación de números se escribe con un bolígrafo de pizarra blanca, de manera que, puede ser borrado o cambiado siempre que se quiera, simplemente abriendo la caja.

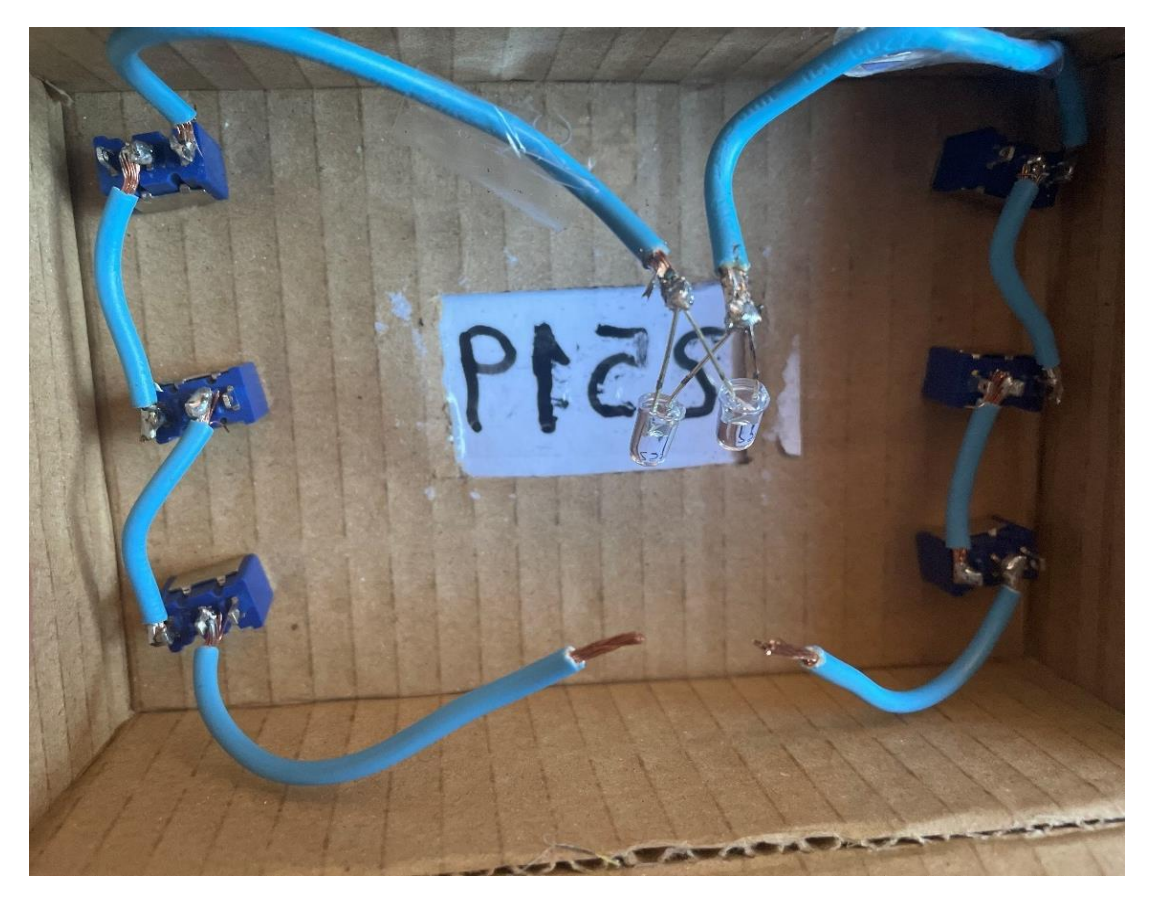

6) Verificación del funcionamiento:

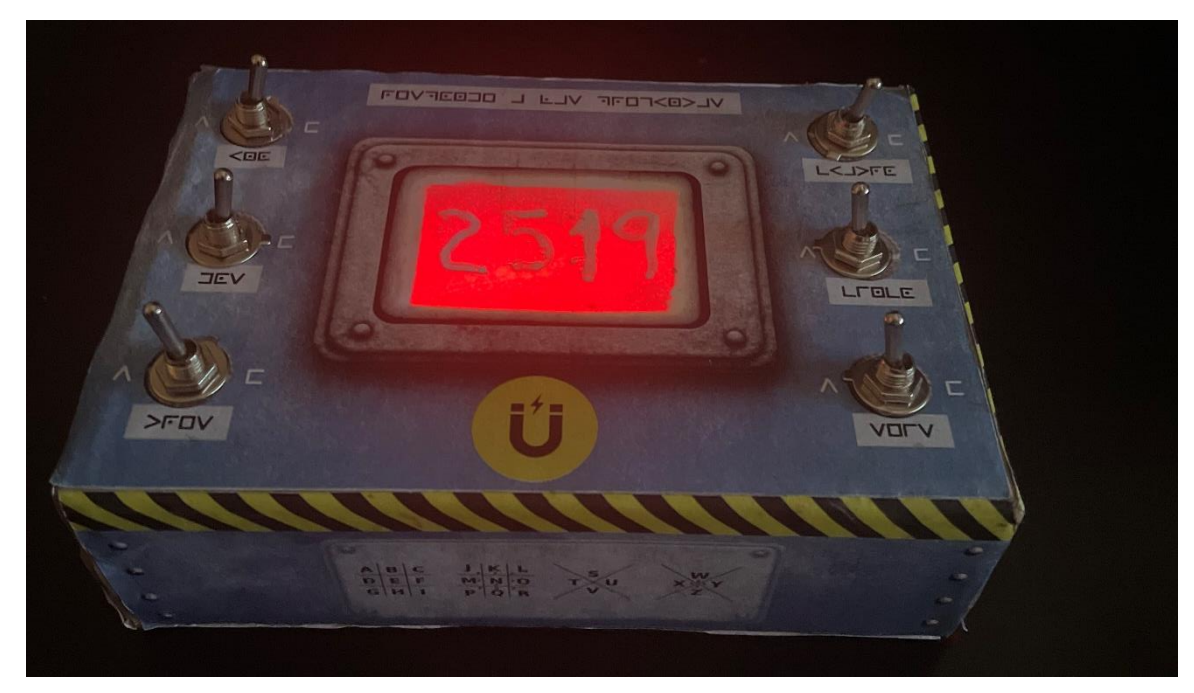

Cabe destacar que, la caja se ha diseñado de forma que, los leds se encienden para la siguiente combinación de posiciones de las palancas:

Pregunta 1: FALSO Pregunta 2: FALSO Pregunta 3: VERDADERO Pregunta 4: FALSO Pregunta 5: VERDADERO Pregunta 6: VERDADERO

Esta combinación de palancas no puede ser cambiada, ya que, los cables se encuentran soldados para que el circuito funcione de este modo.

# **4.2. Fabricación del control remoto**

Para crearla, se han seguido los siguientes tutoriales:

[https://eduescaperoom.com/como-hacer-tu-propia-bomba-arduino-con-contador](https://eduescaperoom.com/como-hacer-tu-propia-bomba-arduino-con-contador-regresivo-para-tu-escape-room-educativo-de-forma-facil-y-barata/)[regresivo-para-tu-escape-room-educativo-de-forma-facil-y-barata/](https://eduescaperoom.com/como-hacer-tu-propia-bomba-arduino-con-contador-regresivo-para-tu-escape-room-educativo-de-forma-facil-y-barata/)

<https://www.youtube.com/watch?v=ZYVD3VaRpo8>

En ellos, se proporcionaba el código del Arduino, sin embargo, este se encuentra programado para un Arduino MEGA y en el caso de este proyecto, se disponía de un Arduino UNO, por la cual cosa, se han debido de realizar algunas modificaciones:

# **4.2.1 Código Arduino**

// Bomba arduino EduEscapeRoom.com 1.0 (noviembre 2019)

// Visita https://eduescaperoom.com/bomba para encontrar instrucciones de montaje y uso,

// así como enlaces a los materiales utilizados en este proyecto.

// Librerías para la pantalla táctil #include <Elegoo\_GFX.h> #include <Elegoo\_TFTLCD.h> #include <TouchScreen.h>

// LINEAS PARA CONTROLAR LA PANTALLA TFT (no tocar) #define LCD\_CS A3 #define LCD\_CD A2

#define LCD\_WR A1 #define LCD\_RD A0 #define LCD\_RESET A4 #define YP A3 #define XM A2 #define YM 9 #define XP 8 #define TS\_MINX 120 #define TS\_MAXX 900 #define TS\_MINY 70 #define TS\_MAXY 920

// Variables

int X; // Variables que almacenaran la coordenada int Y; // X, Y donde presionemos. La variable Z

int Z; // almacenará la presión realizada

Elegoo\_TFTLCD tft(LCD\_CS, LCD\_CD, LCD\_WR, LCD\_RD, LCD\_RESET); TouchScreen ts = TouchScreen(XP, YP, XM, YM, 300);

# // PINES DE LA PLACA QUE SE ACTIVARÁN

const int tonePin = 19; // Pin de la placa donde conectaremos el buzzer activo. Una pata del buzzer va a tierra (GND) y la otra al pin 33.

const int ledPin = 31; // Led rojo que parpadea con cada segundo. Una pata del led va a tierra y la positiva al pin 31.

const int ledPinUranio = 35; // Led blanco que siempre está encendido para iluminar el uranio. Una pata del led va a tierra y la positiva al pin 31.

# // ELEMENTOS INTERFAZ DE USUARIO

// Nombres "entendibles" para los valores de 16 bits: #define BLACK 0x0000 #define BLUE 0x001F #define RED 0xF800 #define GREEN 0x07E0 #define CYAN 0x07FF #define MAGENTA 0xF81F

#define YELLOW 0xFFE0 #define WHITE 0xFFFF

// Parámetros interfaz usuario #define MIN\_TEXTSIZE 10 #define POSICION\_MIN\_X 20 #define POSICION\_MIN\_Y 30 #define SEC\_TEXTSIZE 10 #define POSICION\_SEC\_X 160 #define POSICION\_SEC\_Y 30 #define RECTANGULO\_MINSIZE\_X 110 #define RECTANGULO\_MINSIZE\_Y 80 #define RECTANGULO\_SECSIZE\_X 110 #define RECTANGULO\_SECSIZE\_Y 80

#define POSICION\_PASS0\_X 20 #define POSICION\_PASS0\_Y 130 #define PASS\_TEXTSIZE 5 #define PASS\_RECTANGULO\_SIZE\_X 40 #define PASS\_RECTANGULO\_SIZE\_Y 40

#define BUTTON\_X 50 #define BUTTON\_Y 180 #define BUTTON\_W 220 #define BUTTON\_H 45 #define BUTTON\_TEXT\_X 80 #define BUTTON\_TEXT\_Y 195 #define BUTTON\_TEXTSIZE 2 #define BUTTON\_COLOR RED #define BUTTON\_BORDER\_COLOR WHITE #define BUTTON\_TEXT\_COLOR WHITE

#define MINPRESSURE 10 #define MAXPRESSURE 1000

//Texto de las pantallas

#define WELCOME\_BACKGROUND\_COLOR WHITE #define DEFAULT\_BACKGROUND\_COLOR BLACK #define WATERMARK\_TXT "EduEscapeRoom.com" #define WATERMARK\_TXT\_COLOR WHITE #define ACTIVATE\_BOMB\_TXT "ACTIVAR BOMBA" #define MINUTES\_TXT "Minutos" #define SECONDS\_TXT "Segundos" #define TIME\_TXT\_COLOR GREEN #define TIME\_CONFIG\_TXT\_COLOR WHITE #define PASSWORD\_TXT "Password" #define PASSWORD\_TXT\_COLOR WHITE #define REMAINING\_TIME\_TXT "Tiempo restante" #define WRITE\_PASS\_TXT "Introduce el password" #define DEACTIVATE\_BOMB\_TXT "DESACTIVAR BOMBA" #define GAME\_OVER\_BACKGROUND BLACK #define GAME\_OVER\_TXT\_COLOR RED #define GAME\_OVER\_TXT1 "TIEMPO AGOTADO" #define GAME\_OVER\_TXT2 " INICIANDO" #define GAME\_OVER\_TXT3 " DESTRUCCION" #define GAME\_OVER\_TXT4 " MASIVA" #define BOMB\_END\_TXT "BOMBA DESACTIVADA" #define CONGRATS\_TXT " CON EXITO" #define WRONG\_TXT "NO ES CORRECTO" #define WRONG\_TXT\_COLOR RED

# // ELEMENTOS CONTADOR

// Valores iniciales del contador

int storedSeconds = 10; // Tiempo (segundos) del contador por defecto

int storedMinutes = 0; // Tiempo (minutos) del contador por defecto

int blockedTime = 10; // Tiempo mínimo para probar el siguiente password cuando el anterior era incorrecto

int blockedTimeOff = 1; // Tiempo restante en minutos en el que no se aplica el tiempo de bloqueo para probar un nuevo password

int timeforbeep = 10; // Cada cuanto tiempo el contador emite un sonido por defecto.

int timelastminute = 1;  $\pi$  A partir de que minuto comienza a sonar un beep por segundo.

int timelastseconds = 20; // A partir de que segundos comienza a aumentar la frecuencia de los bips

// Variables de estado para controlar qué pantalla mostrar (pantalla modo configuración o pantalla modo bomba) boolean modo\_configurador = true; boolean storedMinutesChanged = true; boolean storedSecondsChanged = true; boolean PasswordChanged = true; boolean UserPasswordChanged = true;

// Ultimo tiempo en milisengundos

unsigned long time;

// Tiempo actual (el que se muestra en el contador)

int seconds = storedSeconds;

int minutes = storedMinutes;

// Almacena el último valor de tiempo para comprobar si debe escribir o no en la pantalla

int lastSeconds = seconds;

int lastMinutes = minutes;

// Buffer para darle formato a los números

char minbuf[3];

char secbuf[3];

char minstored[3];

char secstored[3];

//Password de 4 cifras por defecto para desactivar la bomba

int password $[4] = \{0, 0, 0, 0\}$ ;

int user\_password[4] = $\{0, 0, 0, 0\}$ ; // Password introducido por el usuario para descactivar la bomba.

// CONFIGURACIÓN INICIAL void setup(void) { Serial.begin(9600);

```
 pinMode(ledPin, OUTPUT);
  pinMode(ledPinUranio, OUTPUT);
 uint16 t identifier = tft.readID();
  identifier=0x9341;
  tft.begin(identifier);
  tft.setRotation(1);
  welcomeScreen();
  defaultScreen(); //mostramos pantalla por defecto
}
```

```
// PROGRAMA PRINCIPAL 
void loop(void) {
```

```
 //Leemos donde se ha pulsado en la pantalla
 digitalWrite(13, HIGH);
TSPoint p = ts.getPoint(); digitalWrite(13, LOW);
 pinMode(XM, OUTPUT);
 pinMode(YP, OUTPUT);
```
 $X = \text{map}(p.y, TS_MINY, TS_MAXY, tft.width(), 0);$  $Y = \text{map}(p.x, TS_MINX, TS_MAXX, tft.height(), 0);$ 

//Vemos si estamos en modo configurador o modo bomba if(modo\_configurador) { // Si estamos en la pantalla de configuración digitalWrite(ledPinUranio, LOW); // Mostramos marca en la esquina inferior derecha tft.setCursor(215,230); tft.setTextColor(WATERMARK\_TXT\_COLOR); tft.setTextSize(0); tft.println(WATERMARK\_TXT);

 // Botón activar bomba tft.setCursor(BUTTON\_TEXT\_X, BUTTON\_TEXT\_Y); tft.setTextSize(BUTTON\_TEXTSIZE);

tft.println(ACTIVATE\_BOMB\_TXT);

//Mostramos el tiempo configurado por defecto

if(storedMinutesChanged){

tft.setCursor(POSICION\_MIN\_X, POSICION\_MIN\_Y);

tft.setTextSize(MIN\_TEXTSIZE);

 tft.fillRect(POSICION\_MIN\_X, POSICION\_MIN\_Y, RECTANGULO\_MINSIZE\_X, RECTANGULO\_MINSIZE\_Y , DEFAULT\_BACKGROUND\_COLOR);

sprintf(minstored,"%02d",storedMinutes);

tft.println(minstored);

tft.setCursor(POSICION\_MIN\_X + 10, POSICION\_MIN\_Y - 20);

tft.setTextSize(2);

tft.setTextColor(WRONG\_TXT\_COLOR);

tft.println(MINUTES\_TXT);

tft.setTextColor(TIME\_CONFIG\_TXT\_COLOR);

storedMinutesChanged = false;

}

if(storedSecondsChanged){

tft.setCursor(POSICION\_SEC\_X, POSICION\_SEC\_Y);

tft.setTextSize(SEC\_TEXTSIZE);

tft.fillRect(POSICION\_SEC\_X, POSICION\_SEC\_Y,

RECTANGULO\_SECSIZE\_X, RECTANGULO\_SECSIZE\_Y

DEFAULT\_BACKGROUND\_COLOR);

sprintf(secstored,"%02d",storedSeconds);

tft.println(secstored);

tft.setCursor(POSICION\_SEC\_X + 10, POSICION\_SEC\_Y - 20);

tft.setTextSize(2);

tft.setTextColor(WRONG\_TXT\_COLOR);

tft.println(SECONDS\_TXT);

tft.setTextColor(TIME\_CONFIG\_TXT\_COLOR);

storedSecondsChanged = false;

}

//Mostramos el password configurado por defecto

if(PasswordChanged){

tft.setCursor(POSICION\_PASS0\_X, POSICION\_PASS0\_Y - 20);

tft.setTextSize(2);

tft.setTextColor(WRONG\_TXT\_COLOR);

```
 tft.println(PASSWORD_TXT);
    tft.setTextSize(PASS_TEXTSIZE);
    tft.setTextColor(PASSWORD_TXT_COLOR);
   for (byte i = 0; i < 4; i = i + 1) {
     tft.setCursor(POSICION_PASS0_X + (i*80), POSICION_PASS0_Y);
     tft.fillRect(POSICION_PASS0_X + (i*80), POSICION_PASS0_Y, 
PASS_RECTANGULO_SIZE_X, PASS_RECTANGULO_SIZE_Y
DEFAULT_BACKGROUND_COLOR);
     tft.println(password[i]);
    PasswordChanged = false:
   }
   }
```
// Aumentamos los minutos de 5 en 5 si se pulsa en el area de los minutos.

 if(p.z > MINPRESSURE && p.z < MAXPRESSURE && X > POSICION\_MIN\_X &&  $X <$  (POSICION\_MIN\_X + RECTANGULO\_MINSIZE\_X) && Y > POSICION\_MIN\_Y && Y < (POSICION\_MIN\_Y + RECTANGULO\_MINSIZE\_Y) ){

```
 storedMinutes = storedMinutes + 5;
```
sonidotecla(); // Hacer sonar la tecla

 tft.fillRect(POSICION\_MIN\_X, POSICION\_MIN\_Y, RECTANGULO\_MINSIZE\_X , RECTANGULO\_MINSIZE\_Y , DEFAULT\_BACKGROUND\_COLOR);

```
 if(storedMinutes == 100) {
```

```
 storedMinutes = 0;
```
}

minutes = storedMinutes;

storedMinutesChanged = true:

}

// Aumentamos los segundos de 1 en 1 si se pulsa en el area de los segundos

```
if(p.z > MINPRESSURE && p.z < MAXPRESSURE && X > POSICION_SEC_X
&& X < (POSICION_SEC_X + RECTANGULO_SECSIZE_X) && Y > 
POSICION_SEC_Y && Y < (POSICION_SEC_Y + RECTANGULO_SECSIZE_Y) ){
    storedSeconds = storedSeconds + 1;
    sonidotecla(); // Hacer sonar la tecla
   tft.fillRect(POSICION_SEC_X, external posicion_sec_Y,
RECTANGULO_SECSIZE_X , RECTANGULO_SECSIZE_Y
DEFAULT_BACKGROUND_COLOR); 
    if(storedSeconds == 60) {
    storedSeconds = 0;
```

```
 }
  seconds = storedSeconds;
 storedSecondsChanged = true;
 }
```
 // Comprobamos si se ha pulsado en algún número del password y si es así lo aumentamos.

```
for (byte i = 0; i < 4; i = i + 1) {
   if(p.z > MINPRESSURE && p.z < MAXPRESSURE && X >
(POSICION_PASS0_X + (i*80)) && X < ((POSICION_PASS0_X + (i*80)) + 
PASS_RECTANGULO_SIZE_X) && Y > POSICION_PASS0_Y && Y < 
(POSICION_PASS0_Y + PASS_RECTANGULO_SIZE_Y) ){
    password[i] = password[i] + 1;
     sonidotecla(); // Hacer sonar la tecla
    if(password[i] == 10) {
     password[i] = 0;
     }
     PasswordChanged = true;
    }
   } 
   // Comprobamos si se pulsa el boton de ACTIVAR BOMBA
  if(p.z > MINPRESSURE && p.z < MAXPRESSURE && X > BUTTON X && X <
(BUTTON_X + BUTTON_W) && Y > BUTTON_Y && Y < (BUTTON_Y + BUTTON_H) 
){
   modo configurador = false;
     sonidotecla(); // Hacer sonar la tecla
    sonidotecla(); // Hacer sonar la tecla
    desactivarScreen();
   }
```

```
}
```
else{ //Si no estamos en la pantalla de configuración, entonces estamos en la pantalla en modo bomba (con el contador funcionando)

digitalWrite(ledPinUranio, HIGH); // Activamos la luz del Uranio

//Cada segundo actualizamos el contador

```
 if((millis()-time)>= 1000){
```
checkTime();

 tone(ledPin, 988, 30);// con esta orden encendemos el led rojo cada segundo sin tener que hacer delays.

}

//Mostramos password introducido por el usuario

if(UserPasswordChanged){

tft.setCursor(POSICION\_PASS0\_X, POSICION\_PASS0\_Y - 20);

tft.setTextSize(2);

tft.setTextColor(WRONG\_TXT\_COLOR);

tft.println(WRITE\_PASS\_TXT);

tft.setTextSize(PASS\_TEXTSIZE);

tft.setTextColor(PASSWORD\_TXT\_COLOR);

for (byte  $i = 0$ ;  $i < 4$ ;  $i = i + 1$ ) {

tft.setCursor(POSICION\_PASS0\_X + (i\*80), POSICION\_PASS0\_Y);

 tft.fillRect(POSICION\_PASS0\_X + (i\*80), POSICION\_PASS0\_Y, PASS\_RECTANGULO\_SIZE\_X, PASS\_RECTANGULO\_SIZE\_Y DEFAULT\_BACKGROUND\_COLOR);

tft.println(user\_password[i]);

```
 UserPasswordChanged = false;
```
 } }

 // Comprobamos si se ha pulsado en algún número del password y si es así lo aumentamos.

for (byte  $i = 0$ ;  $i < 4$ ;  $i = i + 1$ ) {

 if(p.z > MINPRESSURE && p.z < MAXPRESSURE && X > (POSICION\_PASS0\_X + (i\*80)) && X < ((POSICION\_PASS0\_X + (i\*80)) + PASS\_RECTANGULO\_SIZE\_X) && Y > POSICION\_PASS0\_Y && Y < (POSICION\_PASS0\_Y + PASS\_RECTANGULO\_SIZE\_Y) ){

```
user_password[i] = user_password[i] + 1;
   sonidotecla(); // Hacer sonar la tecla
  if(user\_password[i] == 10) {
   user password[i] = 0;
   }
   UserPasswordChanged = true;
  }
 }
```
 // Al pulsar el botón desactivar comprobamos si el password que ha introducido el usuario es correcto

if(p.z > MINPRESSURE && p.z < MAXPRESSURE && X > BUTTON\_X && X < (BUTTON\_X + BUTTON\_W) && Y > BUTTON\_Y && Y < (BUTTON\_Y + BUTTON\_H) ){

```
if(password[0] == user_password[0] && password[1] == user_password[1] &8password[2] == user_password[2] && password[3] == user_password[3]){
       tft.fillRect(0, POSICION_PASS0_Y-30, 320,200,
```

```
DEFAULT_BACKGROUND_COLOR);
        tft.setCursor(10, 130);
        tft.setTextSize(3); 
        tft.setTextColor(TIME_TXT_COLOR);
        tft.println(BOMB_END_TXT);
        tft.setCursor(30, 160);
        tft.println(CONGRATS_TXT);
```

```
 sonido_desactivada();
```

```
 redflash();
```

```
while(1) \{ \}
```

```
 }
```

```
 else { //si el password es incorrecto
        tft.fillRect(0, POSICION_PASS0_Y-30, 320, 200 , 
DEFAULT_BACKGROUND_COLOR);
        tft.setCursor(POSICION_PASS0_X, POSICION_PASS0_Y);
        tft.setCursor(20, 130);
        tft.setTextSize(3); 
       tft.setTextColor(WRONG_TXT_COLOR);
        tft.println(WRONG_TXT);
        redflash();
        tone(tonePin, 31, 800);
       // Si se debe aplicar tiempo de bloqueo
        if (minutes > blockedTimeOff){
          // Durante blockedTime bloqueamos la pantalla
         for (byte i = 0; i < blocked Time; i = i + 1) {
           delay(1000);
           tft.setTextSize(5);
           tft.print(char(219));
```

```
 }
          // Ajustamos el tiempo restante que queda
          if(seconds > blockedTime){
            seconds = seconds - blockedTime;
          } else {
           if(minutes > 1){
             seconds = seconds + 60 - blockedTime;
            minutes = minutes - 1; } else {
            seconds = 0;minutes = 0; }
          }
        }
        desactivarScreen();
        user_password[0] =0;
       user password[1] = 0;
        user_password[2] =0;
        user_password[3] =0;
        UserPasswordChanged = true;
     }
    }
  }
}
//Si el contador ha llegado a 0 entonces mostramos la pantalla de GAME OVER
void checkTime(){ 
 if(!(seconds == 0 && minutes == 0)){
   renderTime();
  } else {
        tft.fillScreen(GAME_OVER_BACKGROUND);
        tft.setCursor(30, 60);
        tft.setTextSize(3); 
        tft.setTextColor(GAME_OVER_TXT_COLOR);
        tft.println(GAME_OVER_TXT1);
```

```
 tft.println("");
        tft.println(GAME_OVER_TXT2);
        tft.println(GAME_OVER_TXT3);
        tft.println(GAME_OVER_TXT4);
   while(1) {
        sonidosirena();
    }
  }
}
// Funcion para actualizar el tiempo
void renderTime(){ 
   time = millis(); //reiniciamos contador interno
   // Cuando los segundos llegan a 0, se resta de los minutos 
  if(seconds == 0 && minutes != 0){
   seconds = 60;
    minutes--; 
    }
    seconds--;
    //solo pintamos sobre los segundos si hay un cambio en los segundos 
    if(lastSeconds != seconds){
     tft.fillRect(POSICION_SEC_X, POSICION_SEC_Y, 
RECTANGULO_SECSIZE_X , RECTANGULO_SECSIZE_Y
DEFAULT_BACKGROUND_COLOR); //pintamos un cuadro negro sobre los 
segundos pasados
     // Sonidos del contador
     //Si estamos dentro del último minuto suena un beep cada segundo
     if (minutes < timelastminute){ 
      if (seconds >= timelastseconds){
      tone(tonePin, 900 + (500/(seconds+1)), 20);
      delay(25);
      noTone(tonePin); 
      } // si estamos dentro de los ultimos 10 segundos, aumentamos la frecuencia
      else { //20 ultimos segundos de la cuenta
      for(int num = 0; num < timelastseconds/(seconds+1); num++){
```

```
 tone(tonePin, 900 + (500/(seconds+1)), 20);
   delay(25);
   noTone(tonePin); 
  }
 }
```
 } else { // Si no estamos en el último minuto, hacemos un bip cada timeforbeep segundos

```
 if (!(seconds % timeforbeep)){
   tone(tonePin, 900 + 500, 20);
 }
 }
```
}

//solo pintamos sobre los minutos si hay un cambio en los minutos

if(lastMinutes != minutes){

 tft.fillRect(POSICION\_MIN\_X, POSICION\_MIN\_Y, RECTANGULO\_MINSIZE\_X , RECTANGULO\_MINSIZE\_Y DEFAULT\_BACKGROUND\_COLOR); //pintamos un cuadro negro sobre los minutos pasados

}

```
 sprintf(secbuf,"%02d",seconds); 
 sprintf(minbuf,"%02d",minutes);
 // Escribimos en la pantalla los minutos y segundos
 tft.setTextColor(TIME_TXT_COLOR);
 tft.setCursor(POSICION_MIN_X, POSICION_MIN_Y);
 tft.setTextSize(MIN_TEXTSIZE);
 tft.println(minbuf);
 tft.setCursor(POSICION_SEC_X, POSICION_SEC_Y);
 tft.setTextSize(SEC_TEXTSIZE);
 tft.println(secbuf);
 lastSeconds = seconds;
 lastMinutes = minutes;
```
// pantalla de arranque void welcomeScreen() {

}

```
 tft.fillScreen(WELCOME_BACKGROUND_COLOR);
 tft.setCursor(60, 120);
 tft.setTextSize(2);
 tft.setTextColor(BLACK);
 tft.print("Edu");
 tft.setTextColor(RED);
 tft.print("Escape");
 tft.setTextColor(BLACK);
 tft.print("Room.com");
 sonido_arranque(); // Comprobamos sonido
 digitalWrite(ledPinUranio, HIGH); // Comprobamos luz Uranio
 redflash(); // Comprobamos piloto rojo
 delay(5000);
```

```
}
```

```
// Pantalla por defecto
void defaultScreen() { 
  tft.fillScreen(DEFAULT_BACKGROUND_COLOR);
  tft.setCursor(120, 30);
  tft.setTextSize(MIN_TEXTSIZE);
  tft.println(":");
  tft.fillRect(BUTTON_X, BUTTON_Y, BUTTON_W, BUTTON_H, 
BUTTON_COLOR);
  tft.drawRect(BUTTON_X, BUTTON_Y, BUTTON_W, BUTTON_H, 
BUTTON_BORDER_COLOR);
```

```
}
```
// pantalla desactivar bomba void desactivarScreen(){

> tft.setTextColor(TIME\_TXT\_COLOR); defaultScreen(); //cargamos la pantalla por defecto tft.setCursor(BUTTON\_TEXT\_X-10, BUTTON\_TEXT\_Y); tft.setTextSize(BUTTON\_TEXTSIZE); tft.setTextColor(BUTTON\_TEXT\_COLOR); tft.println(DEACTIVATE\_BOMB\_TXT); tft.setCursor(POSICION\_MIN\_X + 10, POSICION\_MIN\_Y - 20);

```
 tft.setTextSize(2);
 tft.setTextColor(WRONG_TXT_COLOR);
 tft.println(REMAINING_TIME_TXT);
```
}

#### //EFECTOS ESPECIALES

#### //SONIDOS

```
// Sonido teclado
```

```
void sonidotecla(){
```

```
 tone(tonePin, 988, 30); // Hace sonar en buzzer por el pin 33, a 988Hz durante 
30 ms.
```
}

// Sonido sirena si el juego termina

void sonidosirena(){

```
 //Sonido sirena (encontrado en 
https://stackoverflow.com/questions/33255648/arduino-whooping-siren-sound)
  for(int hz = 440; hz < 1000; hz++){
    tone(tonePin, hz, 50);
    redflash();
    delay(5);
    if (hz % 100) {
     digitalWrite(ledPinUranio, LOW);
     digitalWrite(ledPin, LOW);
     }
    else {
     digitalWrite(ledPinUranio, HIGH);
     digitalWrite(ledPin, HIGH);
     }
   }
   noTone(tonePin);
  for(int hz = 1000; hz > 440; hz--){
    tone(tonePin, hz, 50);
    redflash();
```

```
 delay(5);
     if (hz % 100) {
      digitalWrite(ledPinUranio, LOW);
      digitalWrite(ledPin, LOW);
      }
     else {
      digitalWrite(ledPinUranio, HIGH);
      digitalWrite(ledPin, HIGH);
      }
   }
   noTone(tonePin);
// Sonido comprobación arranque bomba
void sonido_arranque(){
  tone(tonePin,988,100);
  delay(100);
```

```
 tone(tonePin,1319,850);
```
delay(800);

```
 noTone(tonePin);
```
}

}

```
// Melodía cuando se desactiva la bomba correctamente
void sonido_desactivada(){
       tone(tonePin,3520,100);
       delay(105);
       tone(tonePin,3136,100); 
       delay(105);
       tone(tonePin,2637,100); 
       delay(105);
       tone(tonePin,2093,100); 
       delay(105);
       tone(tonePin,2349,100); 
       delay(105); 
       tone(tonePin,3951,100); 
       delay(105);
```

```
 tone(tonePin,2794,100); 
 delay(105);
 tone(tonePin,4186,100); 
 noTone(tonePin);
```
}

# //LUCES

```
//Parpadeo luz roja
```
void redflash(){

```
 tone(ledPin, 31, 2000);// Hace destellear la luz roja durante 2000ms
```
digitalWrite(ledPin, LOW);

}

#### **4.2.2 Diferencias respecto del código original**

Al disponer de menos pines que un Arduino MEGA, no se pudieron definir todas las prestaciones de la bomba del tutorial, de forma que, de entre las diferentes opciones, se optó por implementar la pantalla digital, un interruptor para encender o apagar la bomba y el sonido (sin leds). Para ello, se realizaron las siguientes modificaciones en el código original:

#### **- Conexión del altavoz:**

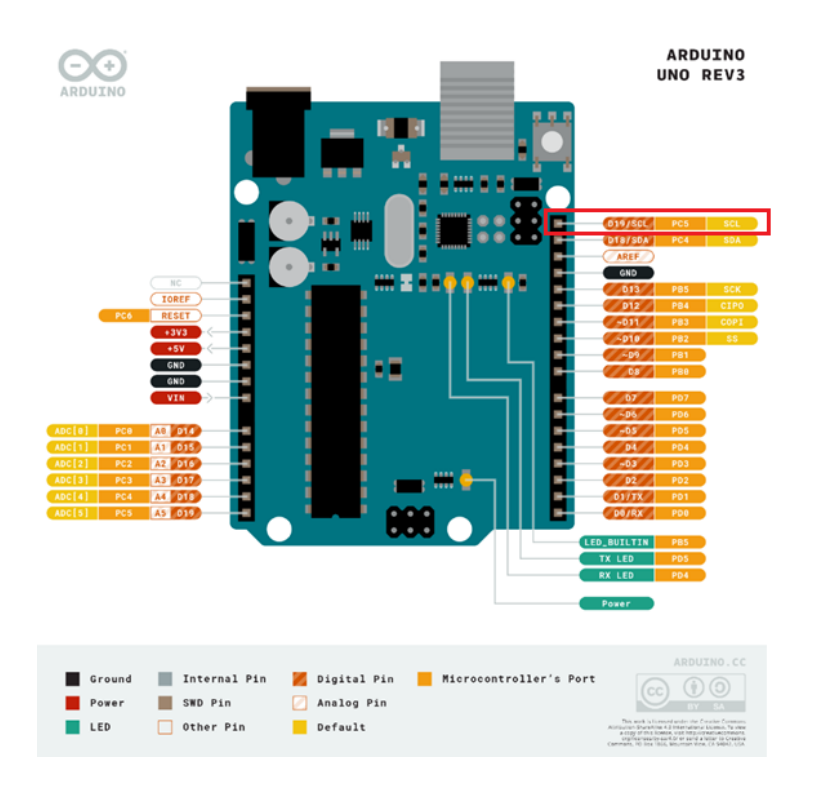

Se localizó que PIN se encontraba libre y se cambió la asignación del altavoz (*buzzer*) en el código:

 $\hspace{0.1cm}\text{\it //}$ PINES DE LA PLACA QUE SE ACTIVARÁN const int tonePin = 19 // Pin de la placa donde conectaremos el buzzer activo. Una pata del buzzer va a tierra (GND) y la otra al pin 33. const int ledPin = 31; // Led rojo que parpadea con cada segundo. Una pata del led va a tierra y la positiva al pin 31.

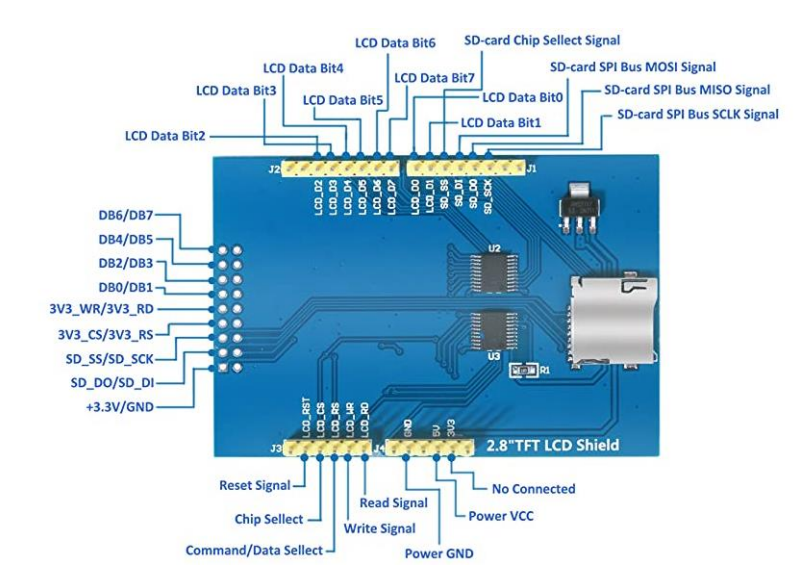

#### **4.2.3 Esquema de la pantalla utilitzada:**

Es posible obtener más información sobre la placa en: [https://www.elegoo.com/collections/parts-accessories-1/products/elegoo-2-8-inches](https://www.elegoo.com/collections/parts-accessories-1/products/elegoo-2-8-inches-tft-touch-screen)[tft-touch-screen](https://www.elegoo.com/collections/parts-accessories-1/products/elegoo-2-8-inches-tft-touch-screen)

# **4.2.4 Esquema de las conexiones:**

*Fuente propia, realizado mediante el programa Fritzing*

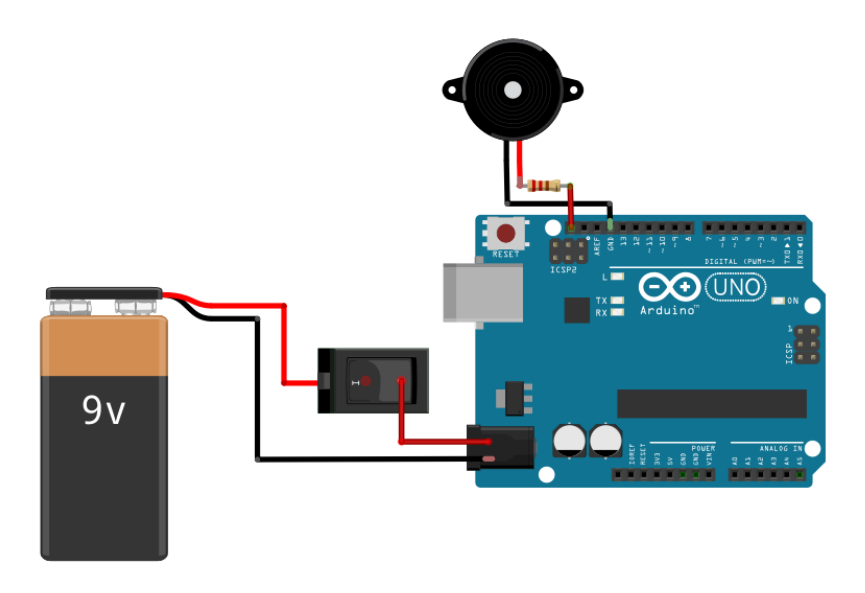

# **4.2.5 Fotografías del proceso de montaje**

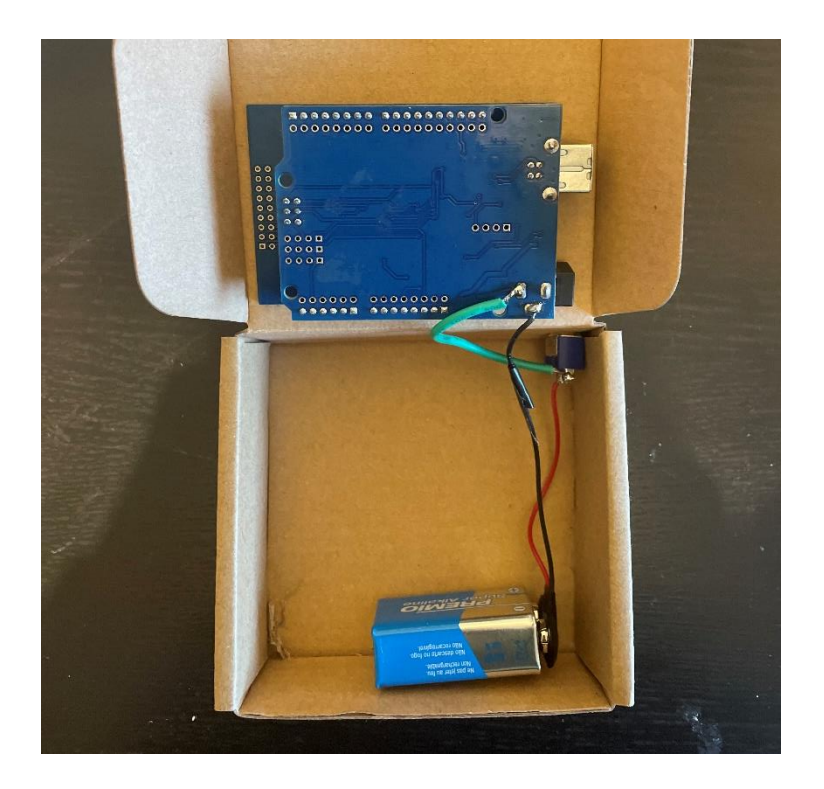

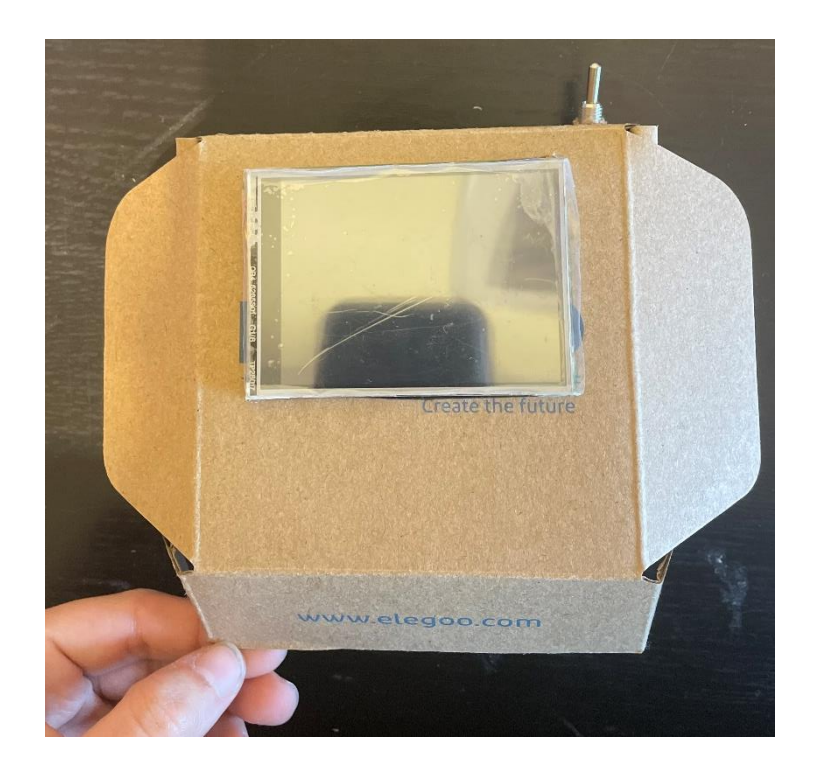

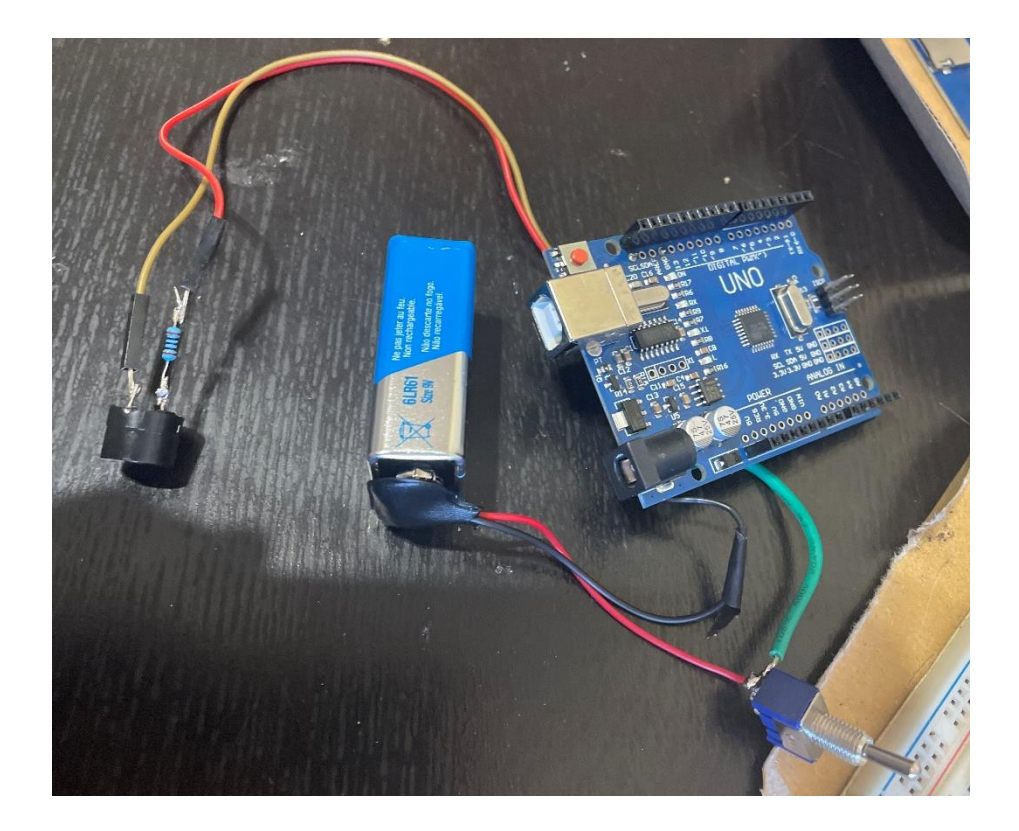

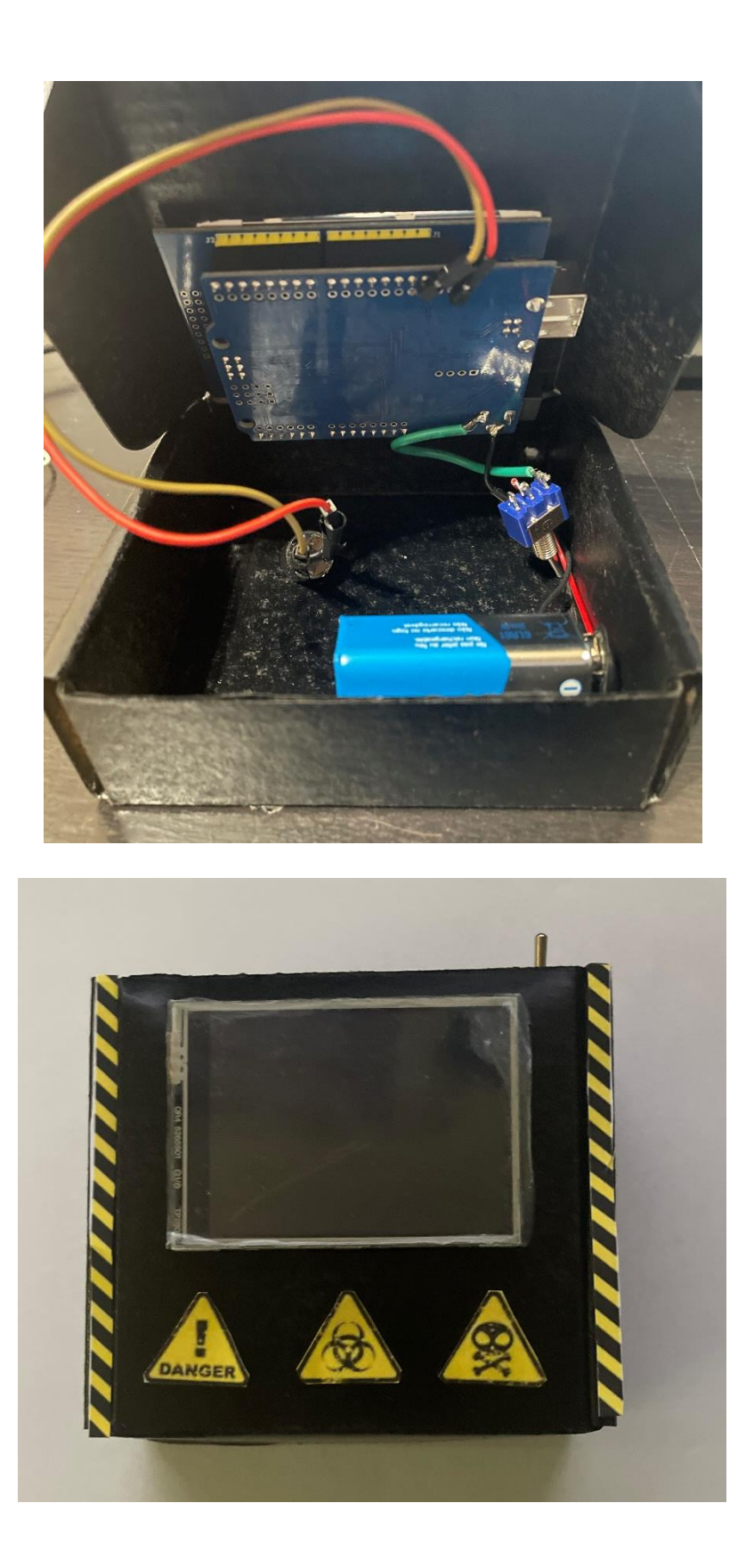

La decoración se ha diseñado con imágenes sin derechos de autor extraídas de: <https://stock.adobe.com/es>

#### **4.2.6 Funcionamiento de la bomba**

1) Se enciende mediante el interruptor de palanca que se encuentra situado en la parte superior derecha.

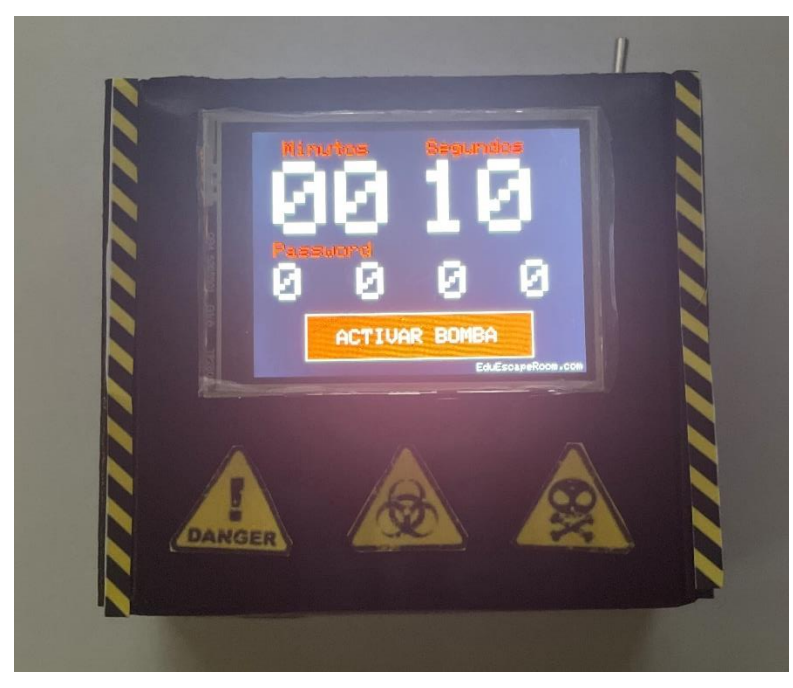

2) Se establece la contraseña de 4 dígitos que se quiera, así como, el tiempo en el cronómetro y se activa la bomba seleccionando la opción: ACTIVAR BOMBA

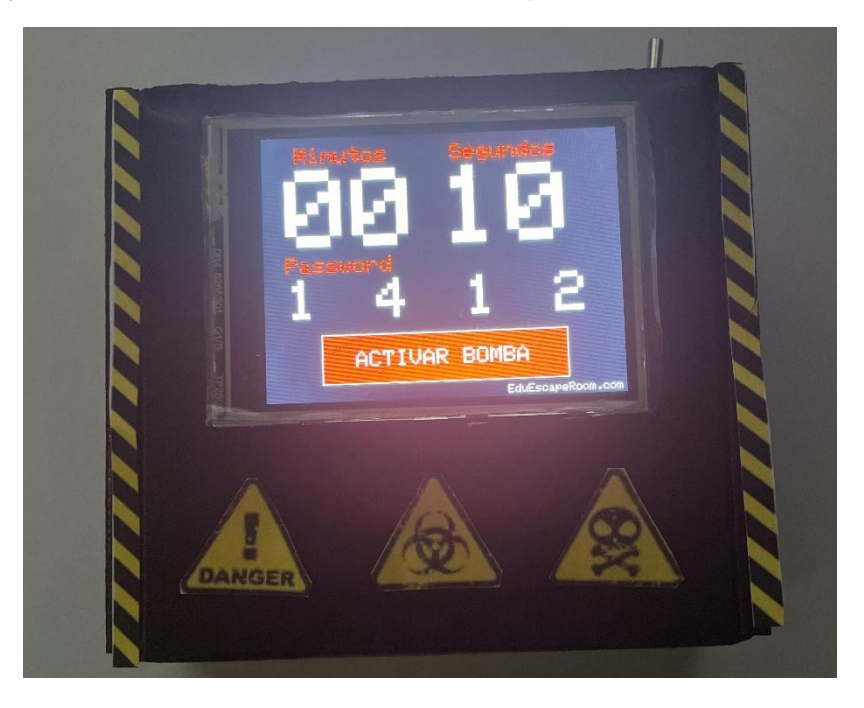

3) Después de introducir el código empieza a contar la cuenta atrás (fig.18). Los estudiantes pueden probar la clave tantas veces como quieran. Si fallan, aparece un mensaje indicando que el código es incorrecto.

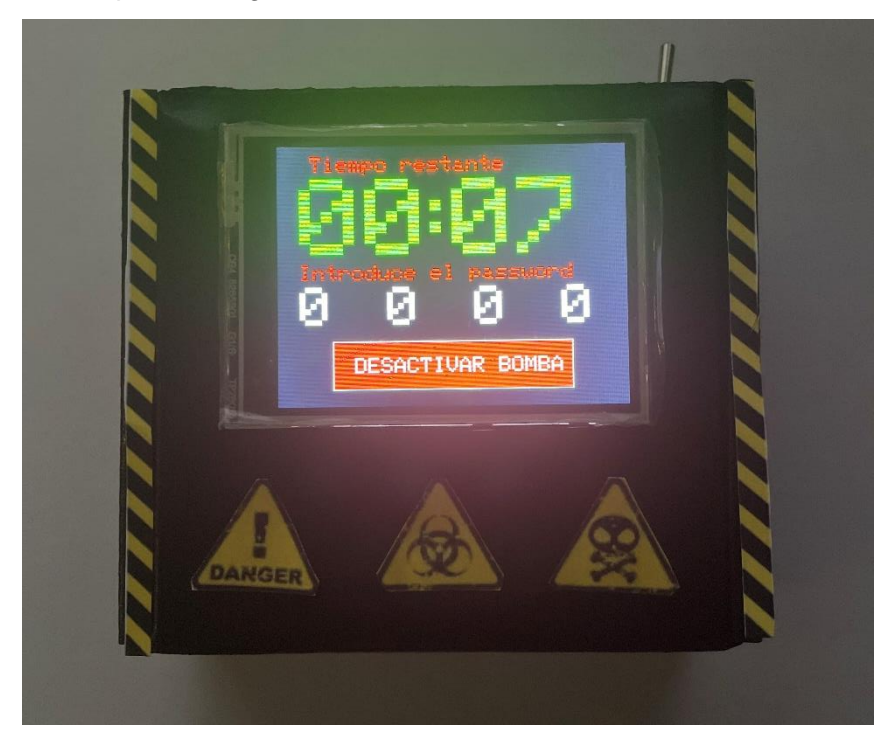

4) Si se inserta el código correcto, representa que se desactiva el artefacto explosivo y aparece el siguiente mensaje. (fig. 19)

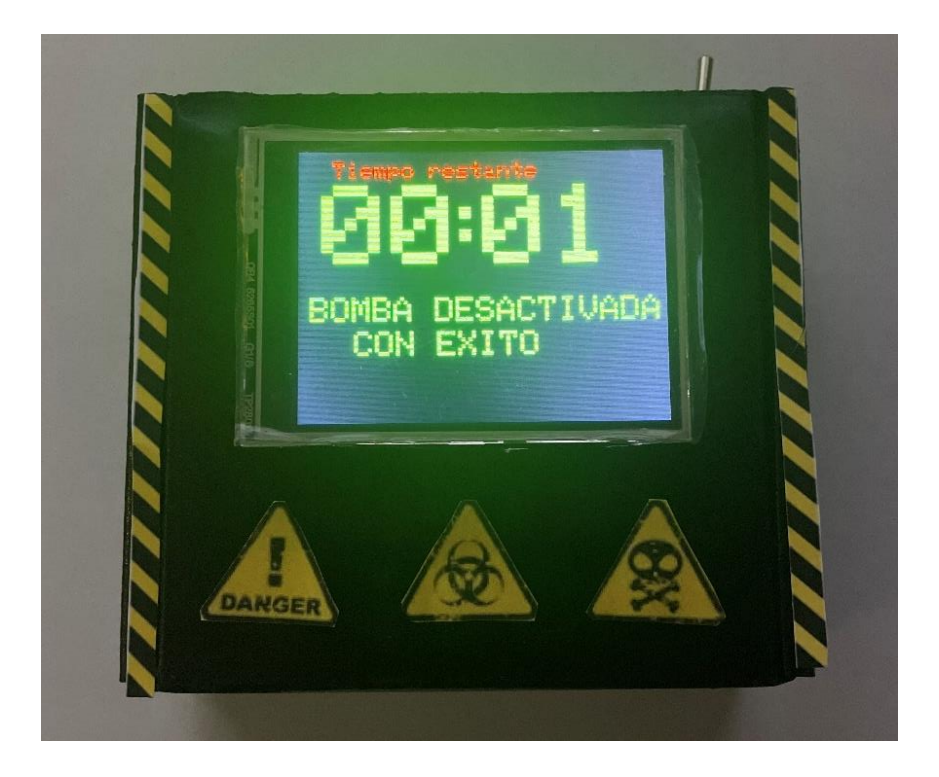

5) Si no se consigue desactivar a tiempo, el mensaje que aparece es el siguiente, junto con el sonido persistente parecido al de una alarma.

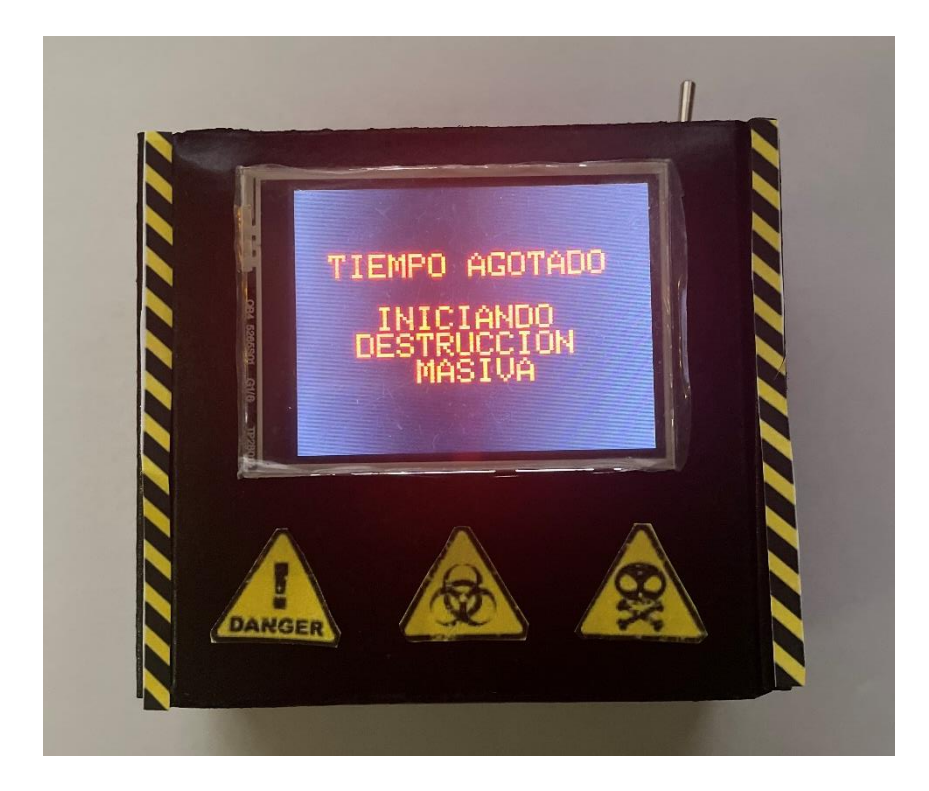